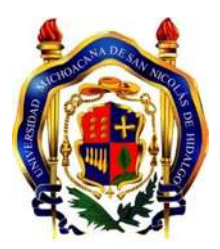

UNIVERSIDAD MICHOACANA DE SAN NICOLÁS DE HIDALGO FACULTAD DE INGENIERÍA CIVIL

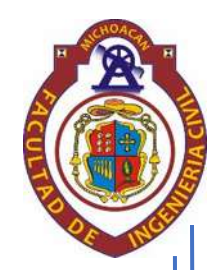

### **"DESARROLLO Y APLICACIÓN DE UNA METODOLOGÍA PARA EL ANÁLISIS DE MICROCUENCAS EN PROYECTO GEOMÉTRICO DE CARRETERAS MEDIANTE LAS HERRAMIENTAS SIG"**

# TESIS PROFESIONAL QUE PARA OBTENER EL TÍTULO DE

# **INGENIERO CIVIL**

PRESENTA:

# **P.I.C. OSVALDO VILLALOBOS VERDUZCO**

# ASESOR: **DR. RAFAEL SOTO ESPITIA**

Morelia, Michoacán. Diciembre 2019

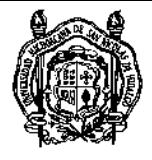

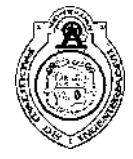

## Índice General

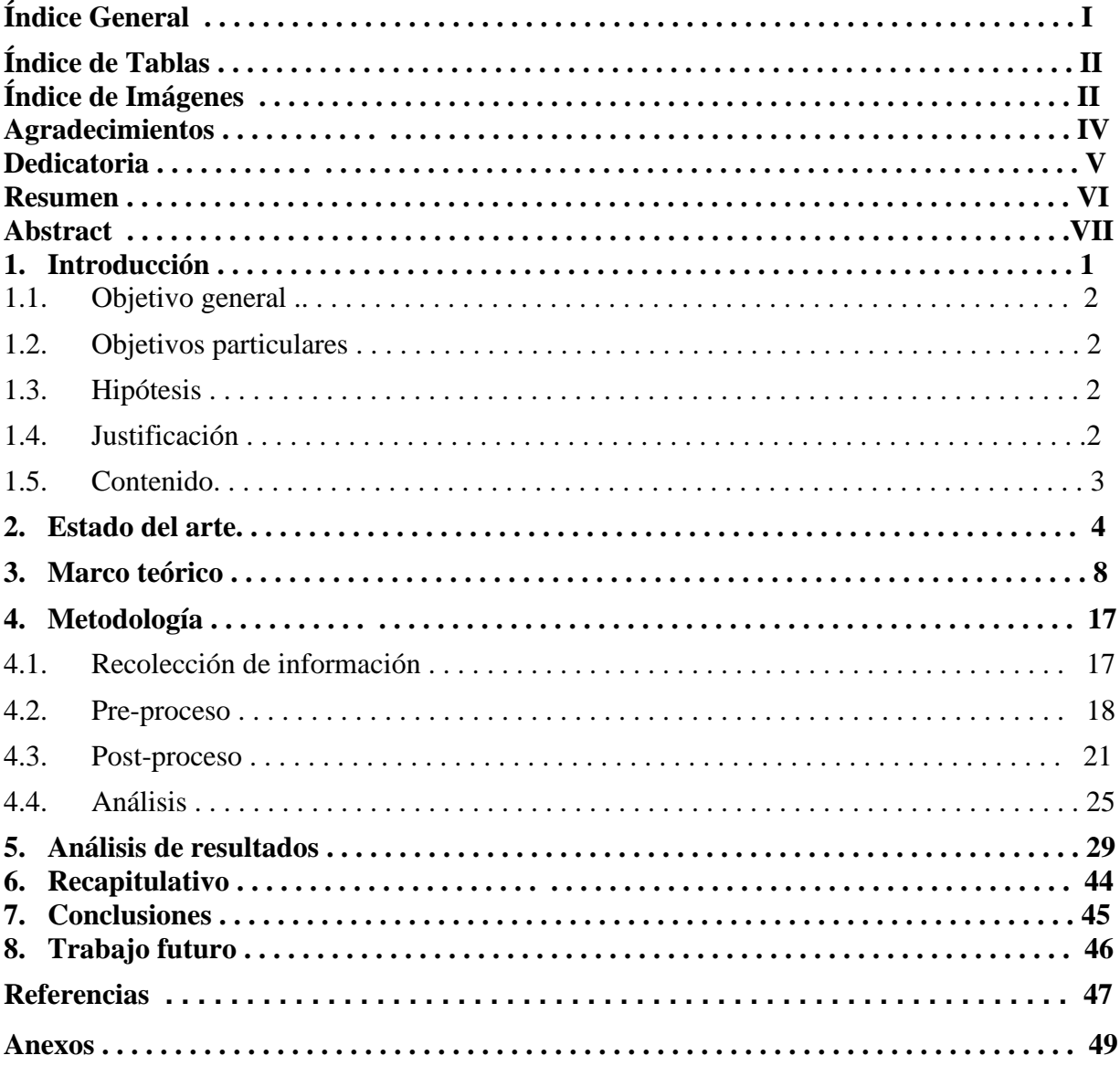

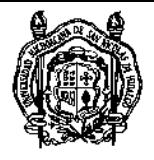

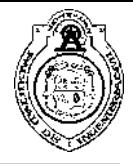

# Índice de Tablas

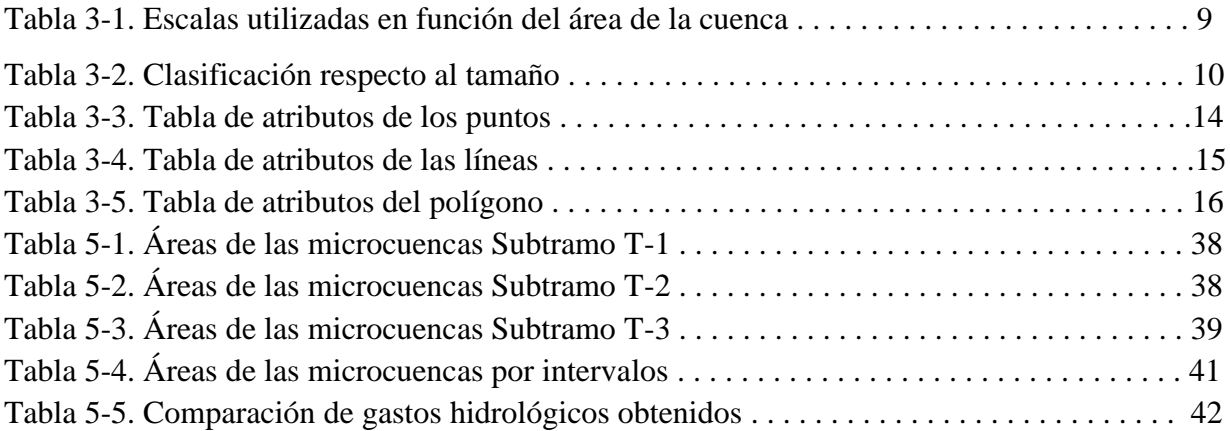

# Índice de Imágenes

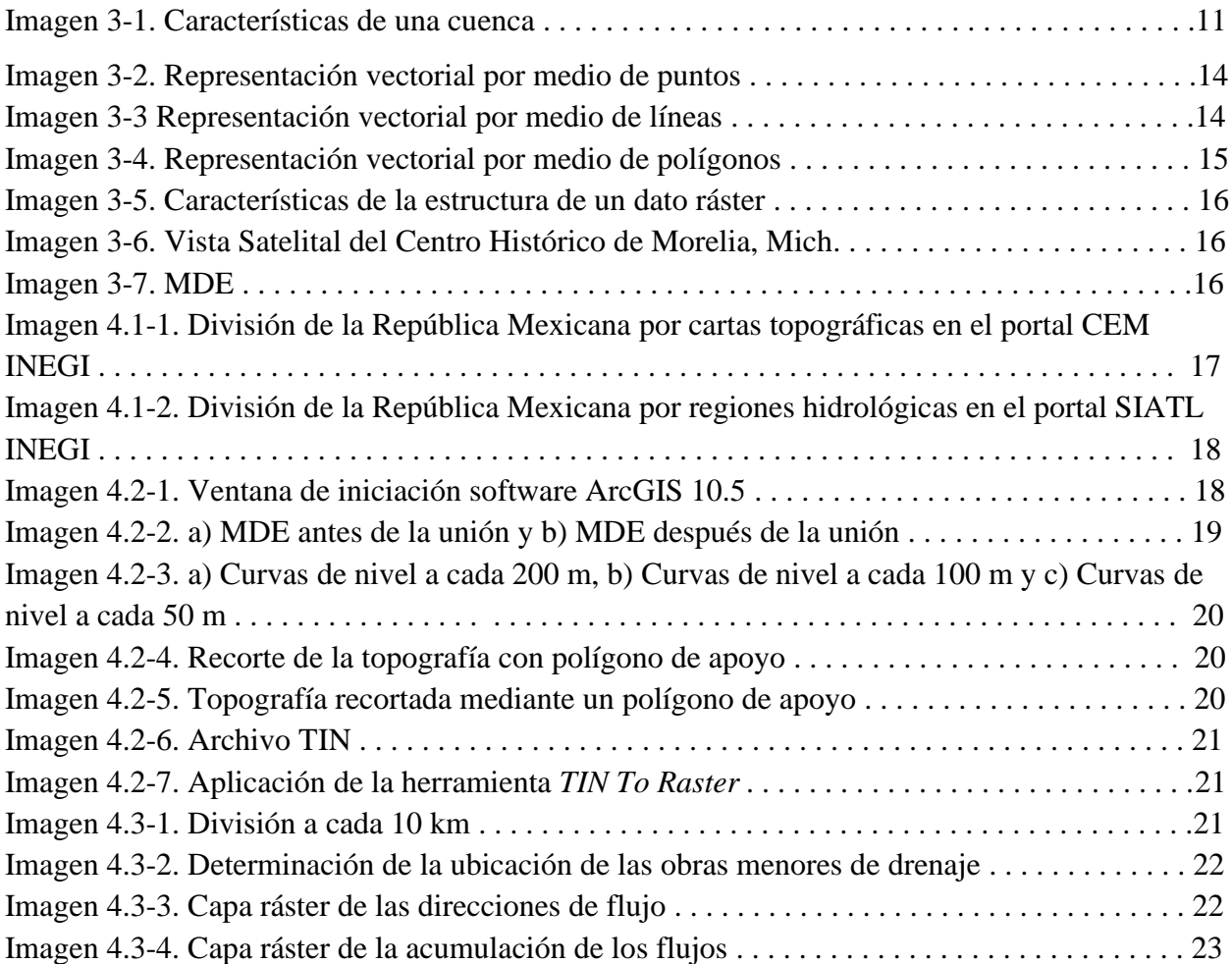

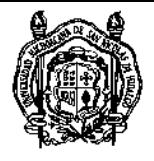

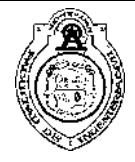

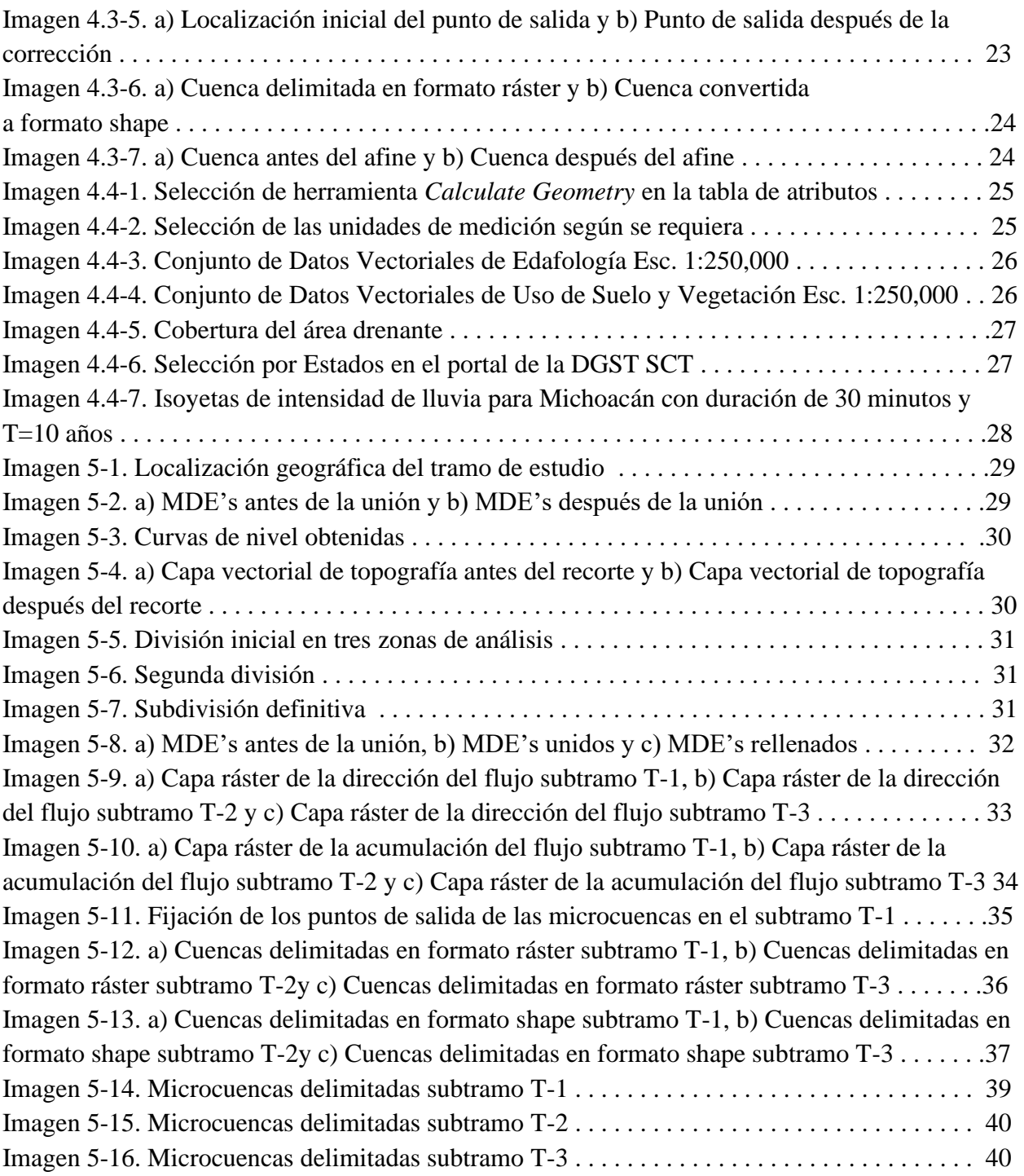

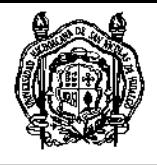

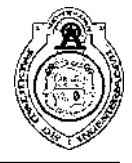

### Agradecimientos

A Dios, por haberme dado la oportunidad de culminar tan importante etapa en mi vida.

A mi madre Etelvina y a mi tía Elizabeth por formar parte de mi desarrollo personal, académico y profesional impulsándome a ser mejor cada instante desde el primer día de mi vida.

A mis hermanos: Efraín, Cuauhtémoc y Ethelynn por acompañarme y apoyarme toda la vida. Fue un honor para mí crecer junto a ustedes.

A mi asesor, Dr. Rafael Soto Espitia por darme la oportunidad de trabajar junto a él en este proyecto y preocuparse por mi crecimiento académico y profesional.

A mis amigos: Alondra Camargo, Sissi Martínez, Joselin Reyes y Héctor Ruiz por haberme brindado su amistad y acompañarme fielmente en la travesía de estudiar una carrera universitaria.

A mis amigos: Juan Pablo Vallejo, Jorge Arreygue y Rodrigo Salazar por brindarme su amistad y compañía durante nuestro camino de fe.

A Gabriel Ramírez y Paloma Plata por la amistad que me han brindado y su gran apoyo en mi crecimiento espiritual durante los últimos años. Ambos inspiran mi fe.

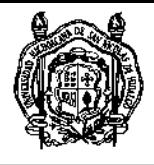

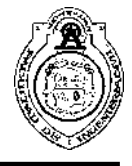

### Dedicatoria

A mi madre Etelvina y a mi tía Elizabeth como un recordatorio de que ninguno de todos los años de sacrificio y amor incondicional han sido en vano. Estaré en deuda con ustedes toda mi vida.

A la Facultad de Ingeniería Civil de la Universidad Michoacana de San Nicolás de Hidalgo como un reconocimiento por la importante y notoria participación en la formación académica y profesional de los futuros ingenieros civiles de México.

A todos los profesionistas del gremio carretero esperando contribuir en el desarrollo científico para el bienestar de la infraestructura carretera del país.

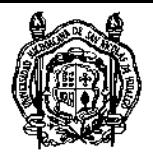

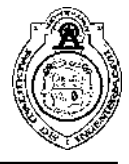

### Resumen

Un componente básico en la construcción y conservación de una carretera es el drenaje superficial y transversal que, a través de diferentes tipos de obras menores, se proporciona una salida rápida y adecuada a los escurrimientos generados por la precipitación con el propósito de evitar efectos negativos sobre el sistema estructural. Dada la importancia de lo anterior, el análisis hidrológico se volvió imprescindible en el momento de ejecutar un proyecto. Actualmente, dicho análisis se lleva a cabo mediante el trazado de microcuencas de aportación (comúnmente su área de drenado no supera los 5 km<sup>2</sup>) trazadas manualmente con ayuda de la topografía existente para determinar los gastos pico y así revisar o diseñar hidráulicamente, pero los tiempos de proceso suelen ser extensos y se requieren mayores recursos humanos y materiales.

La metodología propuesta desarrolla un conjunto de actividades para la delimitación de dichas microcuencas tomando como base Modelos Digitales de Elevación (MDE) de alta resolución, procesándolos en el Sistema de Información Geográfica denominado ArcGIS con el propósito de disminuir los tiempos de proceso y la necesidad de mayores recursos humanos y materiales.

La aplicación y evaluación se llevó a cabo en el tramo perteneciente a la carretera federal 95 Cuernavaca-Acapulco del kilómetro 278+000 al 309+000, donde se detectaron 44 escurrimientos superficiales: 1 de tipo perenne, 7 de tipo efímera y las 36 restantes de tipo intermitente. Se delimitaron las microcuencas pertenecientes a los 31 km de análisis, de las cuales 13 excedieron un rango de imprecisión propuesto para obtener una eficiencia del 90% respecto a la variación entre la delimitación procesada y un afine manual posterior, lo que representa una verdadera eficiencia o confiabilidad del 75%.

**Palabras clave:** MDE, SIG, ArcGIS, Hidrología, Microcuencas.

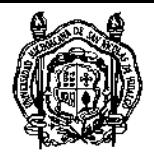

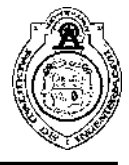

### Abstract

A basic component in the construction and conservation of a highway is the superficial and transversal drainage through different kinds of minor works, it provides an appropriate and fast exit for the runoffs that causes the rainfall with the purpose of avoiding negative effects over the structural system. Due its importance, the hydrological analysis becomes essential for executing any project. Today, this analysis is made through the catchment microbasins layout (commonly their drained area is minor than  $5 \text{ km}^2$ ) traced manually with the existent topography to determinate the peak flows and in that way, check or design hydraulically, but the process´s times are very long and they require more human and material resources.

The proposed methodology develops a set of activities for microbasins delimitation through high resolution Digital Models of Elevation (MDE) as base, processing them on Geographic Information System denominated ArcGIS with the purpose of reducing time of process, human and material resources as well.

The application and evaluation were made in the federal highway number 95 Cuernavaca-Acapulco 278+000 to 309+000, where 44 superficial runoffs were detected; 1 perennial type, 7 ephemeral type and 36 intermittent type. A delimitation of 44 microbasins along 31 km was made, in which 13 of them exceeded the proposed imprecision range to obtain a 90% efficiency regardng the variation between the processed delimitation and the later manual re-draw, which it represents a 75% true efficiency.

**Key words:** DEM, GIS, ArcGIS, Hydrology, Microbasins.

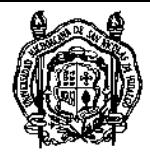

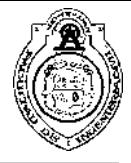

### 1. Introducción

Desde tiempo atrás, los caminos comenzaron su auge durante la expansión del imperio romano cuando se dieron cuenta que, a través de ellos, se podían transportar hombres y equipo de guerra fácilmente y es por eso que, desde entonces, la ingeniería carretera se ha preocupado por el durable y funcional diseño de las mismas. Algunos autores coinciden con la ideología de que el número de carreteras de un país, se encuentre total o parcialmente desarrollado, representa un índice de su crecimiento económico y comercial debido a que hoy en día se transportan diferentes mercancías a través de la red carretera que conecta los principales puertos e industrias con los puntos destino, ya sean ciudades internas de distribución o ciudades fronterizas para exportación.

Dada esa importancia, es necesario destinar recursos económicos para la conservación del sistema para evitar prontas deficiencias que interfieran con el desarrollo económico que proporciona una carretera. La conservación inicia desde la planeación y construcción, donde se determina y vigila la calidad de los materiales y la ejecución de los trabajos. Una vez construida la carretera, es necesario monitorear el desempeño de todos los elementos que la conforman; pavimento, puentes, túneles, muros de contención, señalamiento horizontal y vertical y obras de drenaje entre otros para detectar y corregir las posibles fallas.

La conservación de una carretera a través de las obras menores de drenaje consiste en proteger la estructura del pavimento de los escurrimientos superficiales provocado por la precipitación, evitando infiltración hacia las capas inferiores disminuyendo las posibilidades de falla por socavación y de acuerdo a su propósito y ubicación existen seis tipos: tubulares de concreto, lámina corrugada de acero y polietileno de alta densidad, losa de concreto hidráulico, cajón y bóveda de concreto y prefabricada. El diseño de todas ellas se lleva a cabo mediante el análisis de microcuencas de aportación, a través del tipo y uso de suelo, la precipitación existente, el área de drenado y el tiempo de concentración para determinar el gasto de diseño que permita definir las dimensiones necesarias para dar paso y desalojar eficientemente el flujo de agua.

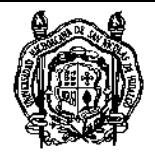

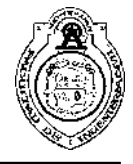

### 1.1. Objetivo general

Delimitar las microcuencas de aportación para el diseño hidráulico de obras menores de drenaje en carreteras mediante la aplicación de Modelos Digitales de Elevación (MDE).

### 1.2. Objetivos particulares

- − Revisar el estado del arte.
- − Analizar la cantidad de escurrimientos superficiales presentes en el tramo de estudio.
- − Clasificar el estado actual de los escurrimientos superficiales presentes en el tramo de estudio.
- − Establecer la ubicación de las obras menores de drenaje del tramo en estudio.
- − Desarrollar una metodología que permita delimitar las microcuencas de aportación con las herramientas SIG.
- − Aplicar la metodología desarrollada en el tramo de estudio.

### 1.3. Hipótesis

Los SIG existentes realizan rutinas para la delimitación de grandes cuencas, optimizando tiempo y recursos, sin embargo, no aplican para microcuencas.

El desarrollo de la metodología planteada supone una optimización de recursos humanos y materiales en la delimitación de microcuencas, así como en la obtención de datos necesarios para el análisis hidrológico.

### 1.4. Justificación

Las carreteras desempeñan un papel fundamental en el desarrollo económico de un país debido a que a través de ellas se comercializa una gran variedad de mercancías, es decir, que el número de carreteras existentes puede representar un índice del crecimiento económico y comercial de una población.

Actualmente la delimitación de microcuencas de obras menores de drenaje, se realiza de una manera manual e individual para cada cuenca, lo que conlleva largo tiempo en la delimitación y extracción de los datos

Debido a esa importancia, actualmente es necesario contar con metodologías de diseño más dinámicas en comparación con las convencionales en las que se aprovechen los recursos tecnológicos que existen hoy en día. Al establecer metodologías aplicando el uso de herramientas tecnológicas se puede lograr el diseño de las características de una carretera en menor tiempo, requiriendo menos recursos humanos y materiales y que, ante la inminente necesidad de actuar rápido en la construcción y conservación de las carreteras, representa un factor de alta importancia.

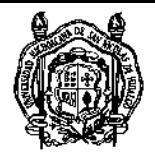

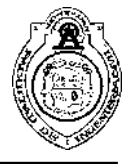

### 1.5. Contenido

#### Capítulo I. Introducción

Presenta información general donde se explica de manera breve el panorama de la investigación, mencionando algunos antecedentes y datos básicos, así como los objetivos general y particulares acompañados de la hipótesis y la justificación del mismo.

#### Capítulo II. Estado del arte

En este capítulo se muestra la revisión de las investigaciones realizadas referentes al tema de interés en un lapso no mayor a 10 años.

Capítulo III. Marco teórico

Se analiza la teoría en la que se basa la presente investigación, tomando en cuenta todas y cada una de las ramas de la ciencia que aportan al desarrollo del trabajo.

Capítulo IV. Metodología

Se desarrollan y explican los pasos a seguir para cumplir los objetivos particulares y probar la hipótesis propuesta.

Capítulo V. Análisis de resultados

Se incluye un análisis a profundidad de los resultados obtenidos al aplicar la metodología propuesta en un tramo de estudio.

Capítulo VI. Recapitulativo Se lleva a cabo una retroalimentación de la investigación.

Capítulo VII. Conclusiones y trabajo futuro

Contiene las conclusiones derivadas de la investigación y las posibles extensiones de la misma.

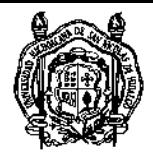

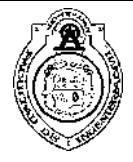

### 2. Estado del Arte

El modelo digital de elevación realiza la simulación de la superficie del terreno con datos limitados de elevación o bien, es la representación digital de la morfología de la superficie del terreno y se abrevia MDE. El MDE es información geográfica espacial y es el dato central para el análisis de terreno en conjunto con los datos geográficos de los sistemas de información geográfica (Liang, Zhang, Lian, & Lv, 2012).

Manuel Peralvo comenta que la estructura de datos más ampliamente empleada para almacenar y analizar información topográfica en un Sistema de Información Geográfica (SIG) en formato ráster es un Modelo Digital de Elevaciones (MDE). Además, lo define como un arreglo de pixeles con un valor de elevación asociado a cada uno (Peralvo, 2004).

Cabe mencionar que, de acuerdo a Peralvo (Peralvo, 2004), los MDE pueden ser interpolados a partir de líneas de contorno digitalizadas de mapas topográficos o de un conjunto de puntos que cuenten con elevación levantados en campo, técnicas fotogramétricas, interferometría de radar, altimetría láser entre otros.

De acuerdo a Arun (Arun, 2013) los modelos digitales de elevación generalmente son las estructuras de datos mayormente adoptadas para almacenar información topográfica y usualmente son interpoladas para establecer los valores de todos los puntos en una superficie de terreno.

Los MDE que replican con precisión la forma del paisaje son críticos para apoyar el modelado de procesos ambientales. La precisión topográfica, los métodos de preparación y el tamaño de la cuadrícula son importantes en los modelos hidrodinámicos para replicar eficientemente los procesos del flujo (Jarihani, Callow, McVicar, Van Niel, & Larsen, 2015).

El Modelo Digital de Elevación (MDE) es una representación digital de la topografía, la entrada principal para el análisis cuantitativo de la topografía, también conocida como geomorfometría (Hengl, Bajat, Blagojevic, & Reuter, 2008) . Hay dos métodos usuales para obtener un MDE, los cuales son la extracción directa de la información topográfica utilizando técnicas fotogramétricas, láseres y sensores basados en radar que automáticamente derivan información de elevación. (Zhou, Li, & Dan, 2015).

El modelo hidrológico de ArcGIS fue desarrollado por el Instituto de Investigación de Sistemas Ambientales (ESRI) para extraer y analizar el terreno y la red de corrientes, lo cual ha sido usado por muchos investigadores para llevar a cabo diversos estudios (Wei, Fan, & Xu, 2016).

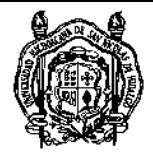

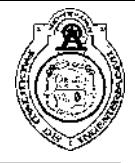

ArcGIS es una nueva generación de software desarrollado por el American Environmental System Research Institute (ESRI) y es uno de los software de SIG más utilizado en el mundo. Es una plataforma completa y escalable, ArcGIS puede ser aplicable para modos de usuario único o múltiple, ya sea en una computadora, un servidor o Internet. En 2005, ESRI lanzó ArcGIS, que está basado en una sucesión de tecnologías existentes con capacidades y adaptabilidades ampliamente mejoradas (Wu, Li, Liu, Cheng, & Zhu, 2018).

Los datos espaciales en ArcGIS están divididos principalmente en vectoriales y ráster (Guo & Mennis, 2009). Los datos vectoriales están diseñados para expresar objetos espaciales definiendo sus fronteras. A causa de esto, el acercarse o alejarse afecta ligeramente la imagen. Entonces los datos vectoriales muestran relativamente una alta precisión. Por otro lado, los datos ráster representan entidades geográficas en una cuadrícula regular. De hecho, la estructura de la información ráster es justo como una matriz de pixeles. Cada pixel es localizado con un número de renglón y un número de columna de la matriz. Aunque, la precisión de la información ráster no es tan alta como la vectorial, tiene muchas ventajas. Así que es necesario considerar ambos tipos de datos espaciales cuando nos enfrentamos con problemas relacionados a los SIG (Li, Jia, & Yu, 2015).

ArcGIS posee una fuerte habilidad para manejar diferentes tipos de datos, y además proporciona herramientas de conversión de datos para satisfacer la variedad de necesidades. Contiene muchas herramientas de análisis disponibles que pueden tratar con los diferentes problemas relacionados con los datos, espaciales o no, conjuntos grandes o pequeños (Li, Jia, & Yu, 2015).

De acuerdo a Maidment (Maidment, 2002)los hidrólogos utilizan muchas fuentes de datos para evaluar la calidad del agua, determinar el abastecimiento de la misma, prevenir inundaciones, comprender cuestiones ambientales y gestionar los recursos hídricos. Durante la década de 1990, los SIG emergieron como una herramienta de apoyo significativa para el modelado hidrológico. Particularmente, proporcionaron un método consistente para la delimitación de cuencas y redes de corrientes utilizando modelos digitales de elevación (MDE) de la superficie del terreno. Conjuntos de datos estandarizados para cobertura del suelo, propiedades del suelo, localizaciones de estaciones de aforo y variables climáticas fueron desarrollados y muchos de ellos se publicaron en internet. Los antecesores de los SIG fueron desarrollados para preparar información de entrada en modelos de flujos y calidad del agua. Ahora, los SIG son aceptados como una herramienta útil para ensamblar información de los recursos hídricos.

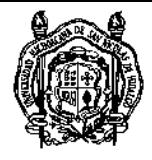

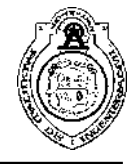

De acuerdo a Wei (Wei, Fan, & Xu, 2016) la extracción de la información hidrológica y el análisis de las características hidrológicas fueron conducidas y basadas en un MDE, a través de estudiar el principio básico de la extracción de cuencas y utilizando las herramientas para hidrología de ArcGIS. Los resultados muestran que la red de ríos en la cuenca del río Tarim extraída en ArcGIS es básicamente la misma, comparada con la delimitación manual.

Wei menciona (Wei, Fan, & Xu, 2016) que existen pocos investigadores que usan las tecnologías SIG con los MDE para extraer características hidrológicas.

El análisis hidrológico de ArcGIS es un aspecto importante en el análisis digital del terreno, el contenido principal del análisis hidrológico basado en un MDE es utilizar herramientas hidrológicas analíticas para extraer la dirección, la acumulación y la longitud del flujo, así como la red de corrientes y su clasificación (Wei, Fan, & Xu, 2016).

La herramienta de Hidrología de ArcGIS simuló la dirección del flujo sobre el terreno, así que la red de corrientes extraída está por debajo de las condiciones naturales sin tomar en cuenta las actividades humanas. (Wei, Fan, & Xu, 2016).

Un dato ráster es una representación de un área o región como una superficie dividida en una cuadrícula de pixeles. Es útil para almacenar información que continuamente varía, como lo son una fotografía aérea, una imagen satelital, una superficie de humedad o un modelo digital de elevación (MDE). El pixel es la unidad mínima del mapeo y el tamaño más pequeño en el que cualquier paisaje puede ser representado. Esos pixeles en el conjunto de datos ráster son usados como bloques de construcción para crear puntos, líneas y polígonos. En un modelo de datos ráster, los puntos, líneas y polígonos son representados por pixeles de la cuadrícula (Bajjali, 2018).

Bajjali define a los datos vectoriales como una representación del mundo con distintas características que poseen bordes definidos, identidades, y una forma específica usando un punto, líneas y polígonos. Están estructurados con dos elementos específicos: nodos o vértices y coordenadas. Este modelo es útil para almacenar información que posee bordes discretos tales como pozos de agua subterránea, corrientes superficiales y lagos. Cada entidad tiene una dimensión, un borde y una ubicación (Bajjali, 2018).

Usualmente las cuencas son generadas manualmente por medio de mapas topográficos para localizar la división del agua. En ArcGIS, la cuenca puede ser delimitada usando la extensión de análisis espacial y las herramientas de hidrología. Muchos son los pasos involucrados para crear la delimitacion de la cuenca. La delimitación requiere trabajar con un MDE del área de estudio. Si el MDE no está disponible y se tiene la elevación de

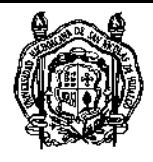

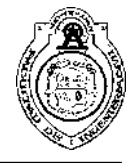

un punto, éste puede ser procesado mediante una de las técnicas de interpolación tales como IDW, GPI o la técnica kriging en ArcGIS para convertir su elevación en un MDE (Bajjali, 2018).

A través de ArcGIS la cuenca Xiangxi fue dividida en unidades de terreno de 150 m x 150 m con atributos de elevación, coordenadas geodésicas, inclinación y curvatura del talud, así como la presencia o ausencia de deslizamientos de tierra. En el área de prueba, cada unidad del terreno era un área independiente con cuatro atributos de entrada (litología, inclinación y circulo de falla del talud e influencia de la red de corrientes superficiales (distancia al río y a la orden de corrientes)) y un atributo del punto de salida (Bi, Schleier, Rohn, Ehret, & Xiang, 2014).

El modelado hidrológico de cuencas grandes requiere datos de entrada para un número sustancial de variables en cortos intervalos de tiempo. La propia descripción de cuencas grandes y heterogéneas requiere que los modelos sean "distribuidos", es decir, que el modelo tome en cuenta la distribución espacial de cada una de las variables implicadas. La provisión de la información para tales modelos de distribución resulta particularmente problemática en países en vía de desarrollo que cuentan con infraestructura pequeña y escasos recursos para el monitoreo continuo de variables ambientales (Sandholt, Rasmussen, & Andersen, 2002).

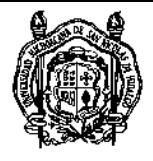

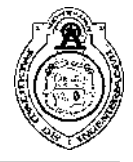

### 3. Marco Teórico

Las obras menores de drenaje de una carretera se definen como estructuras localizadas debajo de los terraplenes construidas transversalmente al cruce con el eje del camino con el propósito de conducir y desalojar por gravedad los escurrimientos superficiales naturales a través del cuerpo del terraplén. Se clasifican como rígidas y flexibles y se construyen con claros máximos horizontales de 6.00 m en diferentes secciones geométricas definidas por el área hidráulica necesaria, la altura del terraplén, la sección hidráulica, la pendiente del cauce, la capacidad de carga del suelo de desplante y los materiales existentes en la zona (SCT, N-PRY-CAR-4-01-001/16, 2016).

Según su propósito y ubicación, las obras menores de drenaje se clasifican como:

- Alcantarillas tubulares de concreto. Son estructuras rígidas constituidas por tubos de concreto reforzado en una o varias líneas y según el terreno donde se construyan pueden ser en zanja, en zanja con terraplén o en terraplén.
- Alcantarillas de lámina corrugada de acero. Son estructuras flexibles constituidas por tubos o arcos de lámina corrugada de acero y según su geometría se clasifican en alcantarillas de tubo circular, de tubo abovedado o de bóveda y según su modo de ensamble se clasifican en anidables o seleccionables.
- Alcantarillas de tubo corrugado de polietileno de alta densidad. Son estructuras flexibles constituidas por tubos de este tipo colocados sobre el terreno en una o varias líneas y según el terreno donde se construyan pueden ser en zanja, en zanja con terraplén o en terraplén y según su ubicación se clasifican en normal y esviajada.
- Alcantarilla de losa de concreto hidráulico. Son estructuras rígidas construidas con una losa de concreto hidráulico reforzado apoyada sobre muros de concreto hidráulico reforzado o mampostería. Cuentan con aleros en la entrada y en la salida de la obra de drenaje para evitar la erosión del terraplén y encauzar el flujo hacia el interior de la misma.
- Alcantarillas de cajón. Son estructuras rígidas constituidas por un marco de concreto hidráulico reforzado y se utilizan para repartir en un área relativamente grande los esfuerzos ocasionados por las cargas transmitidas por la estructura al suelo de cimentación cuando éste tiene baja resistencia al esfuerzo cortante.
- Alcantarilla de bóveda. Son estructuras rígidas construidas con diversos materiales como mampostería, concreto reforzado, concreto presforzado, lámina corrugada y polietileno de alta densidad para dar paso libre al agua de un lado a otro de la vialidad. Están formadas de una parte inferior rectangular y una superior de arco circular simple o compuesto.

A lo largo del estudio de la hidrología se han desarrollado múltiples definiciones para su unidad básica de estudio, es decir, la cuenca. Faustino (Faustino & Jiménez, 2000) menciona que es un espacio de terreno limitado por las partes más altas de las montañas, laderas y colinas y en el cual se desarrolla un sistema de drenaje superficial que concentra su flujo en un río o corriente principal el cual se integra al mar, lago u otro río más grande.

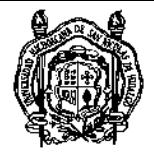

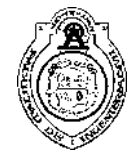

Por otro lado, Aparicio (Aparicio Mijares, 1992) desarrolla una definición más completa. La define como una zona de la superficie terrestre donde, si fuera completamente impermeable, las gotas de lluvia escurrirían sobre ella a través de las corrientes tributarias hacia un único punto de salida.

Y desde ese punto de vista pueden clasificarse cuatro tipos de cuencas:

- − Arréicas: Cuando no logran drenar a un río, mar o lago sus aguas se pierden por evaporación o infiltración sin llegar a formar escurrimiento subterráneo.
- − Criptorréicas: Cuando sus redes de drenaje superficial no tienen un sistema organizado o aparente y corren como ríos subterráneos.
- − Endorreicas: Cuando sus aguas drenan a un embalse o lago sin llegar al mar.
- − Exorreicas: Cuando las corrientes conducen el flujo a un sistema mayor de drenaje como un gran río o el mar.

Una cuenca está delimitada por el parteaguas, que está definido como la línea imaginaria formada por los puntos de mayor elevación topográfica y que separa la cuenca de las vecinas. El área de la cuenca se define como la superficie proyectada horizontalmente delimitada por el parteaguas. El conocimiento de dicho parámetro permite la obtención de otras variables morfométricas, pero también permite establecer una primera clasificación entre diversas cuencas en orden a su tamaño, lo que abre paso a elegir la escala adecuada según el estudio que se quiera realizar. En orden de magnitud, las escalas que se utilizan en función de la superficie de la cuenca según Jardí (Jardí, 1985) son:

| Superficie (km <sup>2</sup> ) | <b>Escala</b> |  |  |
|-------------------------------|---------------|--|--|
|                               | 1:5,000       |  |  |
| 100                           | 1:10,000      |  |  |
| 1,000                         | 1:25,000      |  |  |
| 5,000                         | 1:50,000      |  |  |
| 10,000                        | 1:100,000     |  |  |
| 25,000                        | 1:200,000     |  |  |
| 50,000                        | 1:500,000     |  |  |
| 100,000                       | 1:1'000,000   |  |  |

*Tabla 3-1. Escalas utilizadas en función del área de la cuenca Fuente: Jardí, 1985*

Además, existen diversos criterios para dividir y clasificar las cuencas. Tomando en cuenta el grado y concentración de la red de drenaje se obtienen unidades menores como subcuencas y microcuencas.

Subcuenca. Es toda área que dirige directamente su drenaje al curso principal de la cuenca.

Microcuenca. Es toda área que dirige directamente su drenaje al curso principal de una subcuenca.

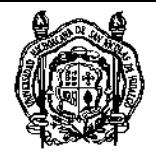

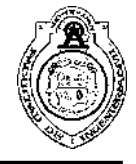

A raíz de lo anterior, surgió la necesidad de establecer intervalos para adoptar una correcta clasificación respecto a su tamaño. Faustino (Faustino & Jiménez, 2000) propone el siguiente criterio:

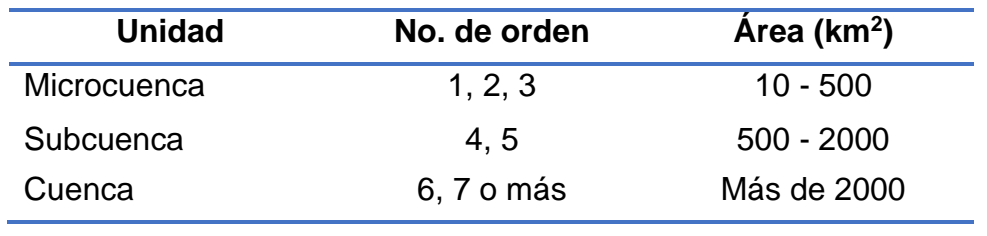

*Tabla 3-2. Clasificación respecto al tamaño Fuente: Faustino & Jiménez, 2000*

Cabe mencionar que esta clasificación es relativa y puede no ser aplicable a casos o regiones específicas donde los rangos de las magnitudes pueden ser muy variables así que se aconseja que especialistas evalúen si los intervalos de clasificación deben aumentar o disminuir.

Al igual que en el caso de la superficie, la medición de la longitud del parteaguas se lleva a cabo sobre su representación en un plano horizontal. Este parámetro por sí solo no aporta información respecto al tamaño o forma de la cuenca, sino que es una de las muchas otras que interfieren.

La corriente principal de una cuenca es la corriente que fluye por el punto de salida y donde las corrientes tributarias desembocan. La longitud de la corriente principal es una característica importante de una cuenca ya que ésta conduce todo el fujo hacia la salida. Consecuentemente, una cuenca con una corriente principal larga tendrá una respuesta lenta a una precipitación dada que una cuenca con una corriente principal más corta. La densidad de drenaje posee una fuerte influencia en la respuesta espacial y temporal de una cuenca ante un evento de precipitación. Si una cuenca está bien cubierta por un patrón de corrientes de drenaje interconectadas, y el tiempo del escurrimiento superficial es relativamente corto, la cuenca responderá más rápidamente que si fuera una esparcidamente drenada y el tiempo del escurrimiento superficial fuera relativamente largo.

En la Imagen 3-1 se muestran las características anteriormente mencionadas.

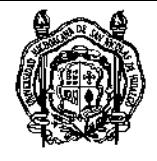

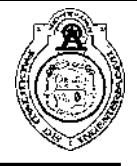

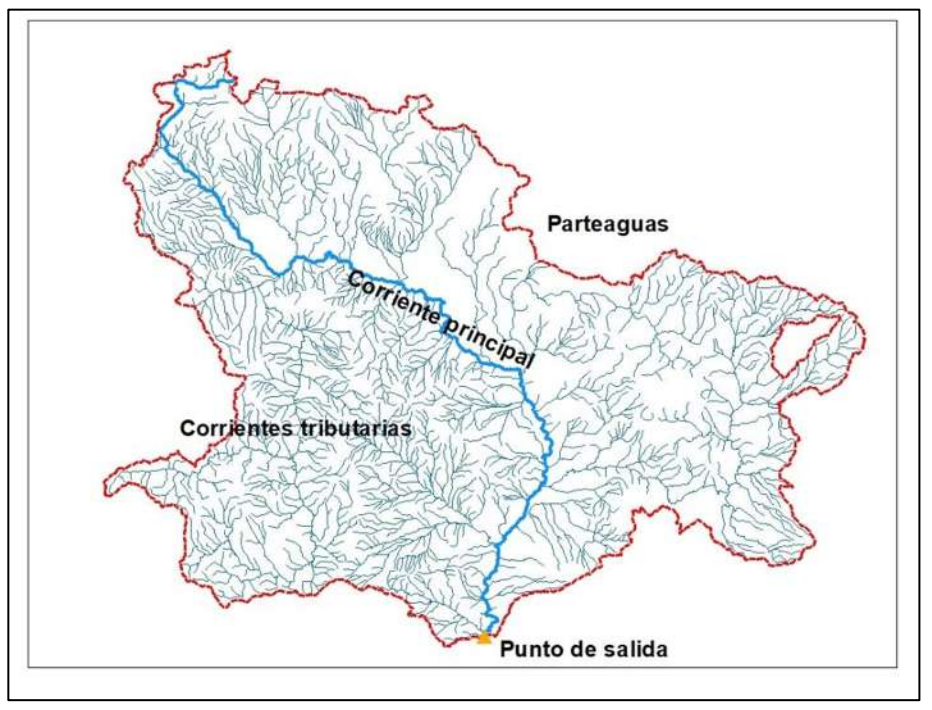

*Imagen 3-1. Características de una cuenca Fuente: Propia*

Las corrientes pueden clasificarse de varias maneras, pero las más importantes dentro de la ingeniería hidrológica son las siguientes:

- − Por la temporada en que transportan agua. Según esto, son perennes, intermitentes o efímeras. Una corriente perenne transporta agua durante todo el año y siempre está alimentada, totalmente o en parte, por el agua subterránea. Una corriente intermitente transporta agua durante la época de lluvias de cada año y en el caso de una corriente efímera, ésta transporta agua inmediatamente después de una tormenta y alimenta los almacenamientos de agua subterránea.
- − Por su posición topográfica o edad geológica. De acuerdo con esta clasificación las corrientes pueden ser de montañas o juveniles, de transición o maduros o bien, de planicie o viejos. En un mismo cauce se pueden encontrar los tres tipos de ríos. Los ríos de montaña, característicos de cotas elevadas, pendientes pronunciadas y pocas curvas. Los ríos de planicie presentan numerosos meandros debido a las bajas velocidades del flujo. Los ríos de transición se encuentran en una situación intermedia ente los dos anteriormente mencionados: presentan algunas curvas y velocidades moderadas.

Un escurrimiento superficial se define como el agua proveniente de la precipitación que circula sobre la superficie terrestre y que desemboca a una corriente para finalmente ser drenada a través de un punto de salida. El escurrimiento de una cuenca puede considerarse como el producto del ciclo hidrológico, el cual está influenciado por dos grupos importantes de factores: climatológicos y fisiográficos. Los primeros incluyen principalmente los efectos de la lluvia y la evapotranspiración. Los segundos pueden dividirse en las características geométricas y físicas de la cuenca y del cauce. En cuencas pequeñas, los gastos máximos son generalmente causados por tormentas de

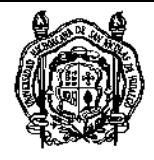

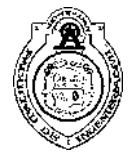

corta duración debido a que una parte de la precipitación se pierde a través del proceso de la intercepción, evapotranspiración e infiltración.

Los factores que influyen en él se dividen en dos grupos. Uno que afecta directamente la cantidad de lluvia en exceso o precipitación efectiva, el cual consiste principalmente en el uso y tipo de suelo y la cantidad y duración de la lluvia. El segundo abarca la distribución espacial del escurrimiento directo e incluye el tamaño y la forma de la cuenca así como la pendiente del terreno.

El tiempo de concentración está definido como el tiempo requerido para que una gota de agua fluya desde el punto hidráulicamente más distante en la cuenca al punto de salida respectivo. Los factores que influyen en este parámetro son la longitud, la pendiente y la rugosidad de la corriente principal.

Los Sistemas de Información Geográfica (SIG) pueden definirse como un sistema de información tecnológica que almacena datos digitales variados en una ubicación, recuperando y analizando la información rápida y eficientemente en un formato de mapas a color. Bajjali comenta (Bajjali, 2018) que la creación de los mapas depende de los conjuntos de datos y la información así que los usuarios pueden utilizar varios tipos de conjuntos de datos para crear diferentes capas en un sola pantalla lo que añadirá una ventaja al análisis de la información ya que puede proveer la relación espacial entre las capas y esto revelaría cualquier relación oculta que el usuario no podría haber percibido y así fortalecer la búsqueda.

Cientos de miles de organizaciones prácticamente de todos los campos están usando SIG para realizar mapas que comunican, desarrollan análisis, comparten información y resuelven problemas complejos alrededor del mundo (ESRI, 2019). Cabe mencionar que un SIG: identifica problemas, monitorea cambios, gestiona y responde a eventos, desempeña pronósticos y establece prioridades. La tendencia actual de los SIG consiste en la participación, aportación y colaboración de profesionales de distintos ámbitos por lo que su aplicación se ha llevado a cabo a áreas como la educación, la salud, la industria manufacturera, la seguridad pública, la sustentabilidad, las telecomunicaciones, el transporte y la gestión de recursos naturales. Hace algunos años, todos los mapas eran creados manualmente. Un cartógrafo solía utilizar herramientas simples y papel para dibujar un mapa lo que obviamente resultaba tedioso y tardado y, si se encontraba con un error, se debía repetir todo el trabajo realizado comenzando desde el inicio además de que el mapa resultante era estático, es decir, no se le podía añadir algo más. Pero con el avance tecnológico, un mapa hecho con SIG es más dinámico y puede ser modificado en muy poco tiempo además de que puede ser almacenado, mostrado e impreso rápida y eficientemente.

Entonces, los SIG se refieren a tres partes integradas entre sí:

- − Sistemas: El hardware y software.
- − Información: El conjunto de datos a utilizar.
- − Geográfica: La ubicación geográfica en el mundo real por medio de un sistema de coordenadas.

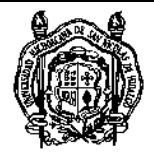

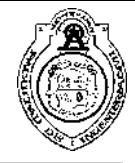

Así que un SIG desempeña seis operaciones fundamentales que lo catalogan como una herramienta útil para encontrar soluciones a problemas del mundo real:

- 1. Capturar información. La añade desde muchas fuentes y también crea información propia.
- 2. Almacenar información. Almacena y gestiona información del mundo real en maneras que tengan sentido para su aplicación.
- 3. Consultar datos. Resuelve preguntas complejas acerca de las características basadas en los atributos de la información.
- 4. Analizar información. Integra múltiples conjuntos de datos para encontrar características que reúnan criterios específicos y crear información útil para la resolución de problemas.
- 5. Mostrar datos. Despliega características basadas en atributos.
- 6. Presentar información. Crea y distribuye mapas de alta calidad, gráficas y reportes para presentar los resultados del análisis de una manera convincente.

La información está basada en la percepción del mundo siendo ocupada por características. Cada característica es una entidad que puede ser descrita por sus atributos o propiedades y su ubicación sobre la Tierra puede ser mostrada utilizando una referencia espacial. La representación más común de datos espaciales se lleva a cabo por medio de información discreta (modelo vectorial) o información continua (modelo ráster). Los modelos de información se definen como un conjunto de reglas empleadas para describir y representar las características del mundo real en un software de SIG.

Un modelo de información vectorial es una representación del mundo de distintas características que tienen fronteras definidas, identidades y poseen una forma específica mediante el uso de puntos, líneas y polígonos. Los datos vectoriales están estructurados por dos elementos específicos (nodos o vértices) y coordenadas.

Puntos. Una entidad punto es una ubicación que puede ser descrita por un sistema de coordenadas (longitud, latitud o X,Y). El punto no posee dimensión espacial, longitud o espesor, pero sí posee una ubicación específica en el espacio (par de coordenadas único) y puede ser representado por diferentes símbolos. Se utilizan generalmente para especificar características que son demasiado pequeñas para mostrar en una escala dada por ejemplo edificios, escuelas, pozos de extracción, fábricas, etcétera.

Para ejemplificar, la Imagen 2 muestra la ubicación de 5 pozos de extracción de agua subterránea representados por puntos. Asimismo, la Tabla 3 muestra los atributos que posee cada uno de los objetos.

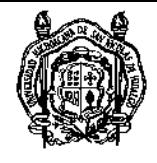

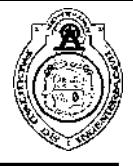

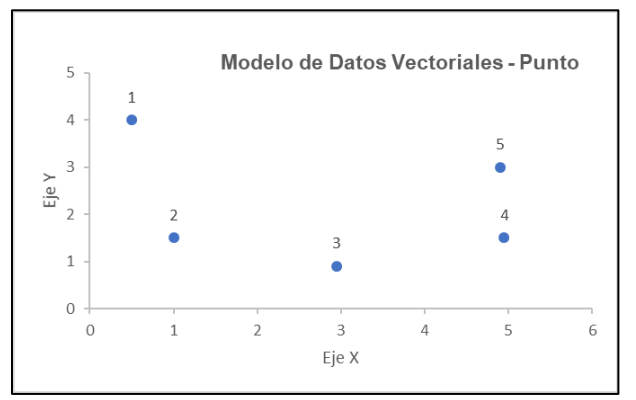

*Imagen 3-2. Representación vectorial por medio de puntos Fuente: Bajjali, 2018*

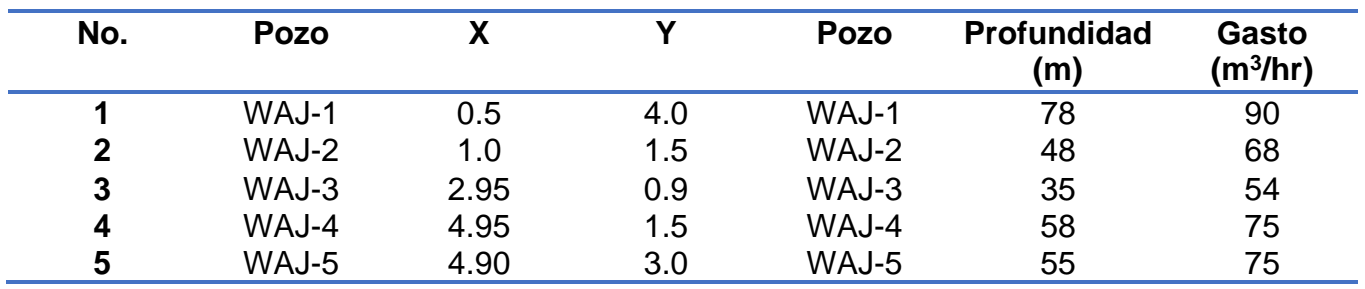

*Tabla 3-3. Tabla de atributos de los puntos Fuente: (Bajjali, 2018)*

Líneas. Es una característica espacial dada en una ubicación precisa que es descrita por una serie de pares de coordenadas. Cada línea es almacenada por la secuencia del primer y último punto junto con la tabla de atributos asociada a esa línea. Además, es un objeto unidimensional y posee longitud pero no anchura y entre más puntos se utilicen en la construcción de la línea, más grande será el detalle de la misma. Generalmente se aplican en la representación de ríos, tuberías, cercados, caminos, vías férreas, etcétera. La Imagen 3 muestra la representación de datos vectoriales en un modelo línea de cuatro tuberías (A, B, C y D) junto con su tabla de atributos mostrada en la Tabla 4.

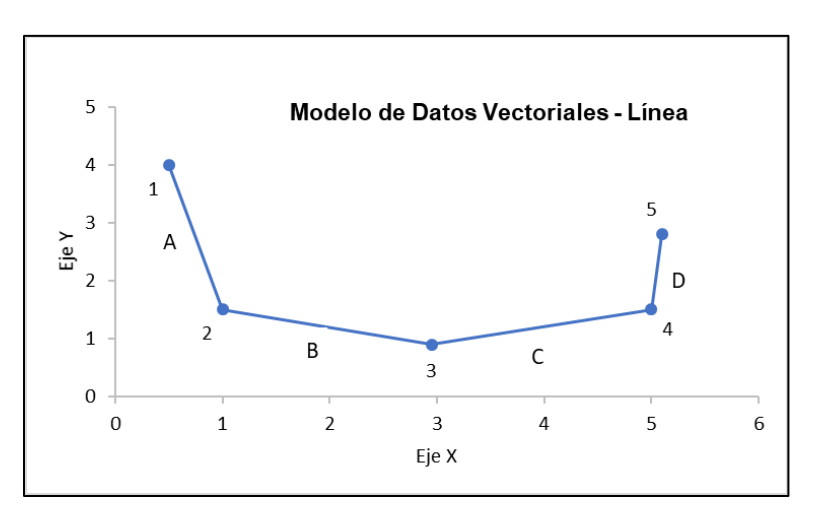

*Imagen 3-3. Representación vectorial por medio de líneas Fuente: Bajjali, 2018*

14 Osvaldo Villalobos Verduzco

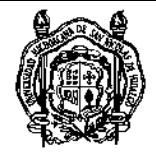

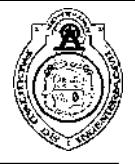

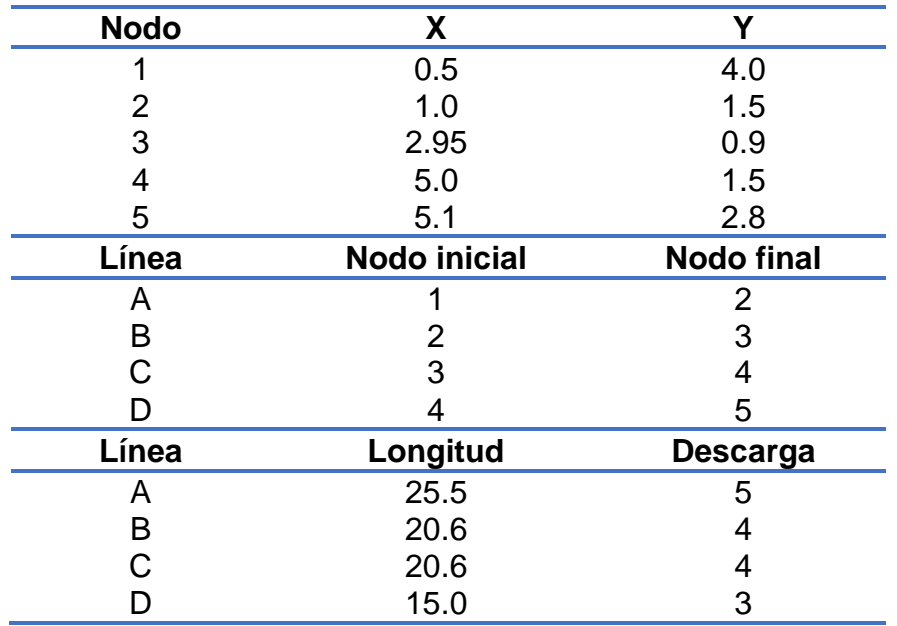

*Tabla 3-4. Tabla de atributos de las líneas Fuente: Bajjali, 2018*

Un polígono es un área totalmente delimitada por una serie de líneas conectadas, es decir, el punto inicial del polígono es el mismo que el último y posee una característica bidimensional y todos los puntos que conforman el perímetro deben estar conectados de tal modo que la línea sea inquebrantable. Generalmente se aplican delimitar superficies con forma irregular como parcelas, lagos, entidades geológicas y fronteras políticas.

La Imagen 4 muestra el polígono A que representa un campo de cultivo delimitado por seis pares de coordenadas y la Tabla 5 muestra la tabla de atributos que además de dar a conocer las coordenadas de cada punto añade el área del campo y el cultivo que se cosecha.

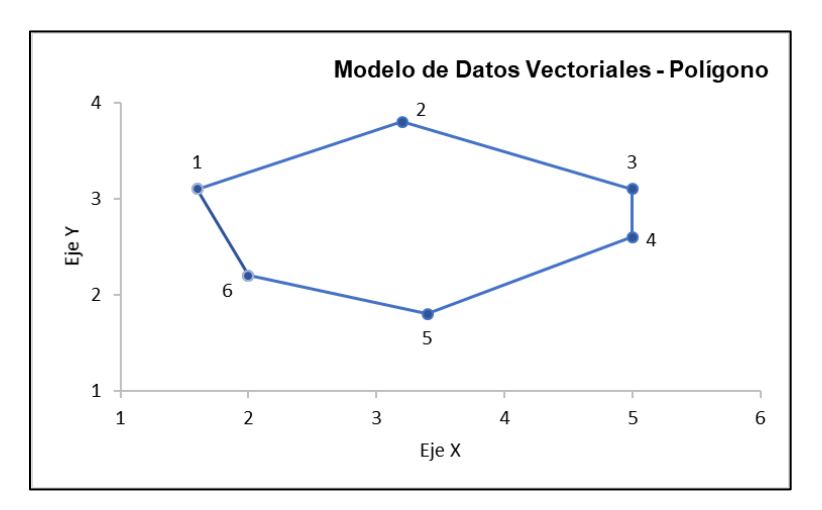

*Imagen 3-4. Representación vectorial por medio de polígonos Fuente: Bajjali, 2018*

15 Osvaldo Villalobos Verduzco

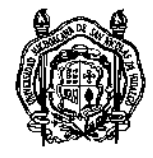

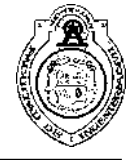

| <b>Vértices</b> | Χ                | ν              |
|-----------------|------------------|----------------|
|                 | 1.6              | 3.1            |
| っ               | 3.2              | 3.8            |
| 3               | 5.0              | 3.1            |
|                 | 5.0              | 2.6            |
| 5               | 3.4              | 1.8            |
| հ               | 2.0              | 2.2            |
| Polígono        | <b>Nodo</b>      |                |
| Α               | 1, 2, 3, 4, 5, 6 |                |
| Polígono        | <b>Area</b>      | <b>Cultivo</b> |
| A               | 520              | Tomate         |

*Tabla 3-5. Tabla de atributos del polígono Fuente: Bajjali, 2018*

Un modelo de datos ráster es la representación de un área o región como una superficie dividida en una cuadrícula de pixeles (Imagen 5) y es útil para almacenar información que varía continuamente como una fotografía aérea, una imagen satelital o un modelo digital de elevaciones (Imagen 6 y 7).

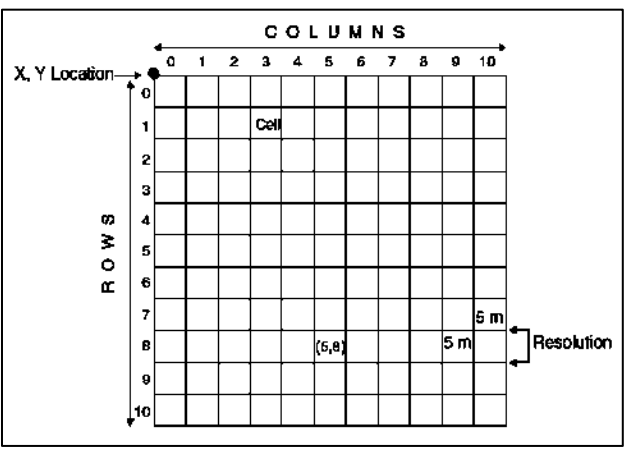

*Imagen 3-5. Características de la estructura de un dato ráster*

*Fuente: Bajjali, 2018*

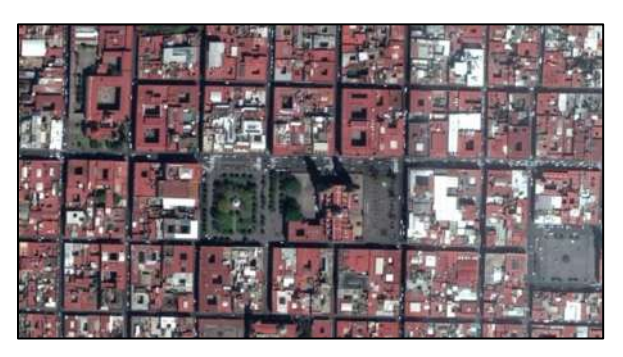

*Imagen 3-6. Vista Satelital del Centro Histórico de Morelia, Mich. Fuente: Google Earth, 2017*

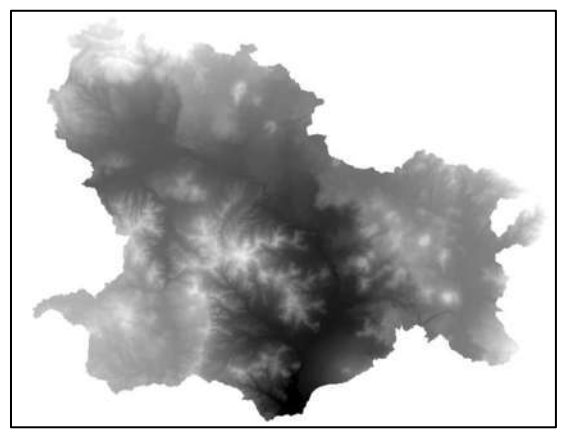

*Imagen 3-7. MDE Fuente: Propia*

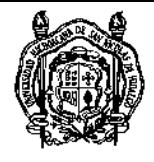

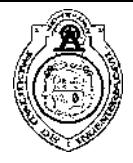

### 4. Metodología

Una metodología representa una serie de pasos o instrucciones bajo un orden específico con el propósito de cumplir con un objetivo o brindar una solución a un problema existente. La metodología que se propone se rige bajo 4 etapas principales, como se muestra en el diagrama de la Figura 4-1 y se desarrollan en las secciones posteriores.

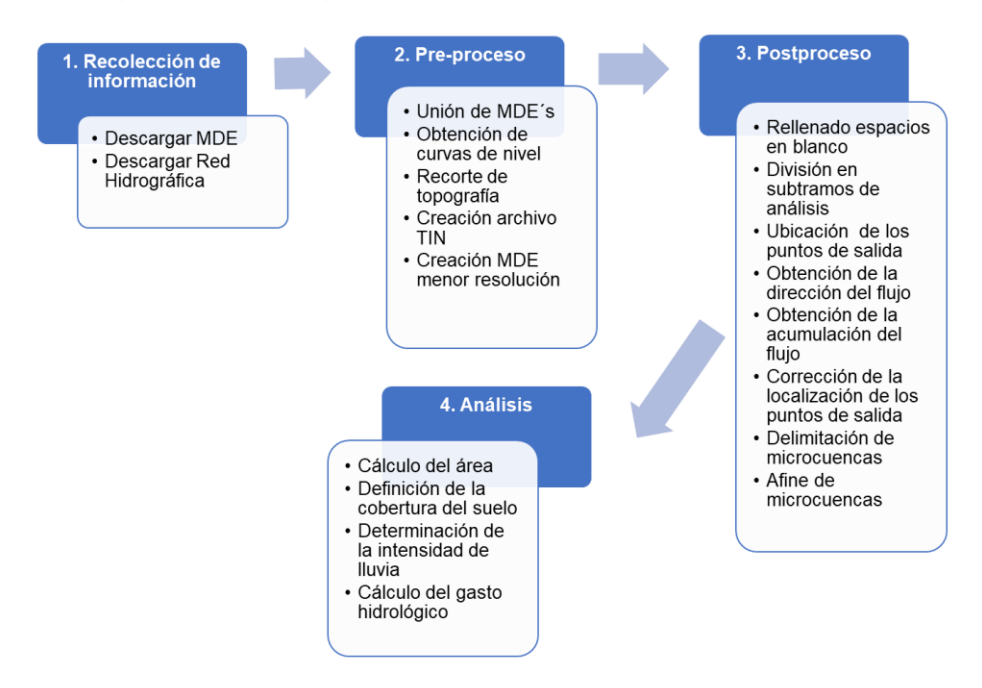

*Figura 4-1. Diagrama de las etapas de la metodología propuesta para la delimitación de microcuencas*

### 4.1. Recolección de información

4.1.1. Descargar el Modelo Digital de Elevaciones que servirá como base a través del portal *Continuo de Elevaciones Mexicano (CEM)* del INEGI con una resolución de 15 m eligiendo la descarga por las cartas topográficas que atraviesa el tramo de estudio. *URL: <https://www.inegi.org.mx/app/geo2/elevacionesmex/>*

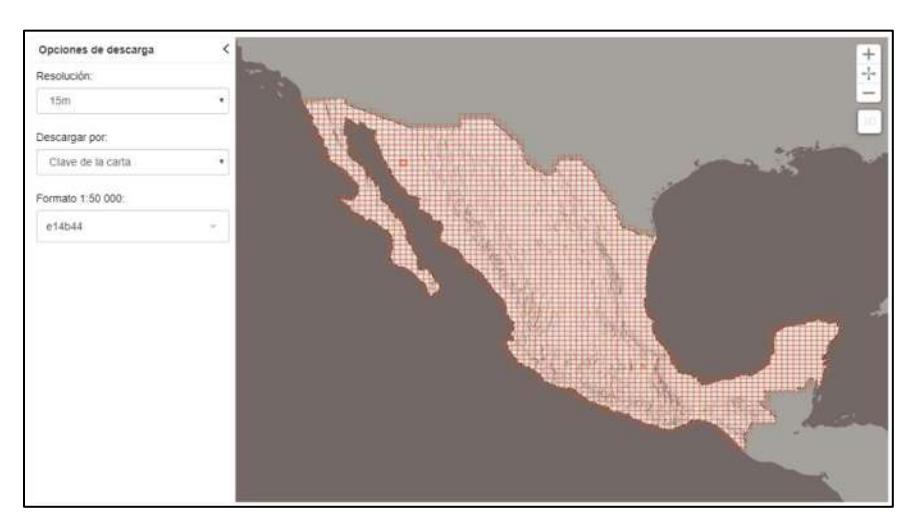

*Imagen 4.1-1. División de la República Mexicana por cartas topográficas en el portal CEM INEGI*

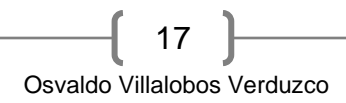

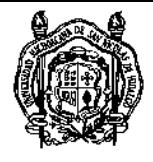

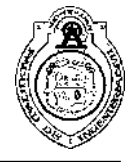

4.1.2. Del Simulador de Flujos de Agua de Cuencas Hidrográficas del INEGI (SIATL, *[http://antares.inegi.org.mx/analisis/red\\_hidro/siatl/#](http://antares.inegi.org.mx/analisis/red_hidro/siatl/)*) se define la o las regiones hidrológicas que atraviesa el tramo de estudio para la posterior descarga de la red hidrográfica que definirá la ubicación de las obras menores de drenaje.

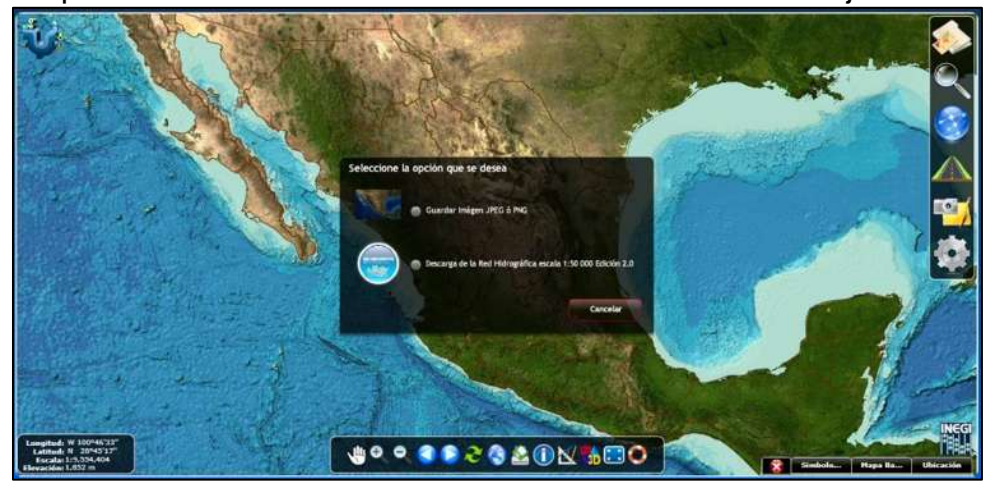

*Imagen 4.1-2 División de la República Mexicana por regiones hidrográficas en el portal SIATL INEGI*

### 4.2. Pre-proceso

4.2.1. Los MDE descargados se abren en el software *ArcGIS versión 10.5*.

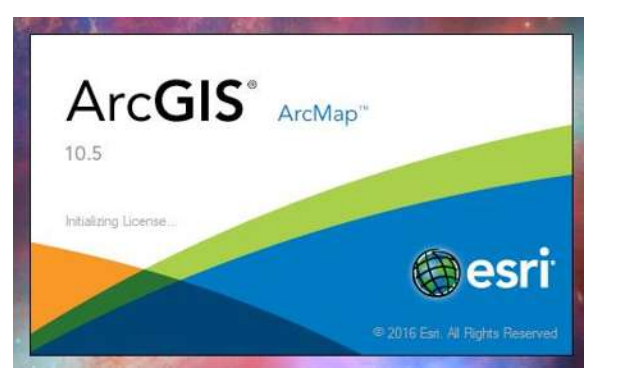

*Imagen 4.2-1. Ventana de iniciación software ArcGIS 10.5 Fuente: Propia*

4.2.2. Una vez que estén abiertos, se procede a unir todas las capas MDE en una sola con el propósito de contar con una única zona de análisis a través de la herramienta *Mosaic To New Raster*, donde se eligen todos los archivos MDE y se define una ruta de guardado del archivo que surgirá de este proceso.

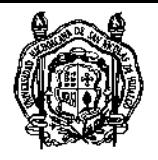

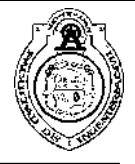

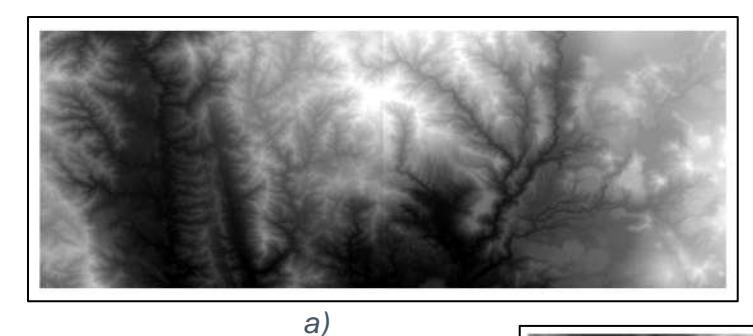

*Imagen 4.2-2. a) MDE antes de la unión y b) MDE después de la unión Fuente: Propia*

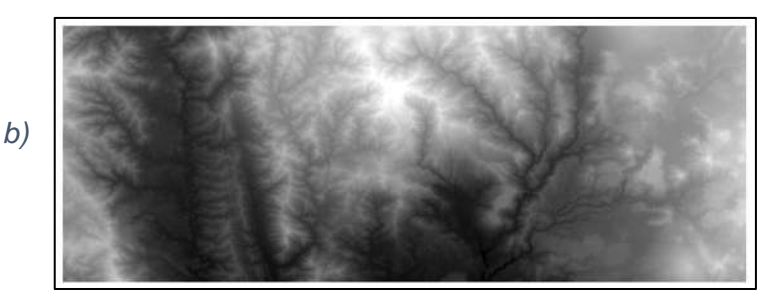

4.2.3. Después de la unión, se obtendrán las curvas de nivel que funcionarán para la creación de un MDE de mayor resolución. Esto se lleva a cabo mediante la herramienta *Contour* estableciendo el archivo ráster para procesar, la ruta de guardado del archivo shape resultante y el intervalo entre curvas de nivel. Éste último puede tomar cualquier valor sin embargo, para cumplir con el objetivo propuesto se recomienda un intervalo de 1 a 5 m.

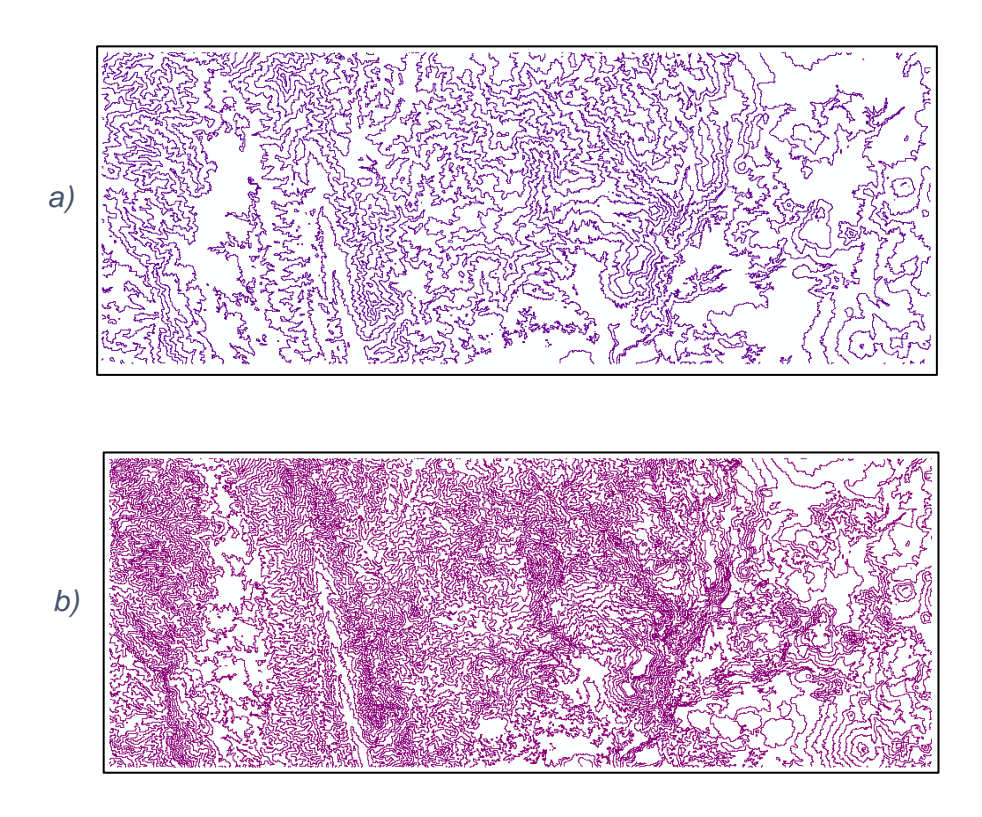

19 Osvaldo Villalobos Verduzco

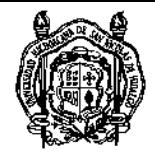

*c)*

DESARROLLO Y APLICACIÓN DE UNA METODOLOGÍA PARA EL ANÁLISIS DE MICROCUENCAS EN PROYECTO GEOMÉTRICO DE CARRETERAS MEDIANTE LAS HERRAMIENTAS SIG

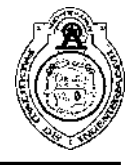

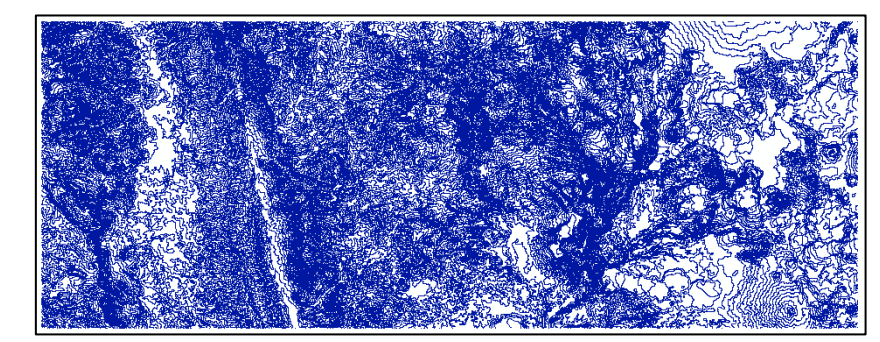

*Imagen 4.2-3 a) Curvas de nivel a cada 200 m, b) Curvas de nivel a cada 100 m y c) Curvas de nivel a cada 50 m Fuente: Propia*

4.2.4. Al obtener la topografía de toda la zona, debe observarse si es necesario hacer un recorte de la información que esté de sobra para evitar largos e innecesarios tiempos de proceso. Para ello, se define un margen que proporcione una menor área de análisis a través de las opciones de dibujo de ArcGIS en el apartado *Drawing* donde se creará un polígono que contenga al tramo de estudio en la parte central. Para que el polígono pueda ser procesado se debe convertir a archivo shape y esto se logra utilizando la opción de *Convert Graphics to Features* en el apartado *Drawing*.

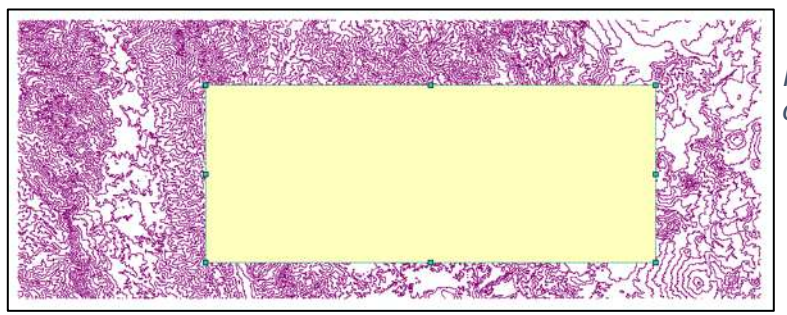

*Imagen 4.2-4. Recorte de la topografía con polígono de apoyo Fuente: Propia*

4.2.5. Se procede a realizar el recorte mediante la herramienta *Clip* del apartado *Geoprocessing* seleccionando la topografía y el margen creado.

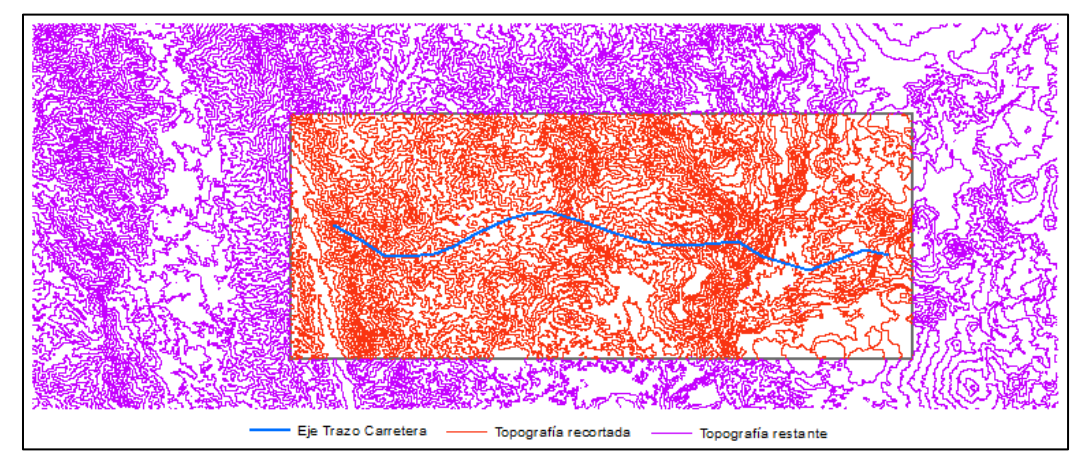

*Imagen 4.2-5. Topografía recortada mediante un polígono de apoyo Fuente: Propia*

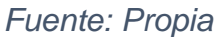

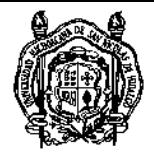

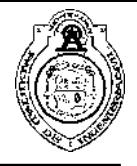

4.2.6. Con el archivo shape de curvas de nivel obtenido se procederá a crear el archivo TIN (Triangulated Irregular Network) a través de la herramienta *Create TIN* seleccionando las curvas de nivel y la columna de la tabla de atributos que contenga los valores de elevación para que sean reconocidos por el software y pueda realizar el proceso.

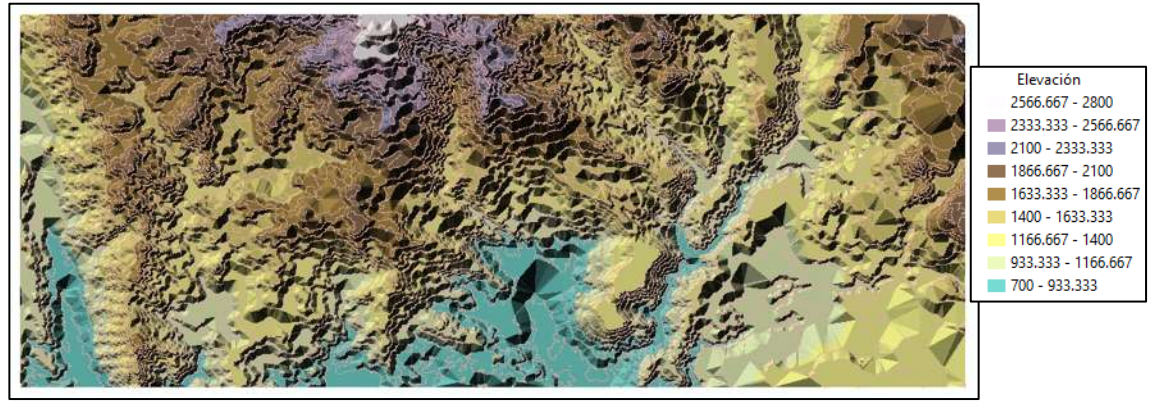

*Imagen 4.2-6. Archivo TIN Fuente: Propia*

4.2.7. El archivo TIN funciona como base para la creación del MDE; crea un archivo ráster interpolando los valores de elevación de las celdas contenidas en el archivo TIN y esto se logra mediante el uso de la herramienta *TIN To Raster*.

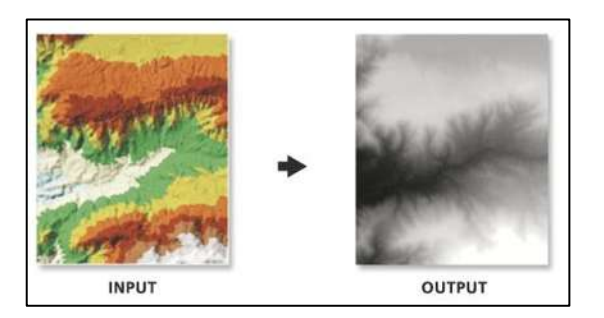

*Imagen 4.2-7. Aplicación de la herramienta TIN To Raster*

### 4.3. Postproceso

4.3.1. Para constatar la precisión y veracidad de la información espacial, se recomienda rellenar las posibles celdas que no contengan información de elevaciones mediante la herramienta *Fill.*

4.3.2. Tomando en cuenta el largo del tramo de estudio, se recomienda realizar una división por subtramos en intervalos cómodos para el análisis, es decir, en tramos de 5, 10 o 15 km según convenga.

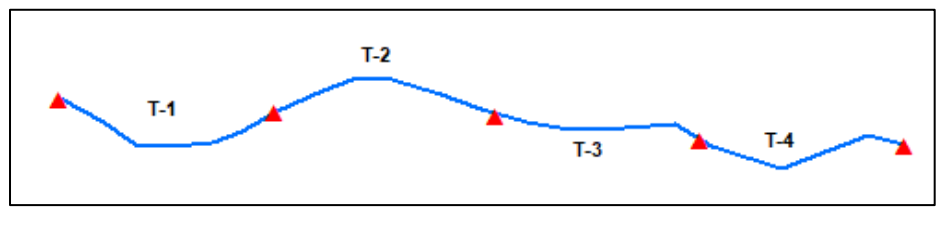

*Imagen 4.3-1. División a cada 10 km Fuente: Propia*

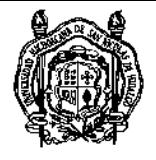

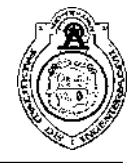

4.3.3. Se procederá a dividir el MDE base en el número de tramos de análisis definidos en el paso anterior con el objetivo de evitar tiempos extensos de proceso. Se apoyará con la creación de márgenes a través del apartado *Drawing*.

4.3.4. Comenzando con el subtramo de análisis 1 (se recomienda asignar una nomenclatura) se procede a fijar los puntos que definen la ubicación de las obras menores de drenaje tomando en cuenta los escurrimientos superficiales definidos por el simulador y cargada la capa vectorial previamente en el software. Se utiliza el apartado *Drawing* para dibujar cada punto y después se realiza la conversión a archivos shape. Estos puntos fungirán como los puntos de salida de cada microcuenca de aportación.

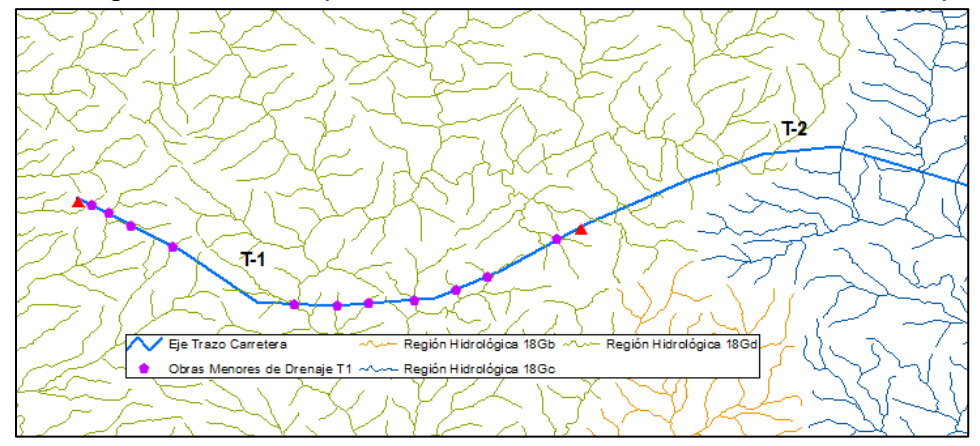

*Imagen 4.3-2. Determinación de la ubicación de las obras menores de drenaje Fuente: Propia*

4.3.5. Tomando el MDE asignado, se obtendrá la dirección de los flujos superficiales mediante la herramienta *Flow Direction*.

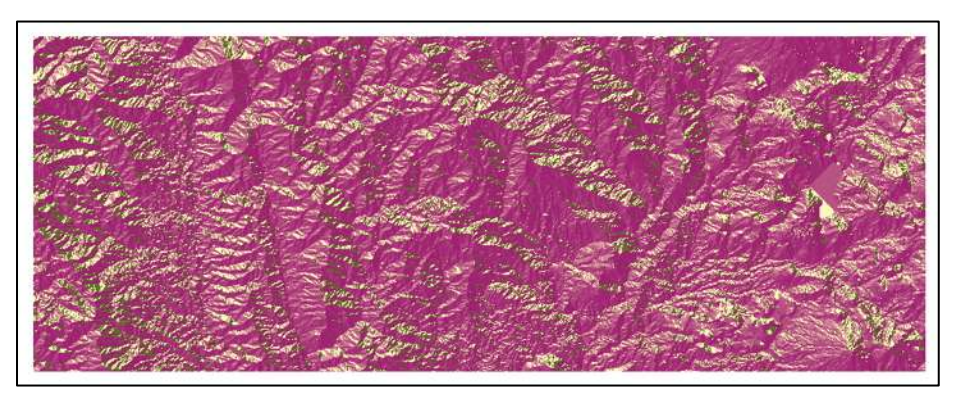

*Imagen 4.3-3. Capa ráster de las direcciones de flujo Fuente: Propia*

4.3.6. Posterior a ello, se obtendrá la acumulación de dichos flujos para determinar los escurrimientos principales que se encuentran en la zona a través de la herramienta *Flow Accumulation* donde debe elegirse el archivo ráster creado en el paso anterior y definir una ruta de guardado del archivo saliente.

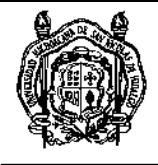

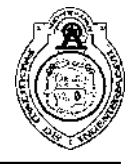

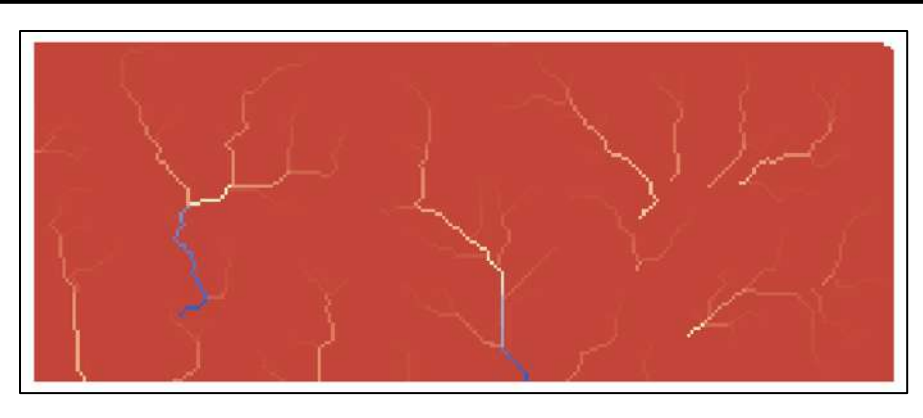

*Imagen 4.3-4. Capa ráster de la acumulación de los flujos Fuente: Propia*

4.3.8. La acumulación del flujo proporciona un apoyo en la fijación de los puntos de salida, ya que éstos deben estar sobre un pixel que haya sido reconocido por el software como un pixel perteneciente a una corriente. De lo contrario, el software no reconocerá cuál es el área de captación. Por esto, debe hacerse una revisión de la localización de los puntos de salida y llevarse a cabo las correcciones necesarias.

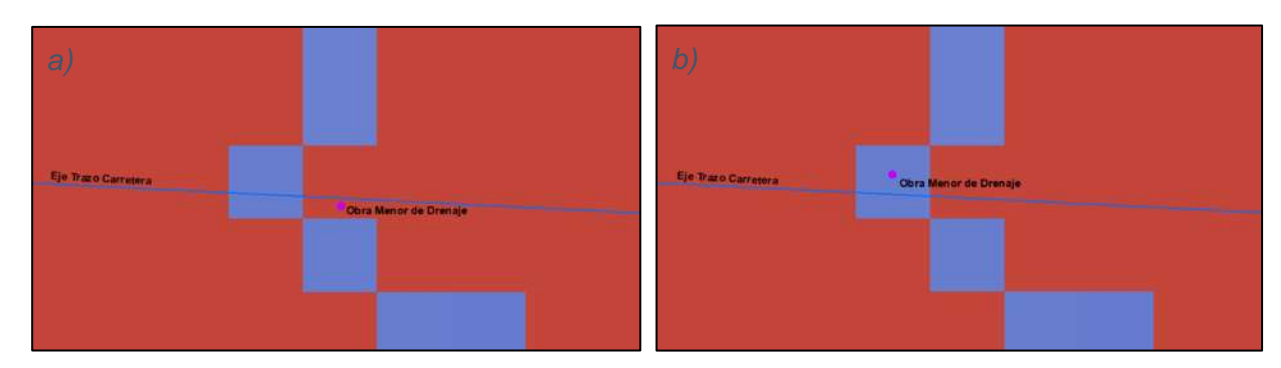

*Imagen 4.3-5. a) Localización inicial del punto de salida y b) Punto de salida después de la corrección Fuente: Propia*

4.3.8. Como paso siguiente se utiliza la herramienta *Watershed.* Ésta solicita seleccionar el archivo ráster de la dirección del flujo correspondiente y el punto de salida que tomará en cuenta para la delimitación de la microcuenca. El archivo creado es de formato ráster y debe convertirse a formato shape para el posterior manejo así que se utiliza la herramienta *Raster to Polygon*.

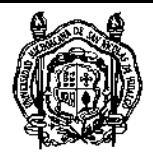

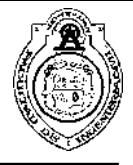

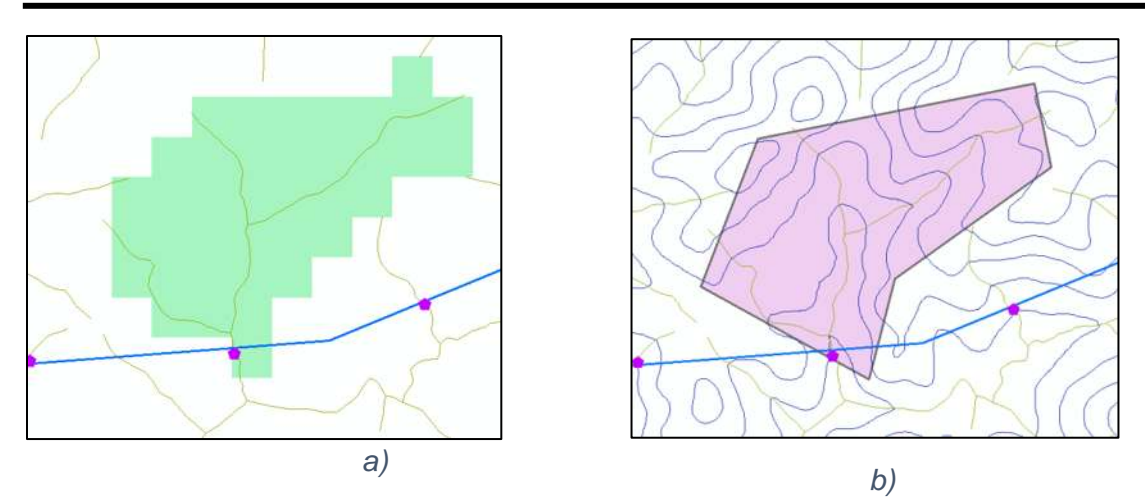

*Imagen 4.3-6. a) Cuenca delimitada en formato ráster y b) Cuenca convertida a formato shape Fuente: Propia*

4.3.9. Al tener el polígono del parteaguas de la microcuenca, nos es posible determinar su área de drenado, dato básico para el análisis hidrológico, ingresando a la tabla de atributos, añadiendo una nueva columna y solicitar que el software calcule dicho valor. 4.3.10. El hecho de procesar información espacial de pequeña escala puede propiciar cierta escasez de precisión en la delimitación de las microcuencas. Por ello, es necesario realizar un afine manual de todos los polígonos a través del apartado de edición *Edit*.

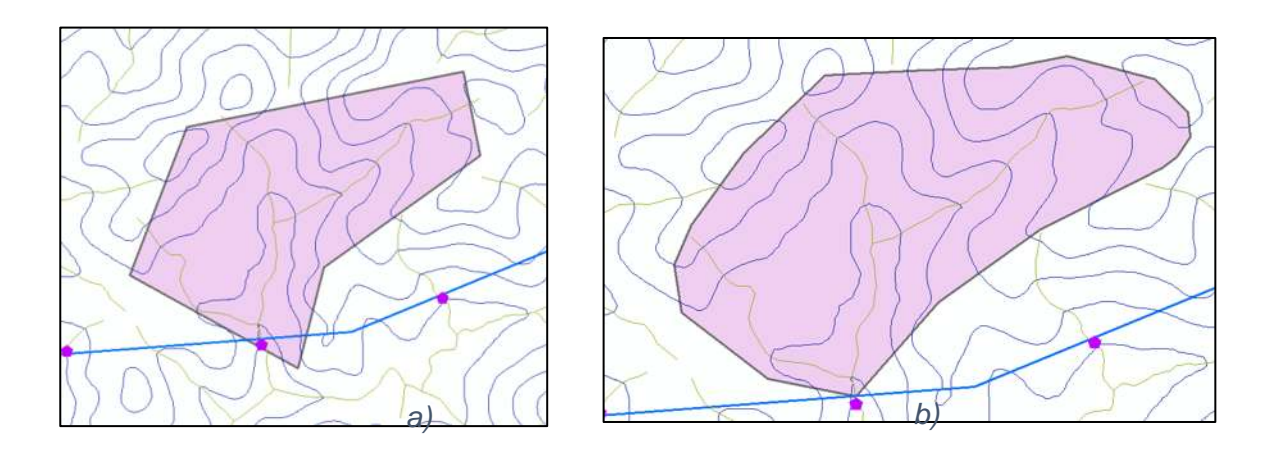

*Imagen 4.3-7. a) Cuenca antes del afine y b) Cuenca después del afine Fuente: Propia*

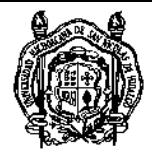

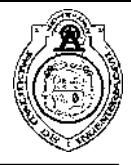

### 4.4. Análisis

4.4.1. Haciendo click izquierdo sobre la capa del archivo vectorial de la microcuenca, se selecciona *Open Attribute Table* y posterior a ello se añade un nuevo campo o columna en la tabla y mediante la herramienta *Calculate Geometry* se calcula el área de drenado seleccionando las unidades que más convengan (m<sup>2</sup> o km<sup>2</sup>).

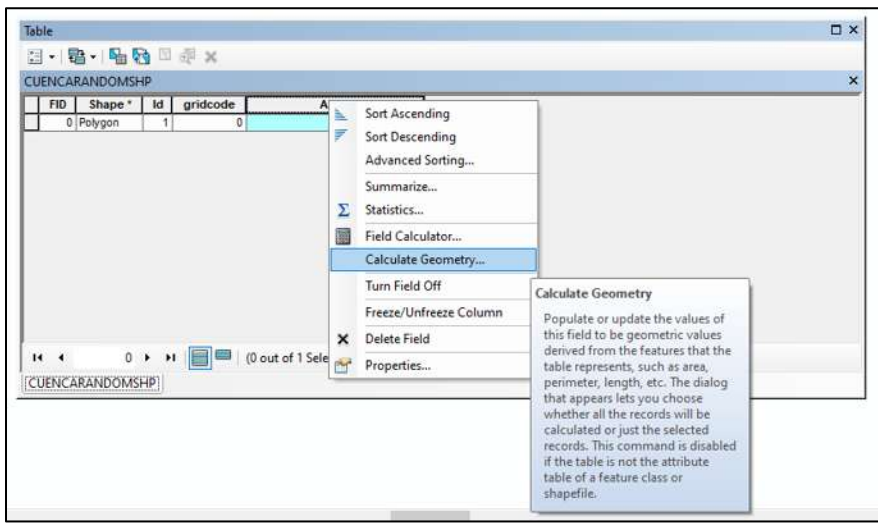

*Imagen 4.4-1. Selección de herramienta Calculate Geometry en la tabla de atributos Fuente: Propia*

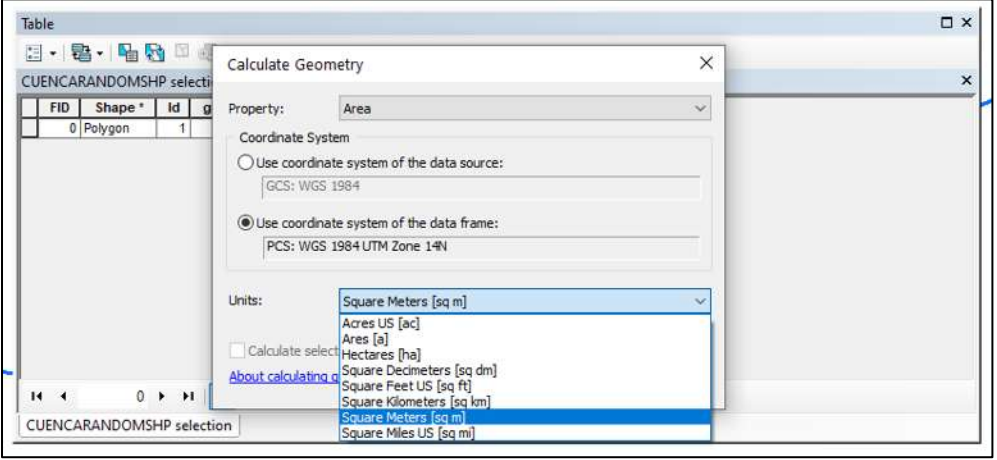

*Imagen 4.4-2. Selección de las unidades de medición según se requiera Fuente: Propia*

4.4.2. El área es un dato básico para el cálculo del gasto hidrológico mediante el método racional, método semiempírico que hace intervenir la cobertura de la superficie drenante y la intensidad de lluvia asociada al periodo de retorno elegido para el diseño de las obras de drenaje. La cobertura del suelo se define a través de los conjuntos de datos vectoriales de uso de suelo y vegetación y edafología proporcionados por el INEGI. Usando la herramienta de geoprocessing *Clip* se cortará la microcuenca con los archivos espaciales anteriormente mencionados para obtener la cobertura requerida.

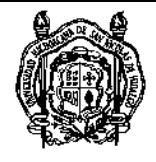

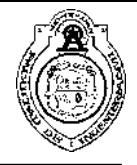

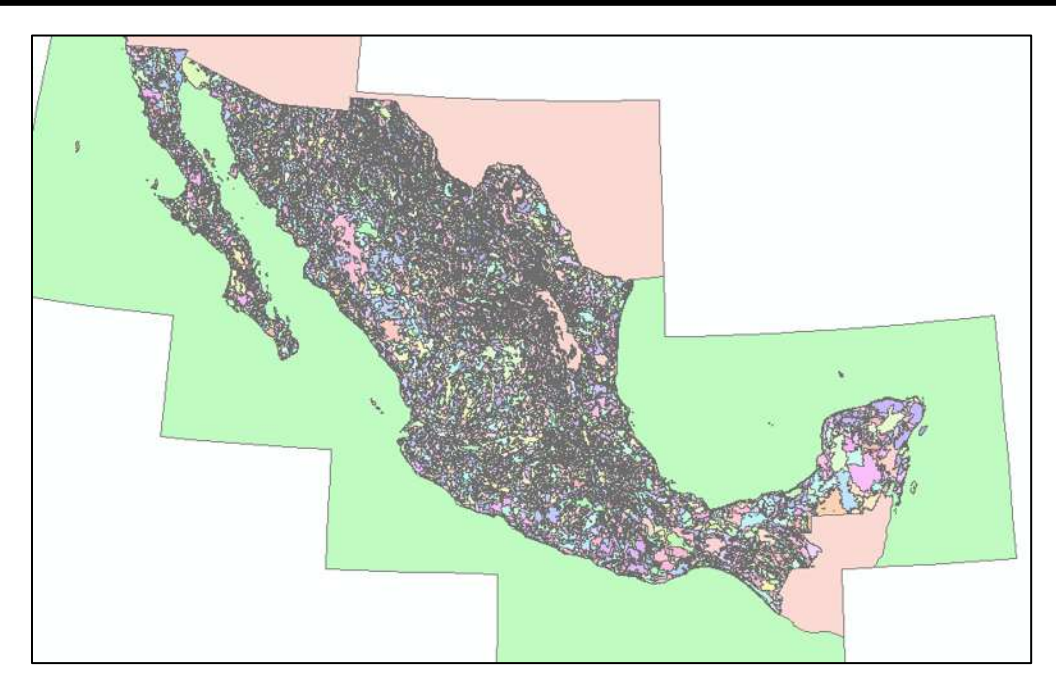

*Imagen 4.4-3. Conjunto de Datos Vectoriales de Edafología Esc. 1:250,000 Fuente: Propia*

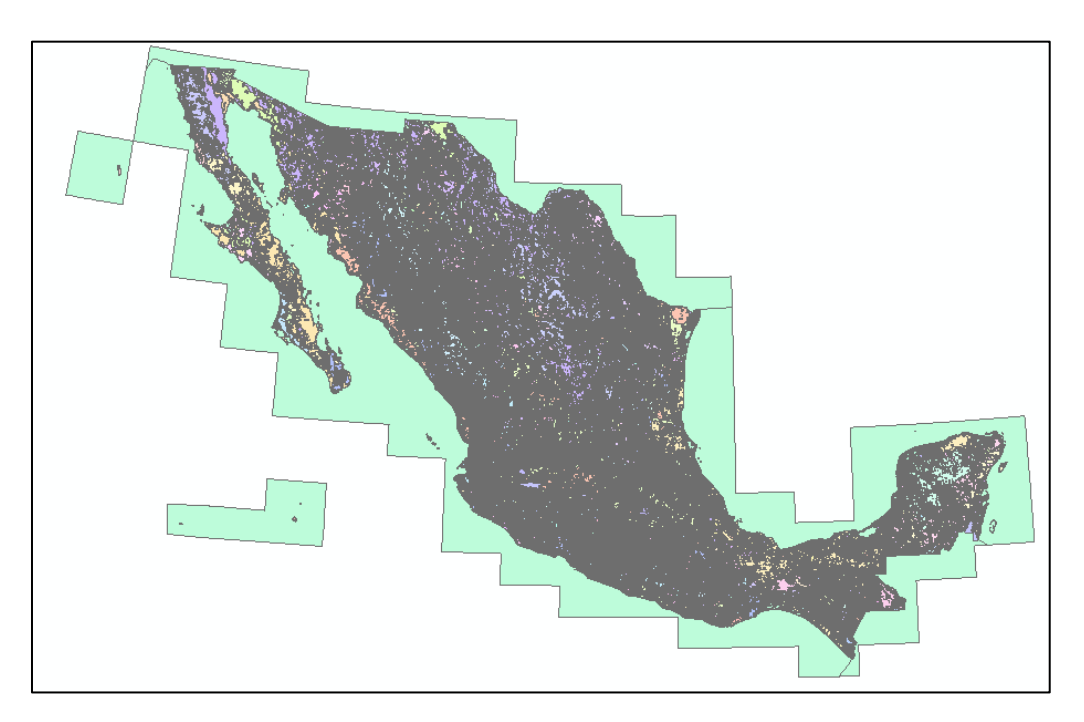

*Imagen 4.4-4. Conjunto de Datos Vectoriales de Uso de Suelo y Vegetación Fuente: Propia Esc. 1:250,000*

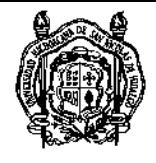

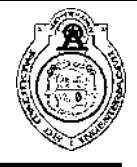

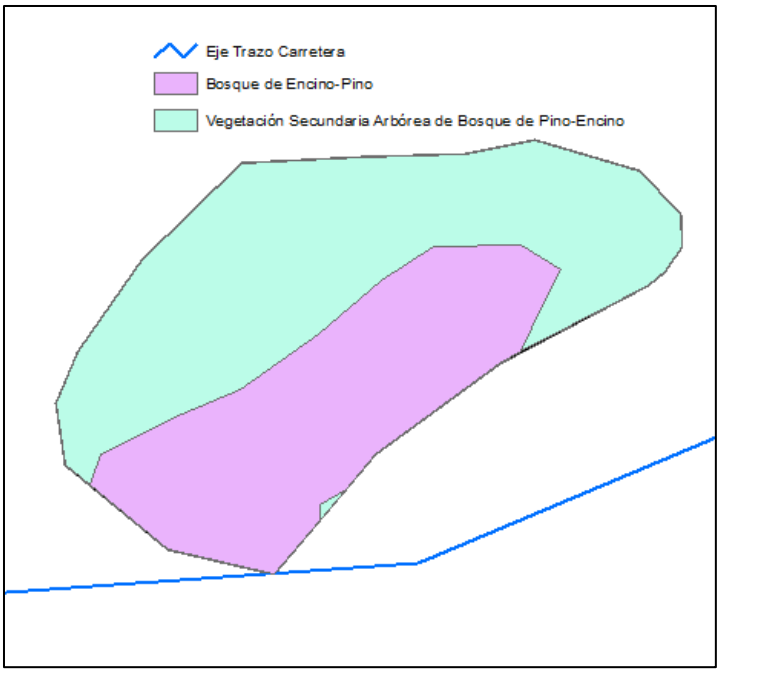

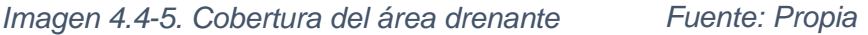

4.4.3. Mediante la herramienta *Calculate Geometry* se obtienen las áreas de cada tipo y uso de suelo para determinar el coeficiente de escurrimiento cuyo valor depende de las características físicas de la cobertura y la pendiente del terreno. El Anexo A y Anexo B contienen los valores de las tablas propuestas por los autores más reconocidos en ese ámbito.

4.4.4. La intensidad de lluvia se define con ayuda de los diagramas de isoyetas de intensidad proporcionadas por la Dirección General de Servicios Técnicos (DGST) de la Secretaría de Comunicaciones y Transportes (SCT) (*<http://www.sct.gob.mx/carreteras/direccion-general-de-servicios-tecnicos/isoyetas/>*) seleccionando el Estado de la República del que se desea obtener la información.

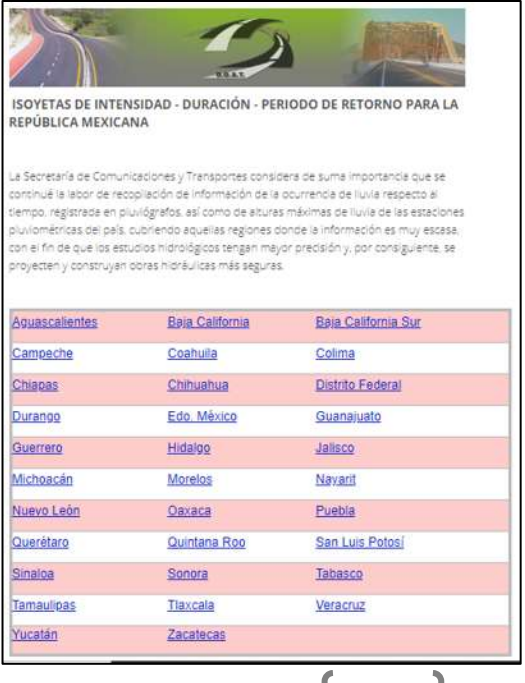

*Imagen 4.4-6. Selección por Estados en el portal de la DGST SCT*

*Fuente: Propia*

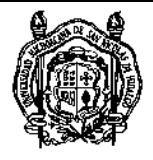

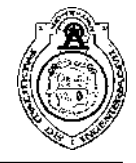

4.4.5. La elección de la duración de la intensidad depende del período de retorno y del tiempo de concentración calculado por la fórmula de Kirpich; donde es necesario conocer información adicional como la longitud del cauce principal y sus elevaciones en la parte superior e inferior y su pendiente. Ambos son datos que pueden obtenerse con la ayuda del software ArcGIS utilizando las curvas de nivel y complementando el proceso en el software Microsoft Excel.

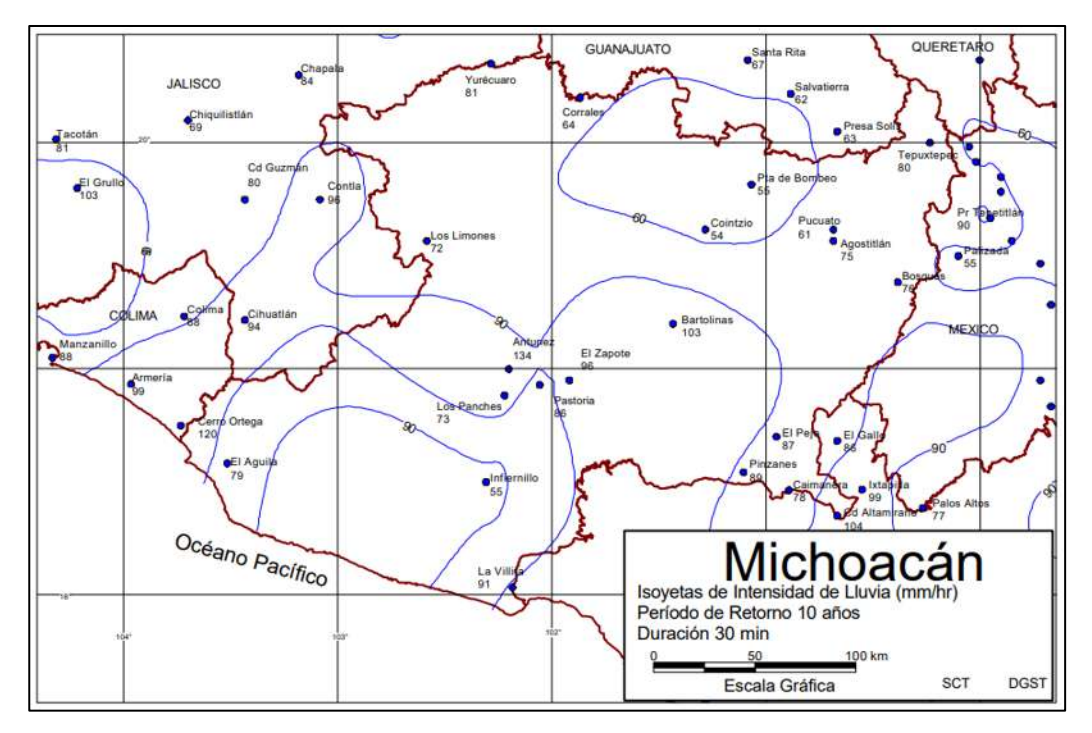

*Imagen 4.4-7. Isoyetas de intensidad de lluvia para Michoacán con duración de 30 minutos y T=10 años Fuente: DGST SCT*

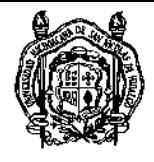

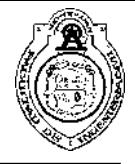

### 5. Análisis de resultados

El tramo de estudio se encuentra en la carretera federal de cuota número 95 Cuernavaca-Acapulco del kilómetro 278+000 al 309+000, ubicado a partir de la zona urbana de Chilpancingo hasta la localidad de El Ocotito dentro de los límites municipales de Chilpancingo de los Bravo, Guerrero.

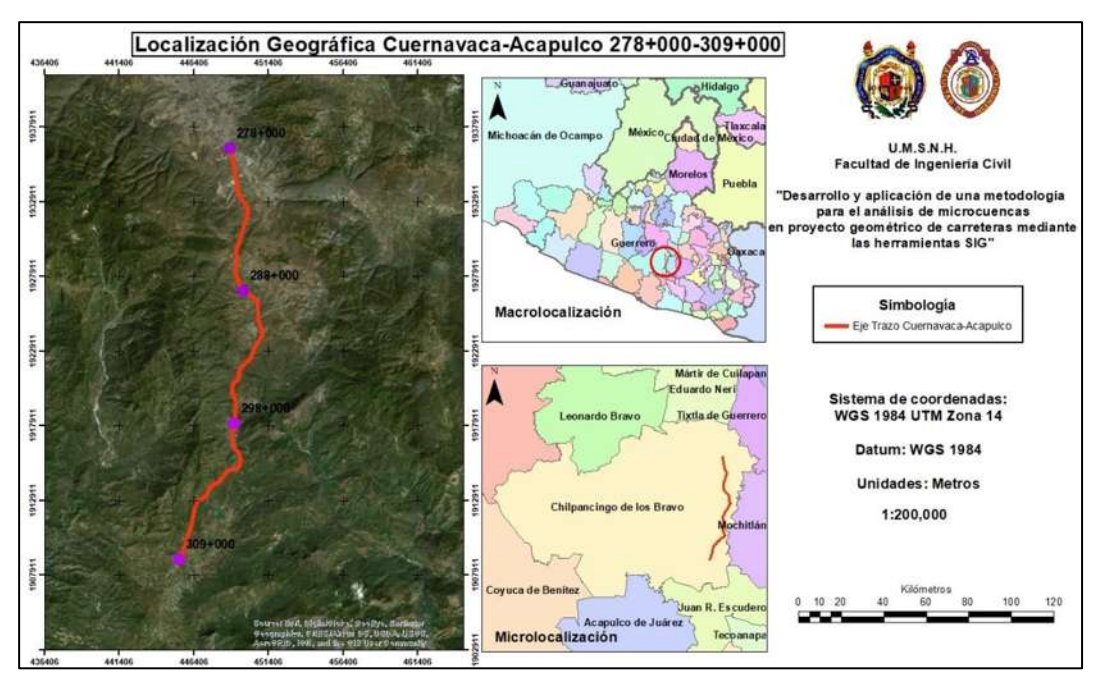

*Imagen 5-1. Localización geográfica del tramo de estudio Fuente: Propia*

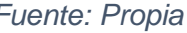

Se descargaron los MDE correspondientes a las cartas topográficas E14C28- Chilpancingo de los Bravo y E14C38-Mazatlán y se procedió a la unión de ambos.

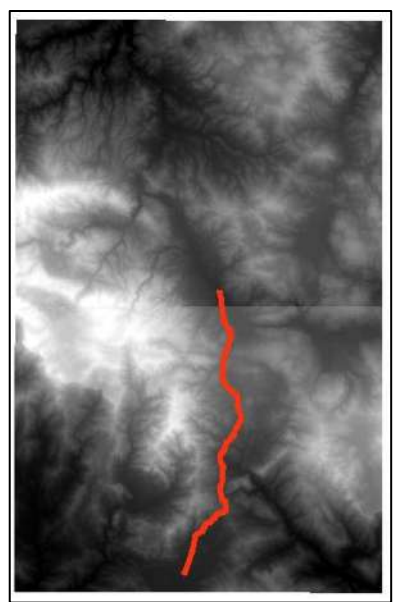

*a) b)*

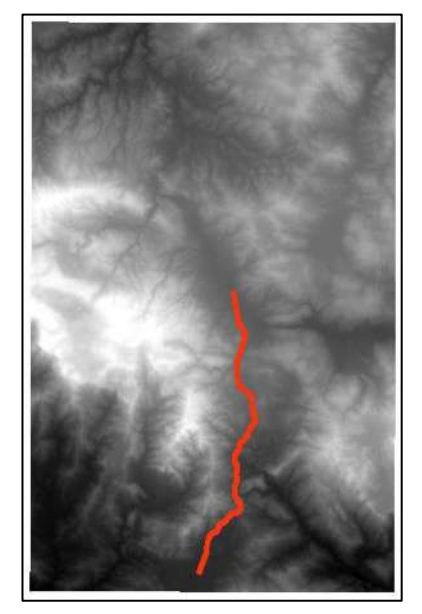

*Imagen 5-2. a) MDE's antes de la unión y b) MDE's después de la unión*

*Fuente: Propia*

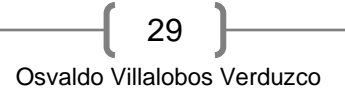

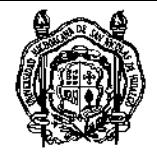

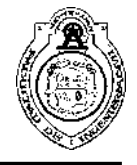

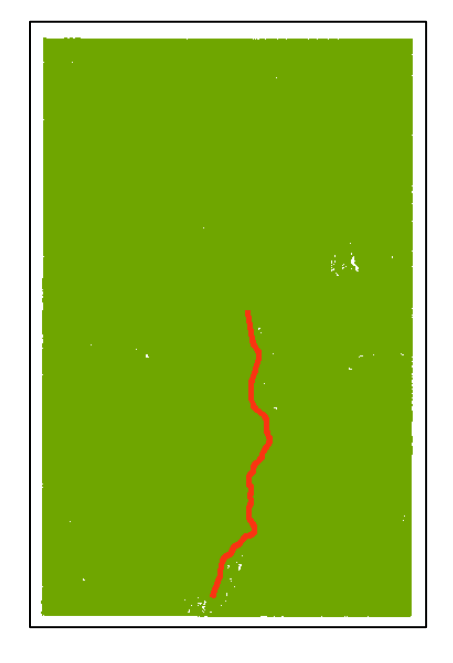

*Imagen 5-3. Curvas de nivel obtenidas*

#### *Fuente: Propia*

Las curvas de nivel se obtuvieron a cada 1 m de altura y debido a la accidentabilidad del terreno de la zona, resultó una capa muy densa (Imagen 5-3) así que se llevó a cabo un recorte para delimitar una zona menos extensa y evitar problemas en el procesado de la información (Imagen 5-4).

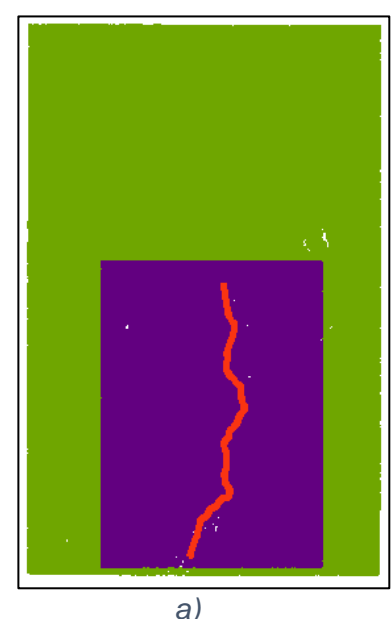

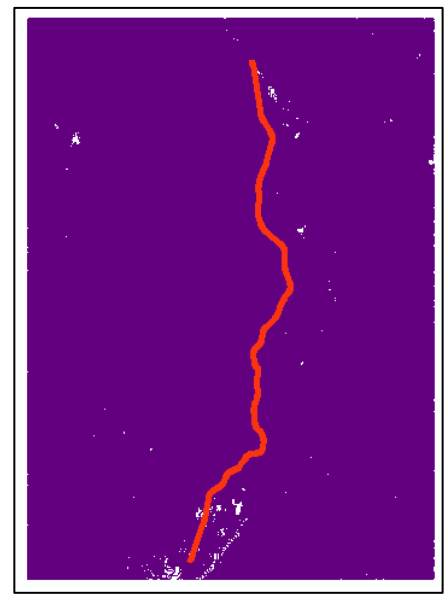

*Imagen 5-4. a) Capa vectorial de topografía antes del recorte y b) Capa vectorial de topografía después del recorte Fuente: Propia a) b)*

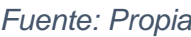

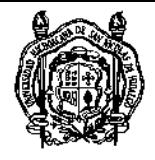

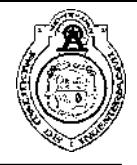

Se tomó la decisión de dividir la topografía anterior de acuerdo a tres subtramos de análisis: a) Subtramo T1 278+000-288+000, b) Subtramo T2 288+000-298+000 y c) Subtramo T3 298+000-309+000. La separación se llevó a cabo mediante polígonos de apoyo.

| 1              |  |
|----------------|--|
| $\overline{2}$ |  |
| 3              |  |

*Imagen 5-5. División inicial en tres zonas de análisis Fuente: Propia*

*Imagen 5-6. Segunda división*

Sin embargo, dicha separación no fue suficiente debido a que fue imposible que el software procesara toda la información espacial en conjunto así que se llevó a cabo una subdivisión para el análisis, dividiendo las zonas anteriores en mitades obteniendo 6 zonas.

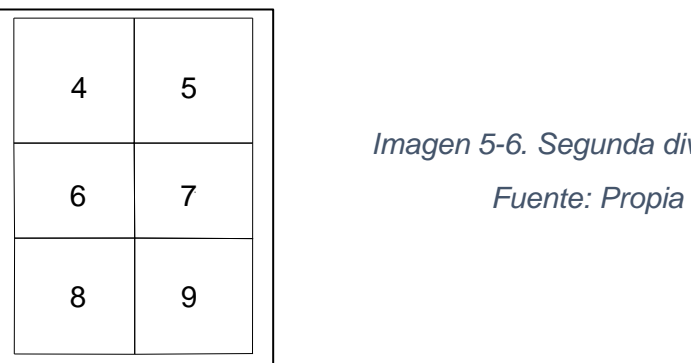

A pesar de ello, tampoco se obtuvieron resultados positivos porque seguían siendo áreas extensas para procesar así que se decidió subdividir una vez más bajo el criterio de dividir cada zona a la mitad mediante una diagonal.

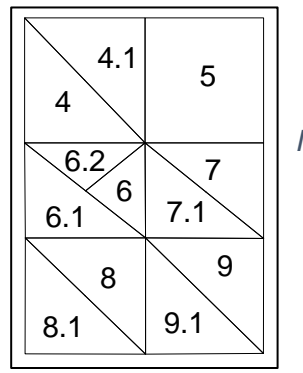

*Imagen 5-7. Subdivisión definitiva*

*Fuente: Propia*

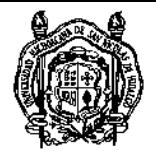

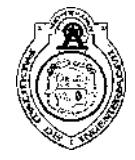

En la imagen anterior pueden observarse dos cosas: a) la zona 5 no tuvo que ser dividida debido a que su configuración topográfica no era bastante densa y fue posible procesar su información y b) por otro lado, la zona 6 tuvo que recibir una división interna debido a que presentó la configuración topográfica más accidentada en toda la zona de análisis. Con las acciones anteriores, se obtuvieron doce archivos TIN que posteriormente fueron utilizados para crear los MDE usados para la delimitación de las microcuencas.

La Imagen 5-8 muestra los doce MDE obtenidos con la resolución propuesta (1 m) antes de la unión (a), después de la misma (b) y posterior al rellenado de los espacios vacíos (c).

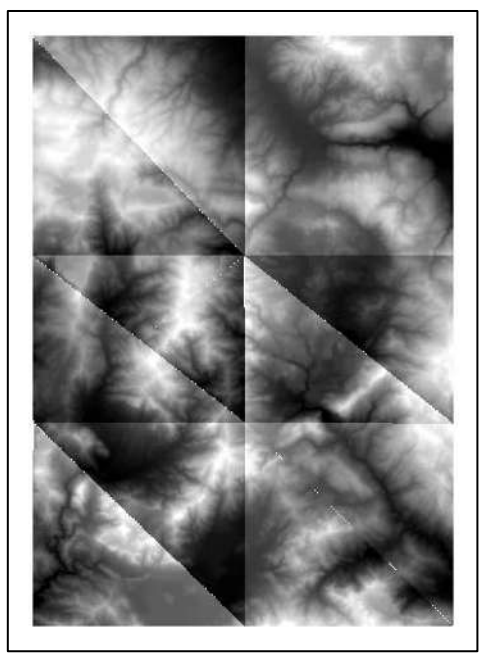

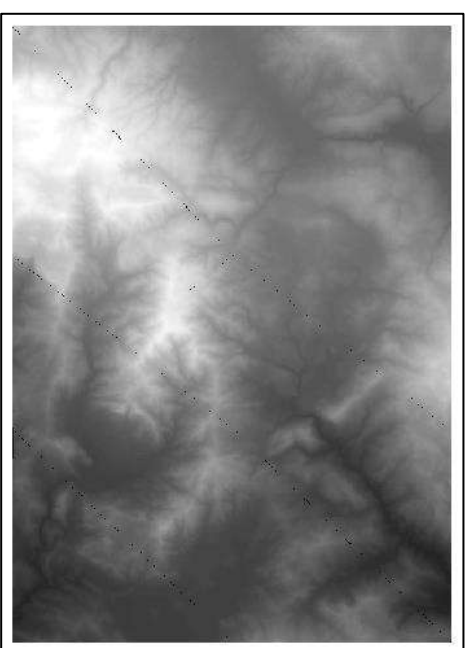

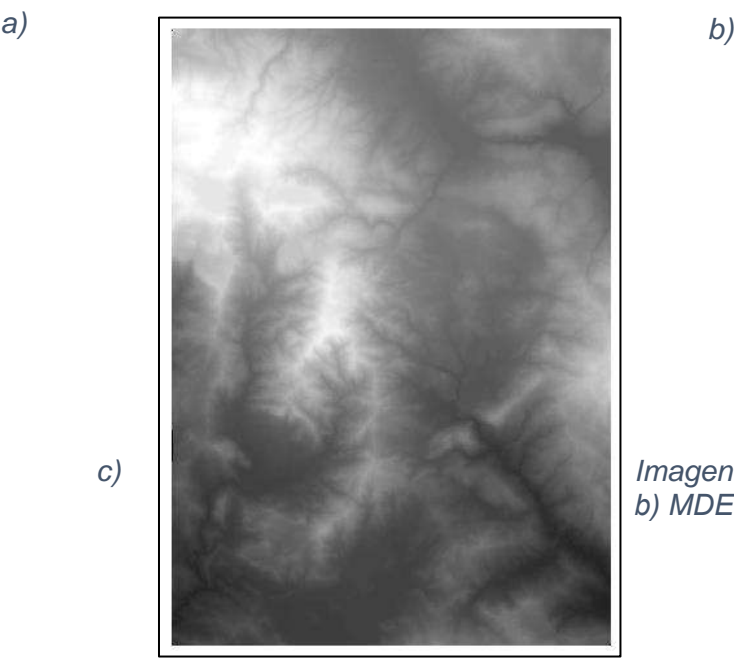

*c) Imagen 5-8. a) MDE's antes de la unión, b) MDE's unidos y c) MDE's rellenados*

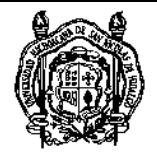

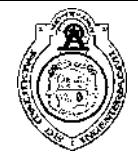

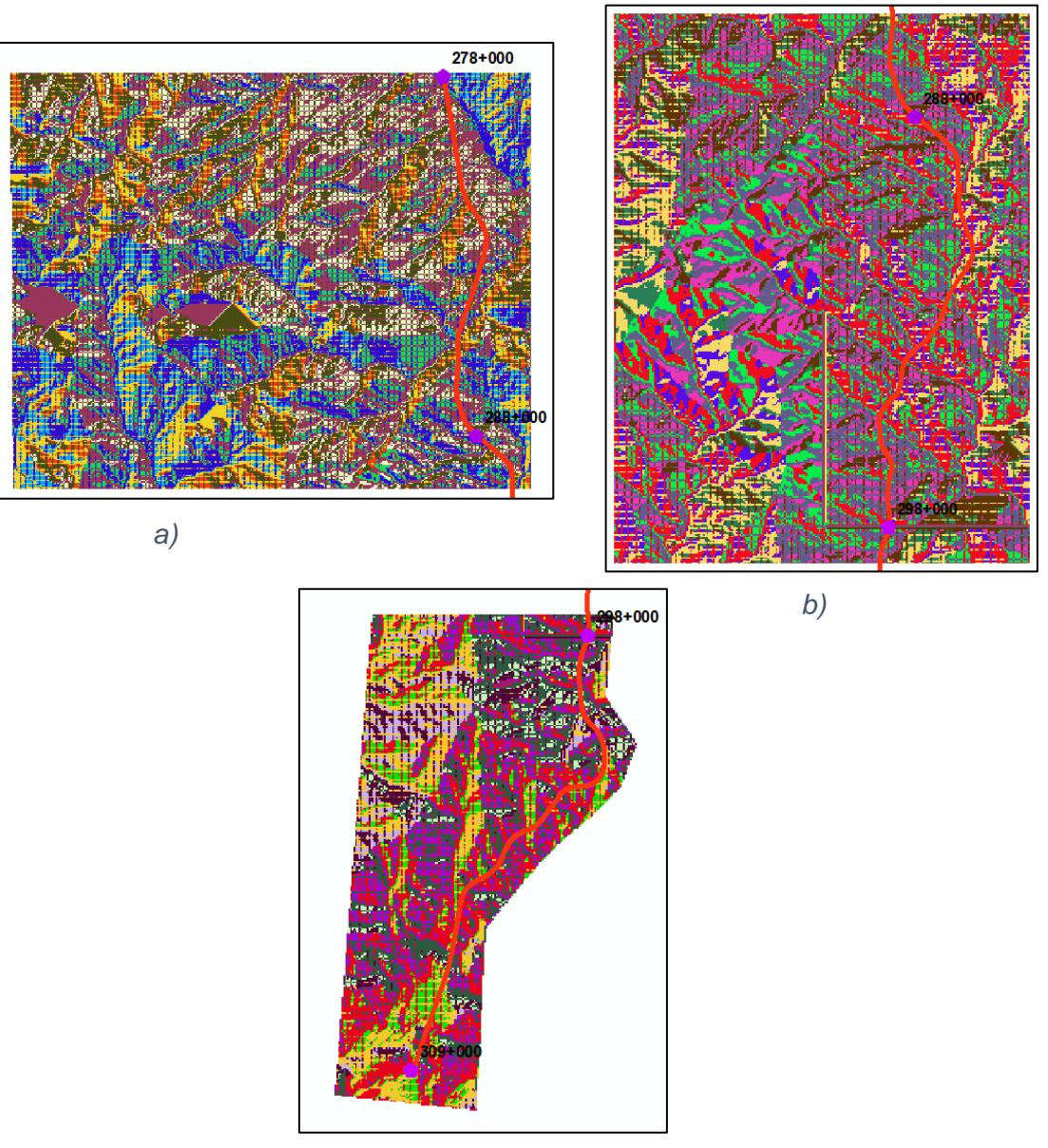

*c)*

*Imagen 5-9. a) Capa ráster de la dirección del flujo subtramo T-1, b) Capa ráster de la dirección del flujo subtramo T-2 y c) Capa ráster de la dirección del flujo subtramo T-3*

*Fuente: Propia*

La Imagen 5-9 muestra las capas ráster de las direcciones de los flujos obtenidos para cada subtramo de análisis. Cabe mencionar que la capa ráster del subtramo T-3 (c) no sigue la forma rectangular como las otras dos debido a que se observó que los escurrimientos superficiales siguen una dirección izquierda-derecha respecto a la vista en planta del eje de trazo por lo que se decidió recortar para no tomar en cuenta la información espacial del lado derecho.

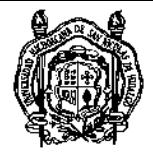

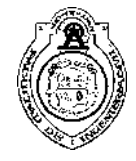

Asimismo, se crearon las capas ráster de las acumulaciones de flujo para cada subtramo de análisis.

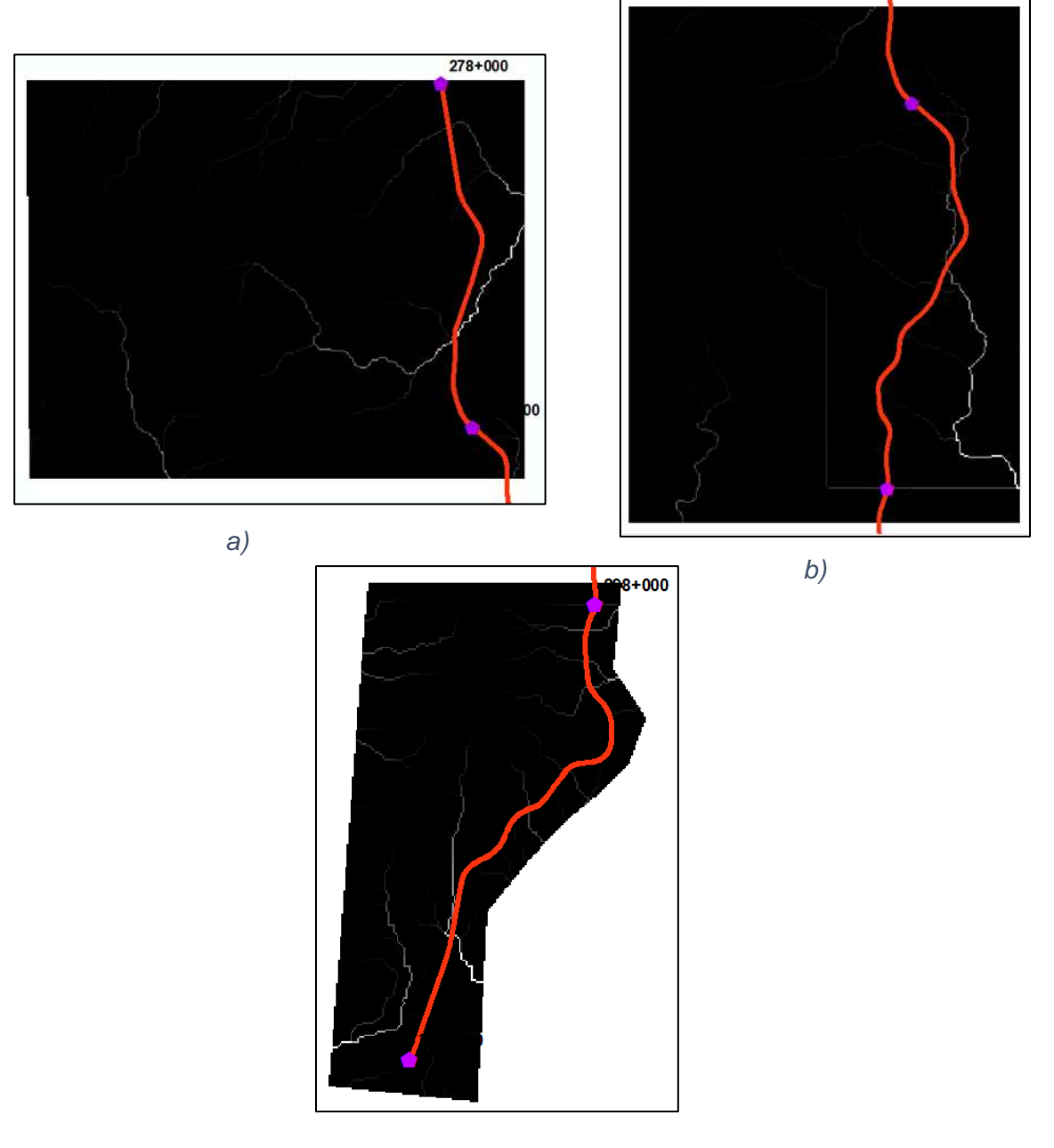

*c)*

*Imagen 5-10. a) Capa ráster de la acumulación del flujo subtramo T-1, b) Capa ráster de la acumulación del flujo subtramo T-2 y c) Capa ráster de la acumulación del flujo subtramo T-3*

*Fuente: Propia*

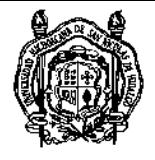

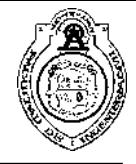

Ahora bien, tomando en cuenta las corrientes superficiales de la región hidrológica Costa Chica-Río Verde (RH20) pertenecientes a la cuenca Río Papagayo (RH20E) y a las subcuencas Río Papagayo (RH20Ea), Río Omitlán (RH20Eb) y Río Azul (RH20Ed) y las capas ráster de la acumulación de los flujos se establecieron las ubicaciones de las obras menores de drenaje para las corrientes perennes e intermitentes.

La Imagen 5-11 muestra las obras menores de drenaje existentes de acuerdo al criterio mencionado anteriormente.

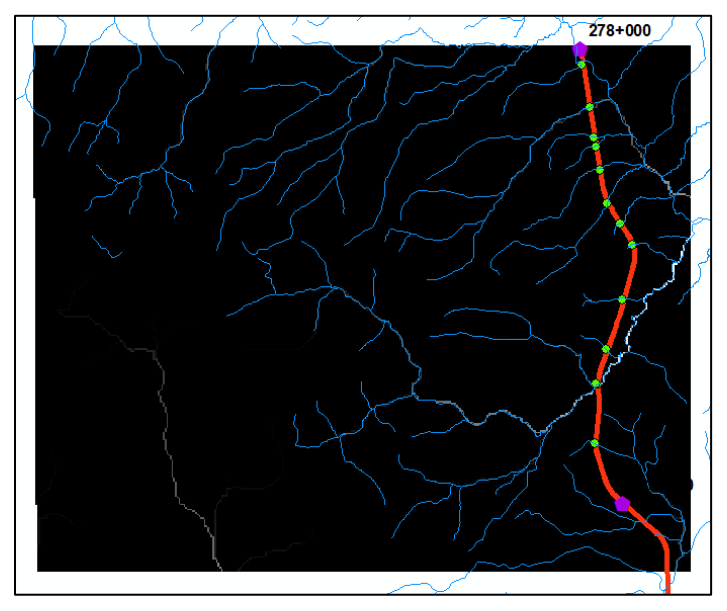

*Imagen 5-11. Fijación de los puntos de salida de las microcuencas en el subtramo T-1 Fuente: Propia*

La Imagen 5-12 muestra las cuencas que se obtuvieron para todos los subtramos en formato ráster y la Imagen 5-13 muestra su posterior conversión al formato shape para su análisis.

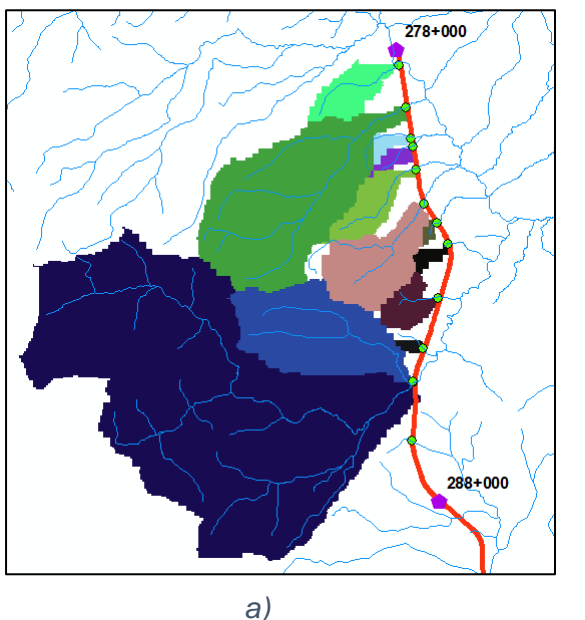

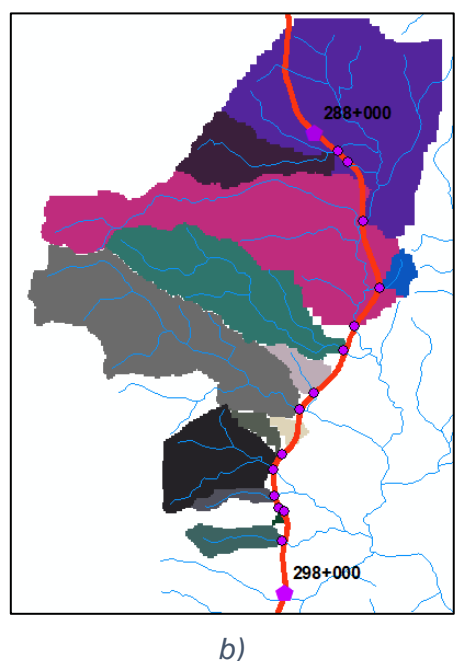

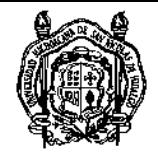

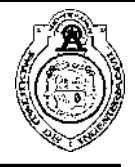

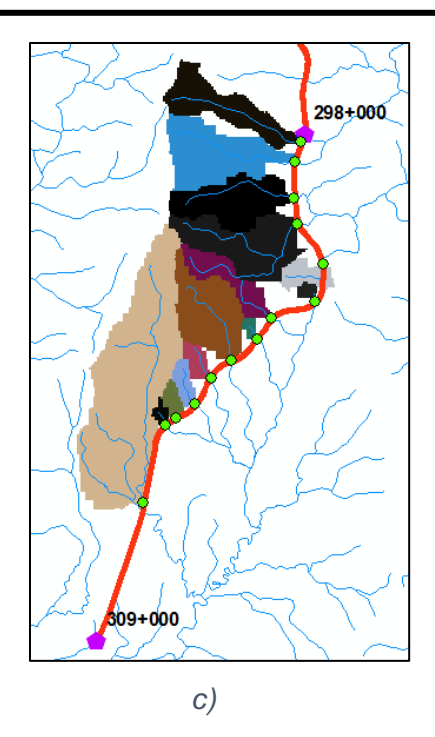

*Imagen 5-12. a) Cuencas delimitadas en formato ráster subtramo T-1, b) Cuencas delimitadas en formato ráster subtramo T-2 y c) Cuencas delimitadas en formato ráster subtramo T-3*

*Fuente: Propia*

La nomenclatura que se siguió fue numerar cada cuenca con su respectivo subtramo de análisis en el sentido del cadenamiento del camino para las corrientes perennes e intermitentes. Se localizaron y delimitaron 44 microcuencas de aportación en los 31 km del tramo de estudio. La imagen 5-13 muestra las microcuencas delimitadas posteriores a su conversión a formato shape.

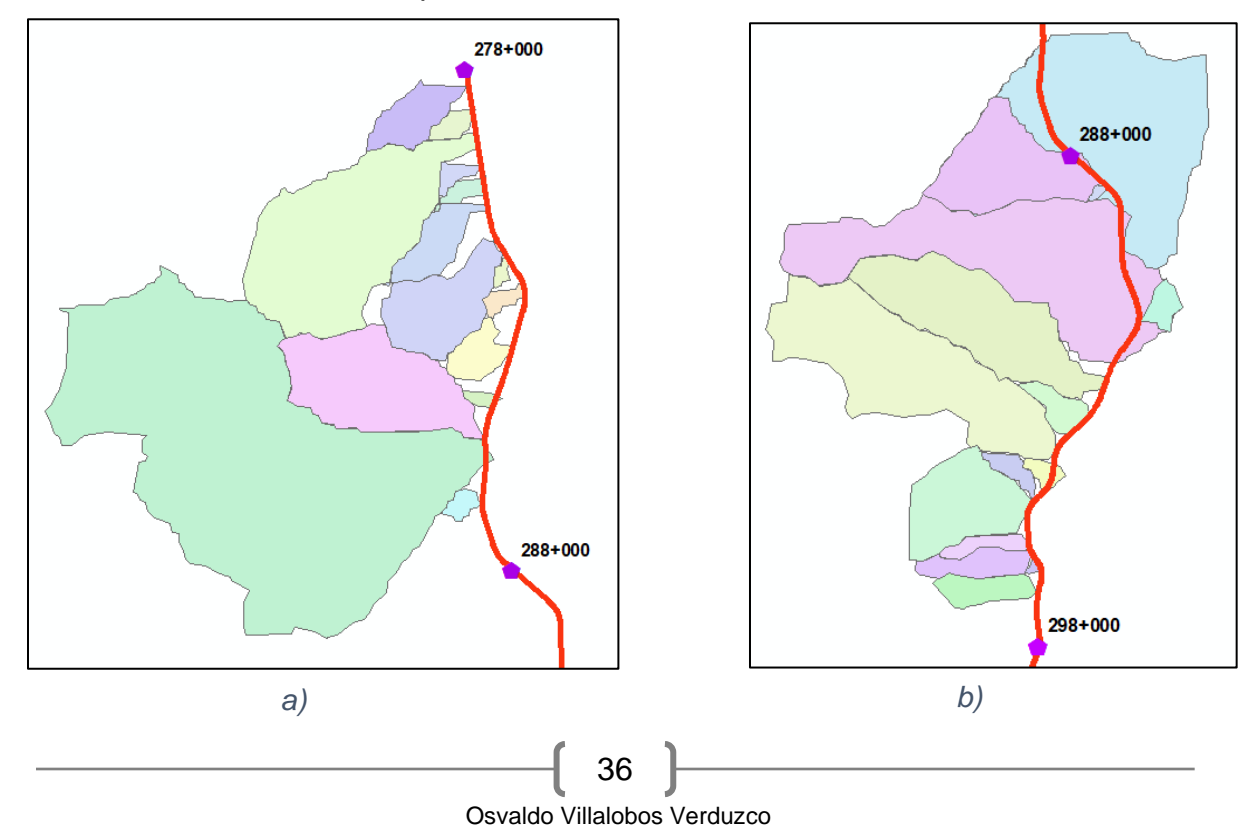

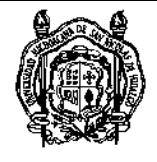

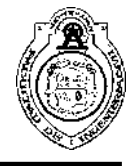

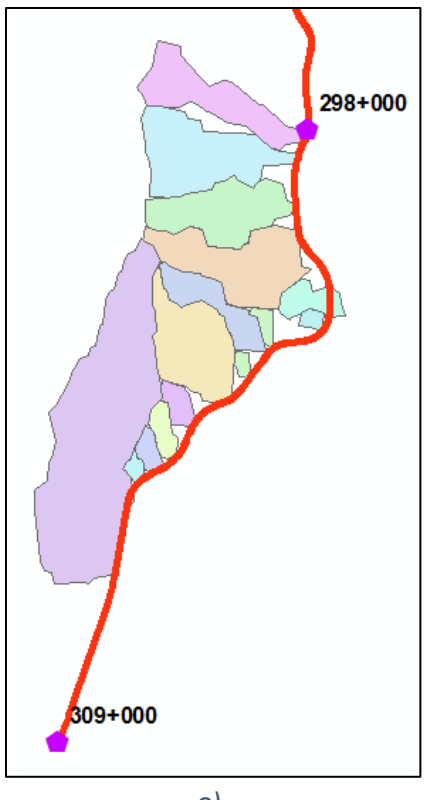

*c)*

*Imagen 5-13. a) Cuencas delimitadas en formato shape subtramo T-1, b) Cuencas delimitadas en formato shape subtramo T-2 y c) Cuencas delimitadas en formato shape subtramo T-3*

*Fuente: Propia*

Se obtuvieron a través de la calculadora de propiedades del software las áreas de drenado de las microcuencas delimitadas antes y después del afinado y los resultados se muestran en las Tablas 5-1, 5-2 y 5-3 donde se aprecia una comparativa entre ambas y el porcentaje de variación.

El criterio de la marcación en verde o en rojo se debe a que se persiguió un margen de error de ± 10% en la delimitación, buscando una precisión de al menos 90% en el proceso considerándolo como aceptable.

Recordemos que el propósito del afine es el de mejorar estéticamente la microcuenca tomando como guía la topografía para corregir alguna imprecisión proveniente del procesado espacial.

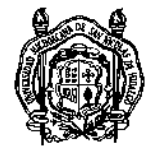

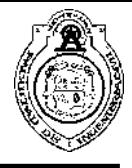

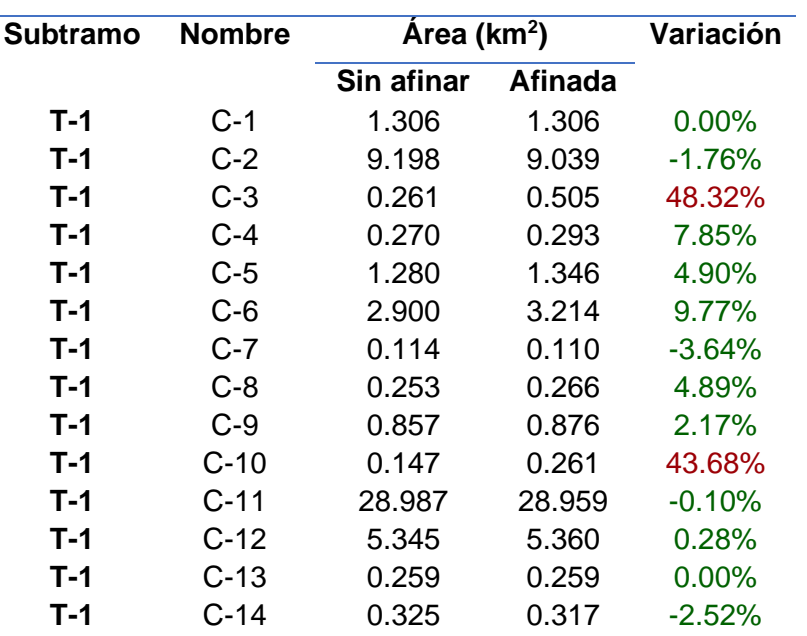

*Tabla 5-1. Áreas de las microcuencas Subtramo T-1*

*Fuente: Propia*

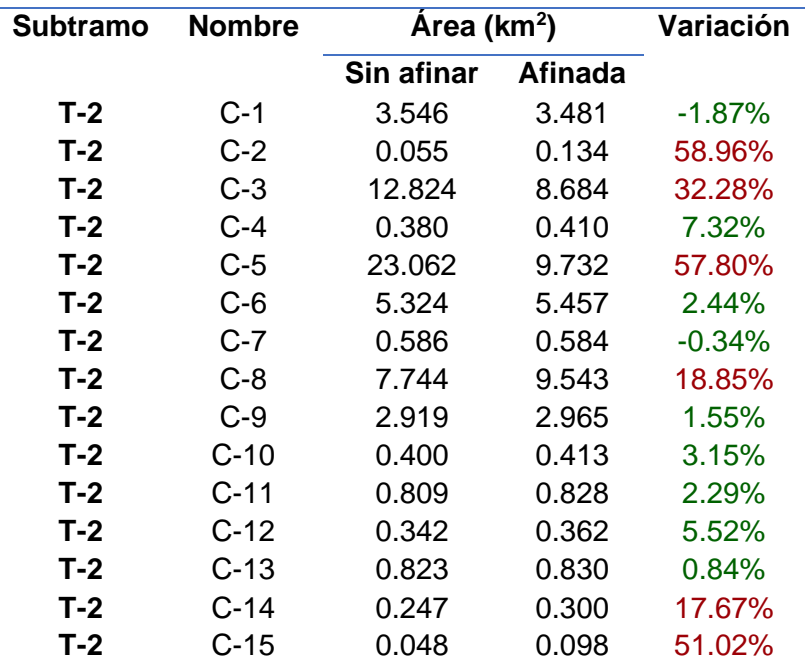

#### *Tabla 5-2. Área de las microcuencas Subtramo T-2*

*Fuente: Propia*

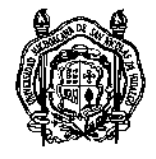

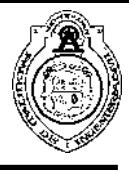

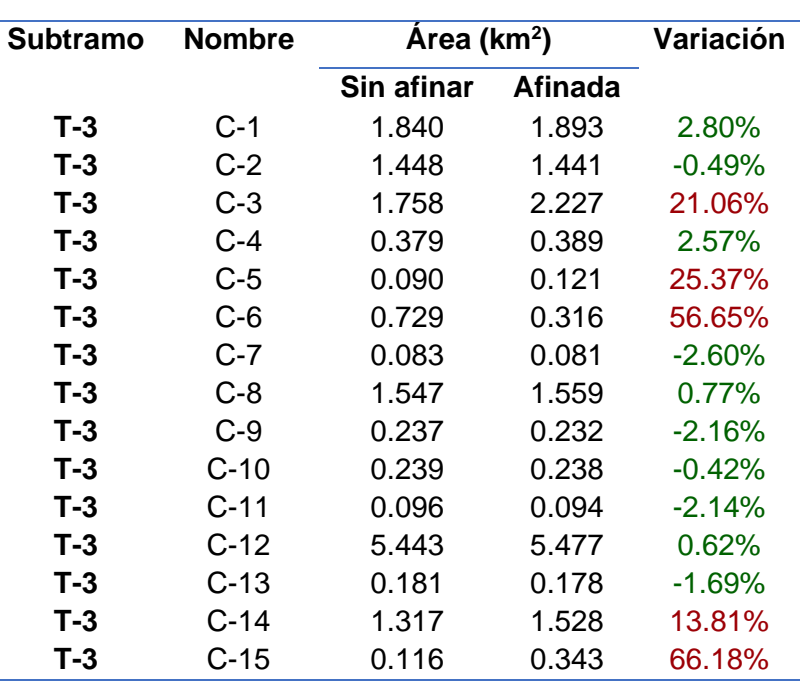

*Tabla 5-3. Áreas de las microcuencas en el Subtramo T-3*

#### *Fuente: Propia*

Las imágenes 5-14, 5-15 y 5-16 muestran las microcuencas delimitadas después del afine, es decir, en la etapa definitiva.

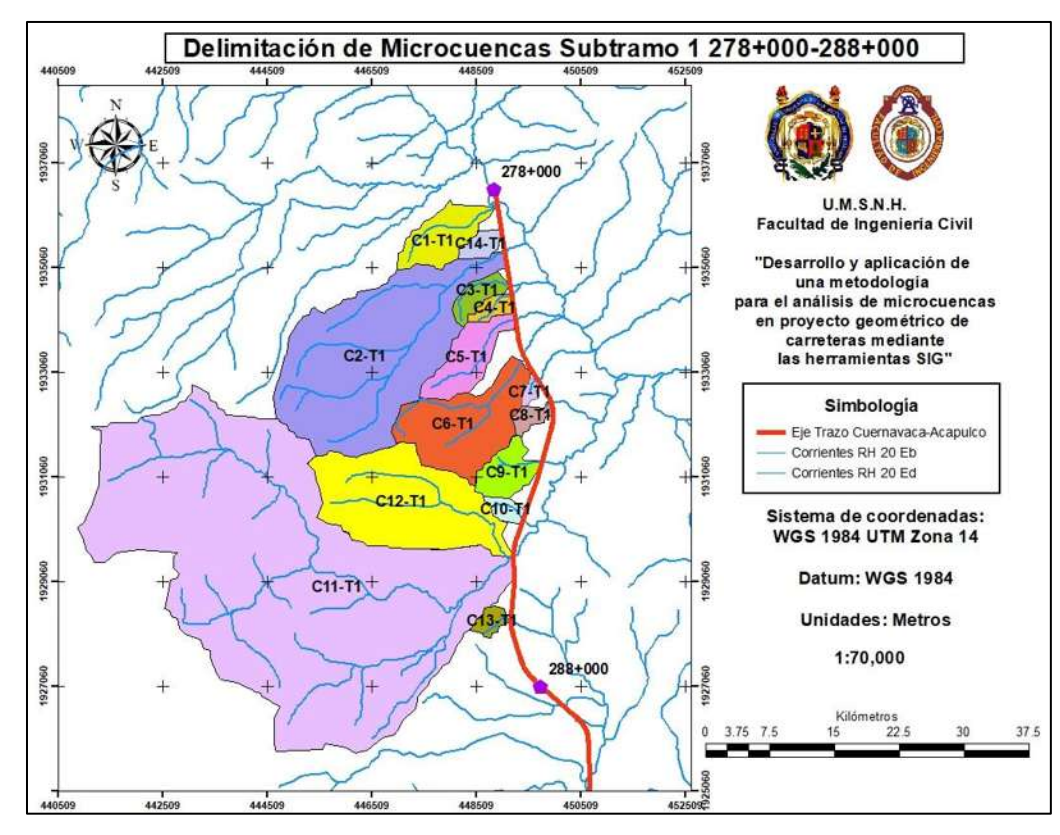

*Imagen 5-14. Microcuencas delimitadas Subtramo T-1 Fuente: Propia*

39 Osvaldo Villalobos Verduzco

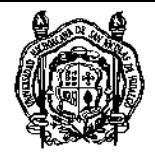

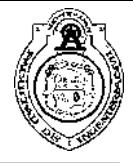

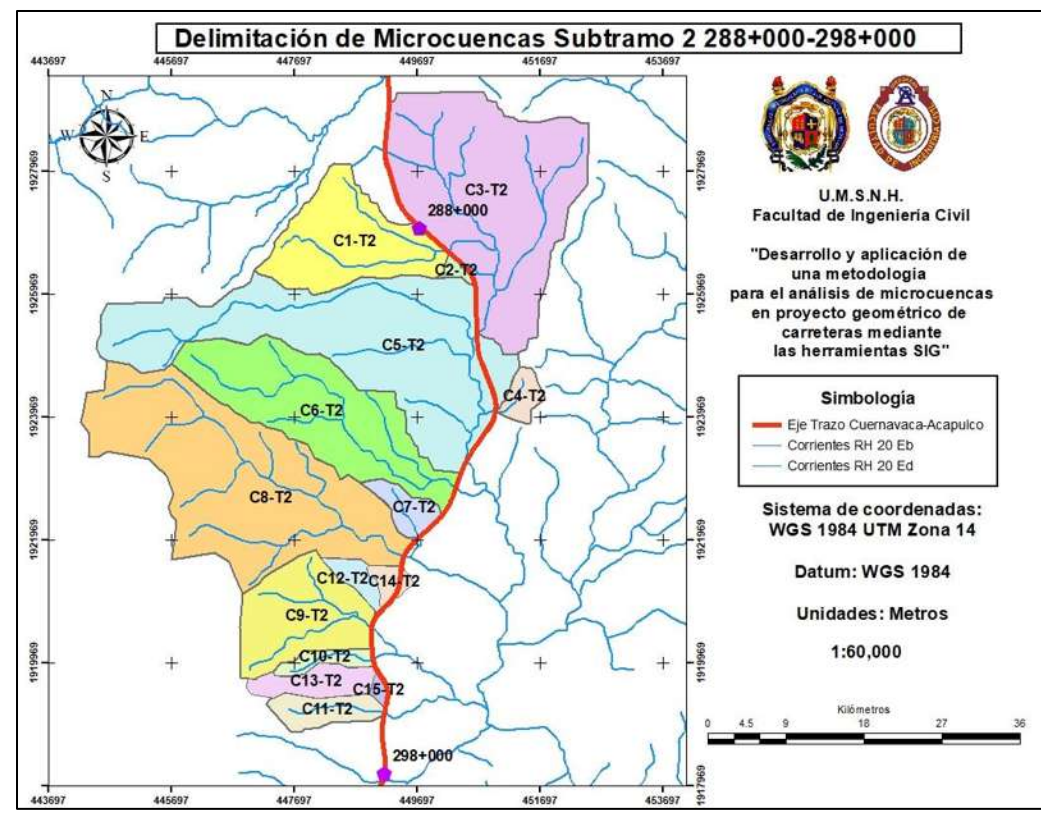

*Imagen 5-15. Microcuencas delimitadas Subtramo T-2 Fuente: Propia*

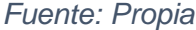

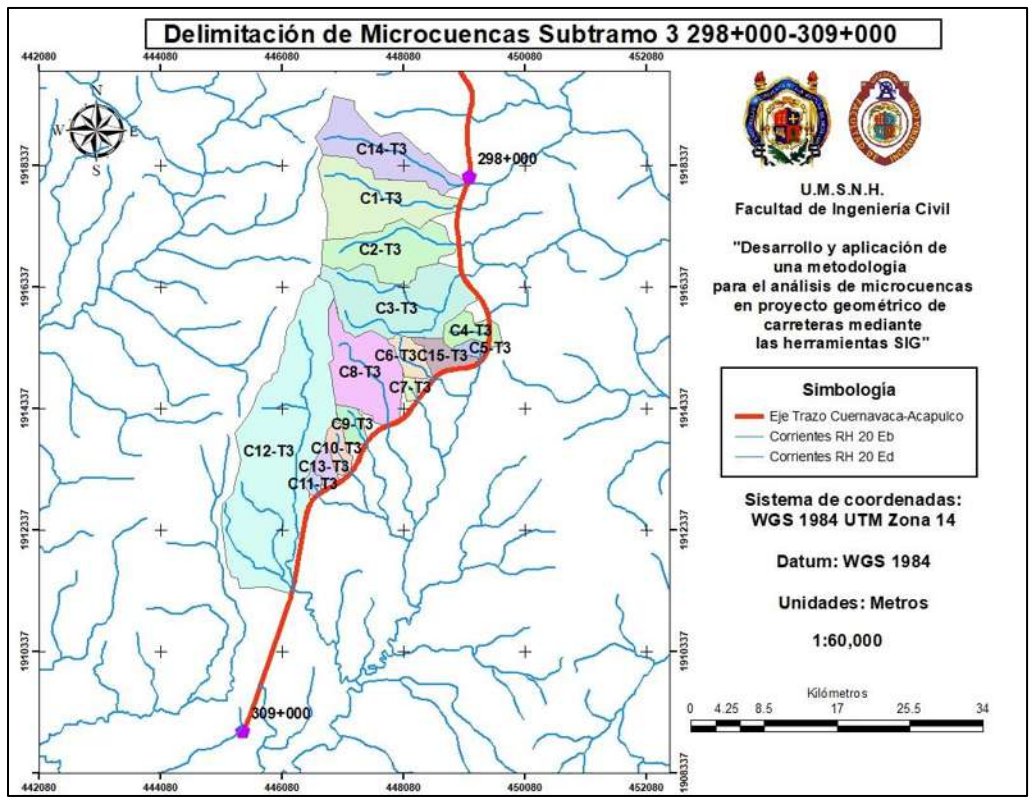

*Imagen 5-16. Microcuencas delimitadas Subtramo T-3 Fuente: Propia*

40 Osvaldo Villalobos Verduzco

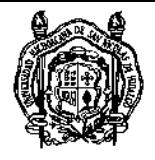

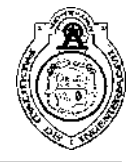

Posterior a la delimitación, se obtuvieron los gastos hidrológicos a través del método racional, tomando en cuenta el coeficiente de escurrimiento donde los Anexos C, D y E muestran la reclasificación y comparación de 3 criterios para su selección. Se determinó que el proveniente de la tabla de la NOM-011-CONAGUA-2015 (Anexo A) era el más adecuado debido a que realiza una ponderación de los valores individuales de cada cobertura de suelo y la intensidad de lluvia se obtuvo a través del mapa de isoyetas de intensidad para el Estado de Guerrero interpolando entre las duraciones de 5, 10, 20, 30, 60 y 120 minutos dependiendo del tiempo de concentración de cada microcuenca.

Las cuencas delimitadas se agruparon por intervalos para tener una visión general de la precisión del trabajo hecho por el software donde se muestra a cada intervalo con su respectiva variación promedio (Tabla 5-4).

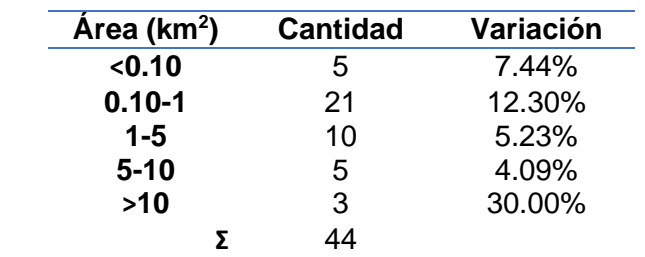

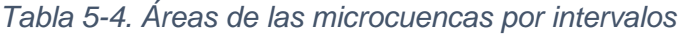

Puede observarse que aparentemente, la variación mayor se encuentra en el intervalo mayor a 10 km<sup>2</sup> pero dentro de él sólo se encuentran 3 cuencas y dos de ellas poseen un peculiaridad; son las cuencas marcadas como C3-T2 y C5-T2 y obtuvieron una disminución considerable de su área porque la delimitación no fue la adecuada pero no por falta de precisión del software sino que, basados en la teoría de la hidrología, fueron delimitadas correctamente pero éstas atravesaban el eje de trazo del camino porque todas sus corrientes tributarias pertenecen a una cuenca de mayor aportación pero para los fines de aplicación del objetivo, se procedió a dividir esa cuenca resultando en las dos anteriormente mencionadas. Además, es perceptible que la mayor variación está presente en las cuencas de 0.10 a 1 km<sup>2</sup>.

Los gastos hidrológicos obtenidos se muestran en la tabla 5-5, haciendo una comparativa de su resultado al tomar en cuenta el área con y sin afinar bajo el criterio ±10% mencionado anteriormente. De 44 cuencas analizadas, 31 de ellas obtuvieron una variación menor a 10% respecto a la delimitación inicial hecha por el software ArcGIS y el afine manual por lo que puede deducirse una eficacia del 70.5%. Aunque, tomando en cuenta el comentario anterior acerca de los dos casos particulares, la eficacia aumenta a 75%.

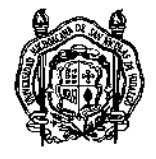

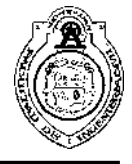

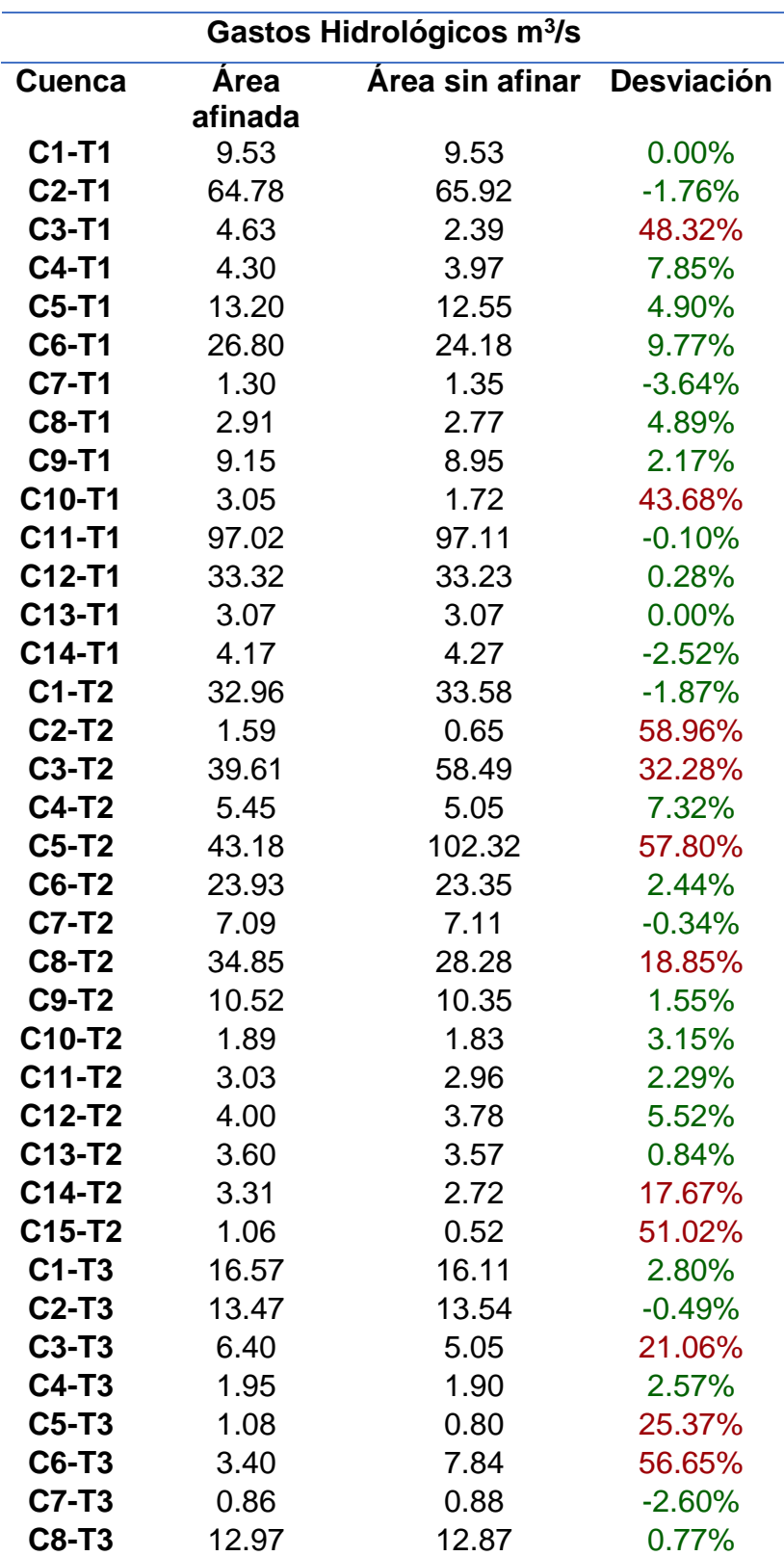

*Tabla 5-5. Comparación de gastos hidrológicos obtenidos*

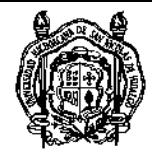

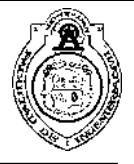

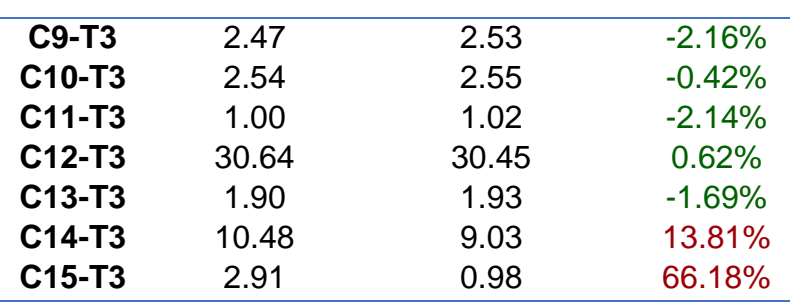

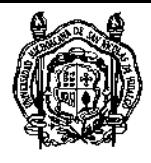

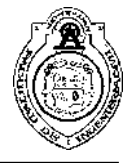

### 6. Recapitulativo

El trabajo formalmente descrito muestra una metodología para delimitar microcuencas de aportación para el diseño y revisión hidráulica de obras menores de drenaje en carreteras a través de Modelos Digitales de Elevación (MDE). Con el paso del tiempo nos hemos dado cuenta que el agua solamente produce efectos negativos al sistema estructural de una carretera por lo que es de vital importancia analizar los flujos de agua existentes sobre la calzada y los escurrimientos naturales transversales al eje del camino proporcionándoles un drenado eficiente que evite acuaplaneo, infiltraciones a las capas inferiores que provoquen socavones y erosiones de taludes de cortes y terraplenes.

Actualmente, vivimos una era tecnológica donde todo es posible a través de herramientas digitales que se utilizan diariamente en la enseñanza, la medicina, las telecomunicaciones, la industria y por supuesto, la ingeniería civil no ha quedado atrás. Desde hace algunas décadas se comenzaron a desarrollar los primeros Sistemas de Información Geográfica con el propósito de disminuir la dificultad y los tiempos de proceso al aumentar la eficiencia al momento de elaborar la cartografía pero también comenzaron a desarrollarse herramientas para el análisis hidráulico de canales y tuberías, el cálculo estructural, el análisis de estabilidad de taludes y el desarrollo del proyecto geométrico de una carretera por mencionar algunos; todos ellos buscando un mismo propósito: proveer una solución rápida y precisa a los problemas cotidianos a los que se enfrenta la ingeniería civil. Así que puede concluirse que es necesario que se sigan desarrollando metodologías mediante la aplicación de herramientas tecnológicas disponibles que permitan coadyuvar en el desarrollo de proyectos, otorgando soluciones precisas en un menor tiempo de operación.

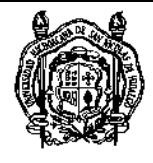

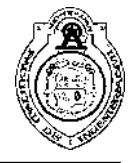

### 7. Conclusiones

- El estado del arte reveló que el software ArcGIS tiene un amplio campo de uso, pero hasta ahora, nadie ha llevado a cabo una aplicación a las vías terrestres.
- El uso del software permitió cuantificar los escurrimientos superficiales. Se detectaron: 1 de tipo perenne, 7 de tipo efímera y 36 de tipo intermitente.
- De las 44 cuencas delimitadas, 31 de se mantuvieron dentro del intervalo ±10% de variación propuesta para determinar su eficiencia.
- Es importante resaltar lo sucedido con las cuencas C3-T2 y C5-T2 donde de acuerdo a las evidencias no se debe considerar que forma parte de un error, sino de una limitación del proceso espacial propio del software.
- Los resultados muestran que la metodología puede ser de gran utilidad en la delimitación de las microcuencas de una manera rápida al obtener una eficiencia del 75%.
- Durante la hipótesis se consideró el cumplir con una eficiencia del 90% de todas las cuencas evaluadas sin embargo, se obtuvo este porcentaje en un 75% consiguiendo así la disminución del uso de recursos humanos y materiales.

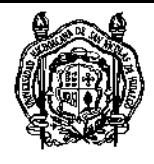

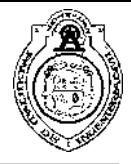

### 8. Trabajo futuro

- Delimitación múltiple. La metodología desarrollada plantea su aplicación mediante el uso de un software existente, pero a pesar de ello, la delimitación sigue siendo individual así que uno de los posibles puntos de extensión del presente trabajo sería el de modificar y/o complementar el procedimiento para delimitar todas las microcuencas existentes en una sola operación.
- Comparación geográfica. El trabajo muestra la aplicación a un tramo de características particulares (terreno montañoso), por lo que dentro del trabajo futuro sería recomendable seleccionar un tramo carretero en terreno en lomerío y otro en terreno plano.
- Evaluación del funcionamiento hidráulico. Además, puede complementarse llevando a cabo el análisis completo de un proyecto de diseño de obras menores de drenaje obteniendo las dimensiones óptimas para el drenado, aplicando el funcionamiento hidráulico con el propósito de:
	- o Revisar y analizar la variación de dimensiones de las obras menores de drenaje a través de las diferentes zonas al cambiar la información de la topografía y la precipitación.
	- o Corroborar que en el análisis hidráulico la aplicación de la metodología disminuye el uso de recursos humanos y materiales en todas y cada una de las etapas del proyecto de obras menores de drenaje.

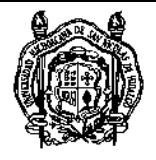

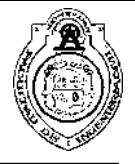

### **Referencias**

Aparicio Mijares, F. J. (1992). *Fundamentos de Hidrología de Superficie.* México D.F.: Limusa.

Arun, P. V. (2013, Octubre 8). A comparative analysis of different DEM interpolation methods. *The Egyptian Journal of Remote Sensing and Space Sciences*, 133-139. doi:http://dx.doi.org/10.1016/j.ejrs.2013.09.001

Bajjali, W. (2018). *ArcGIS for Environmental and Water Issues.* Wisconsin, USA: Springer. doi:10.1007/978-3-319-61158-7

Bi, R., Schleier, M., Rohn, J., Ehret, D., & Xiang, W. (2014, Febrero 9). Landslide susceptibility analysis based on ArcGIS and Artificial Neural Network for a large catchment in Three Gorges region,China. doi:10.1007/s12665-014-3100-5

ESRI. (2019). *ESRI*. Recuperado el 29 de Agosto de 2019, de [https://www.esri.com/es](https://www.esri.com/es-es/home)[es/home](https://www.esri.com/es-es/home)

Faustino, J., & Jiménez, F. (2000). *Manejo de Cuencas Hidrográficas.* Turrialba, Costa Rica: Centro Agronómico Tropical de Investigación y Enseñanza.

Guo, D., & Mennis, J. (2009). Spatial data mining and geographic knowledge discovery-An introduction. *Computers, Environment and Urban Systems*(33), 403-408. Retrieved from www.elsevier.com/locate/compenvurbsys

Hengl, T., Bajat, B., Blagojevic, D., & Reuter, H. I. (2008, Diciembre). Geoestatistical modeling of topography using auxiliar maps. (Elsevier, Ed.) *Computers & Geosciences, 34*, 1886-1899. doi:https://doi.org/10.1016/j.cageo.2008.01.005

Jardí, M. (1985). Forma de una cuenca de drenaje. Análisis de las variables morfométricas que nos la definen. *Revista de Geografía*, 41-68.

Jarihani, A. A., Callow, J. N., McVicar, T. R., Van Niel, T. G., & Larsen, J. R. (2015). Satellite-derived Digital Elevation Model (DEM) selection, preparation and correction for hydrodynamic modelling in large, low-gradient and data-sparse catchments. *Journal of Hidrology*, 489-506. doi:http://dx.doi.org/10.1016/j.jhydrol.2015.02.049

Li, X., Jia, Z., & Yu, J. (2015). Research on Visualization of Ocean Environment Data Using ArcGIS. (F. Bian, & Y. Xie, Edits.) *Geo-Informatics in Resource Management and Sustainable Ecosystem*, 87-94. doi:10.1007/978-3-662-45737-5

Liang, F., Zhang, J., Lian, W., & Lv, W. (2012). Generation and Applications of DEM based on ArcGIS. (R. Zhu, & Y. Ma, Eds.) *Information Engineering and Applications*, 331- 337. doi:10.1007/978-1-4471-2386-6\_208

Maidment, D. R. (2002). *Arc Hydro. GIS for Water Resources* (David R. Maidment ed.). ESRI, Inc. Retrieved Septiembre 4, 2019

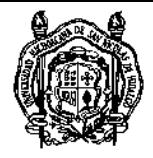

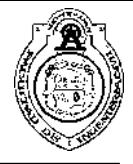

McCuen, R. H., Johnson, P. A., & Ragan, R. M. (2002). *Highway Hydrology. Hydraulic Design Series No. 2* (2 ed.). (R. T. Kilgore, Ed.) Arlington, Virginia, U.S.A.: Federal Highway Administration.

Okwu-Delunzu, V. U., Chukwu, K. E., Onyia, W. O., Nwagbara, A. O., & Osunmadewa, B. A. (2015). Identification of Soil Erosion Types in Nyaba River Basin of Enugu State, Southeastern Nigeria Using Remote Sensing and Geographical Information Systems Techniques. (F. Bian, & Y. Xie, Eds.) *Geo-Informatics in Reosurce Management and Sustainable Ecosystem*, 581-592. doi:10.1007/978-3-662-45737-5

Peralvo, M. (2004). Influence of DEM interpolation methods in Drainage Analysis. *GIS in Water Resources*. Retrieved Septiembre 13, 2019

Sandholt, I., Rasmussen, K., & Andersen, J. (2002). A simple interpretation of the surface temperature/vegetation index space for assessment of surface moisture status. *Remote Sensing of Environment*(79), 213-224.

SCT. (2016). M-PRY-CAR-4-01-003/16. *Diseño Estructural de Obras Menores de Drenaje*.

SCT. (2016). N-PRY-CAR-4-01-001/16. *Ejecución del Proyecto de Obras Menores de Drenaje*.

Springall, R. G. (1969). *Drenaje en Cuencas Pequeñas.* México D.F.: UNAM.

Wei, Y., Fan, J., & Xu, X. (2016). Hydrological Feature Extraction of the Tarim Basin Based on DEM in ArcGIS Environment. (H. Yuan, J. Geng, & F. Bian, Edits.) *Geo-Spatial Knowledge and Intelligence*, 337-341. doi:10.1007/978-981-10-3966-9

Wu, L., Li, L., Liu, H., Cheng, X., & Zhu, T. (2018, Enero 17). Application of ArcGIS in Geography Teaching of Secondary School: A Case Study in the Practice of Map Teaching. *Springer Science+Business Media*. doi:https://doi.org/10.1007/s11277-018- 5276-6

Zhou, J., Li, H., & Dan, C. (2015). Geostatistical Modeling of Topography in the Land Rearrangement Project. (F. Bian, & Y. Xie, Eds.) *Geo-Informatics in Resource Management and Sustainable Ecosystem*, 497-504. doi:10.1007/978-3-662-45737-5

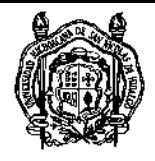

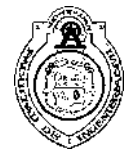

### Anexos

**Anexo A.** Coeficientes de escurrimiento según la NOM-011-CONAGUA-2015

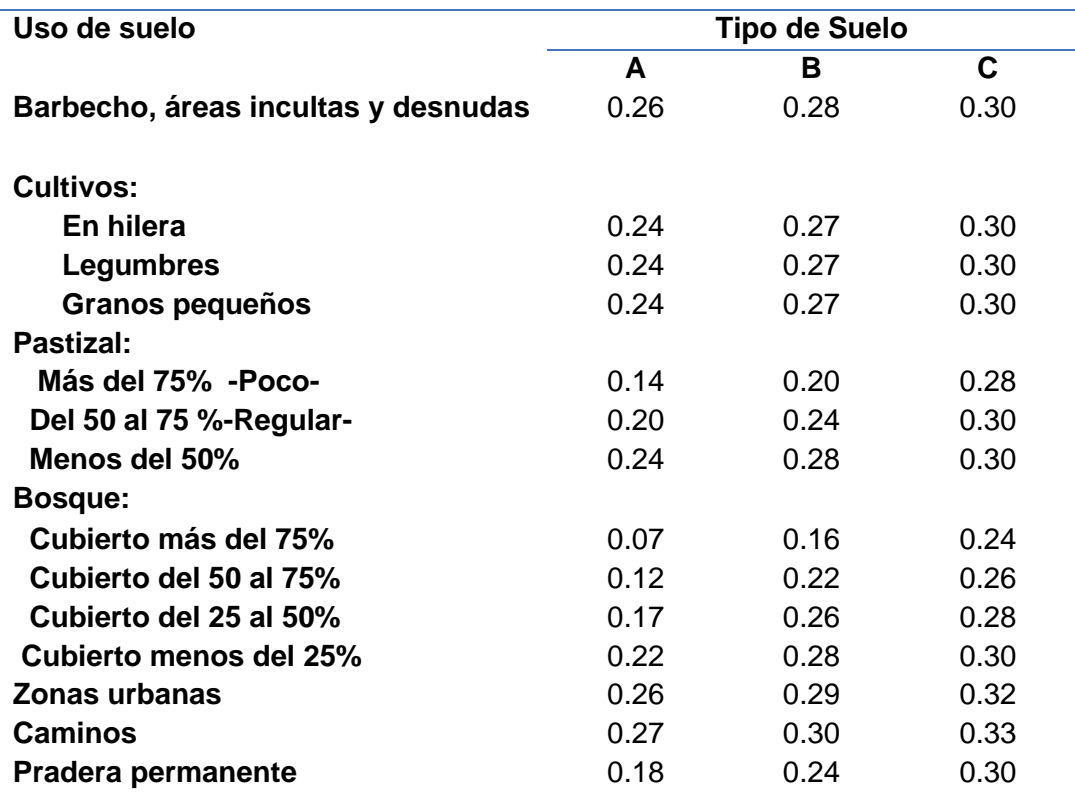

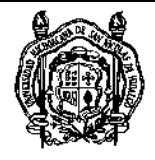

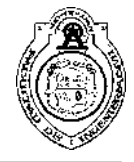

#### **Anexo B.** Coeficientes de escurrimiento según Aparicio Mijares, 1992

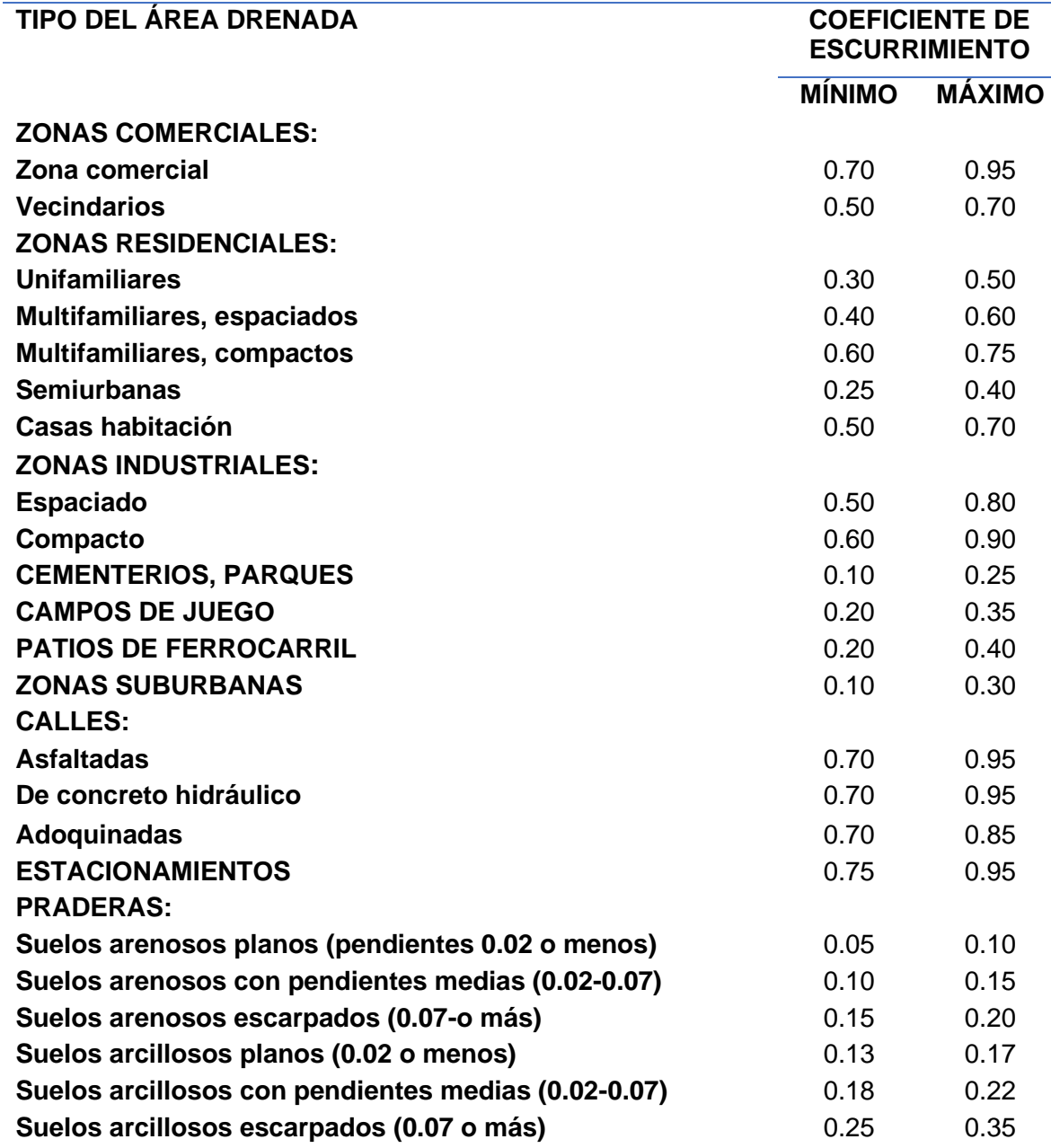

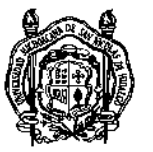

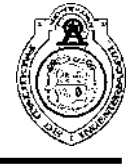

#### **Anexo C.** Reclasificación de cobertura para el cálculo del coeficiente de escurrimiento subtramo T-1 278+000-288+000

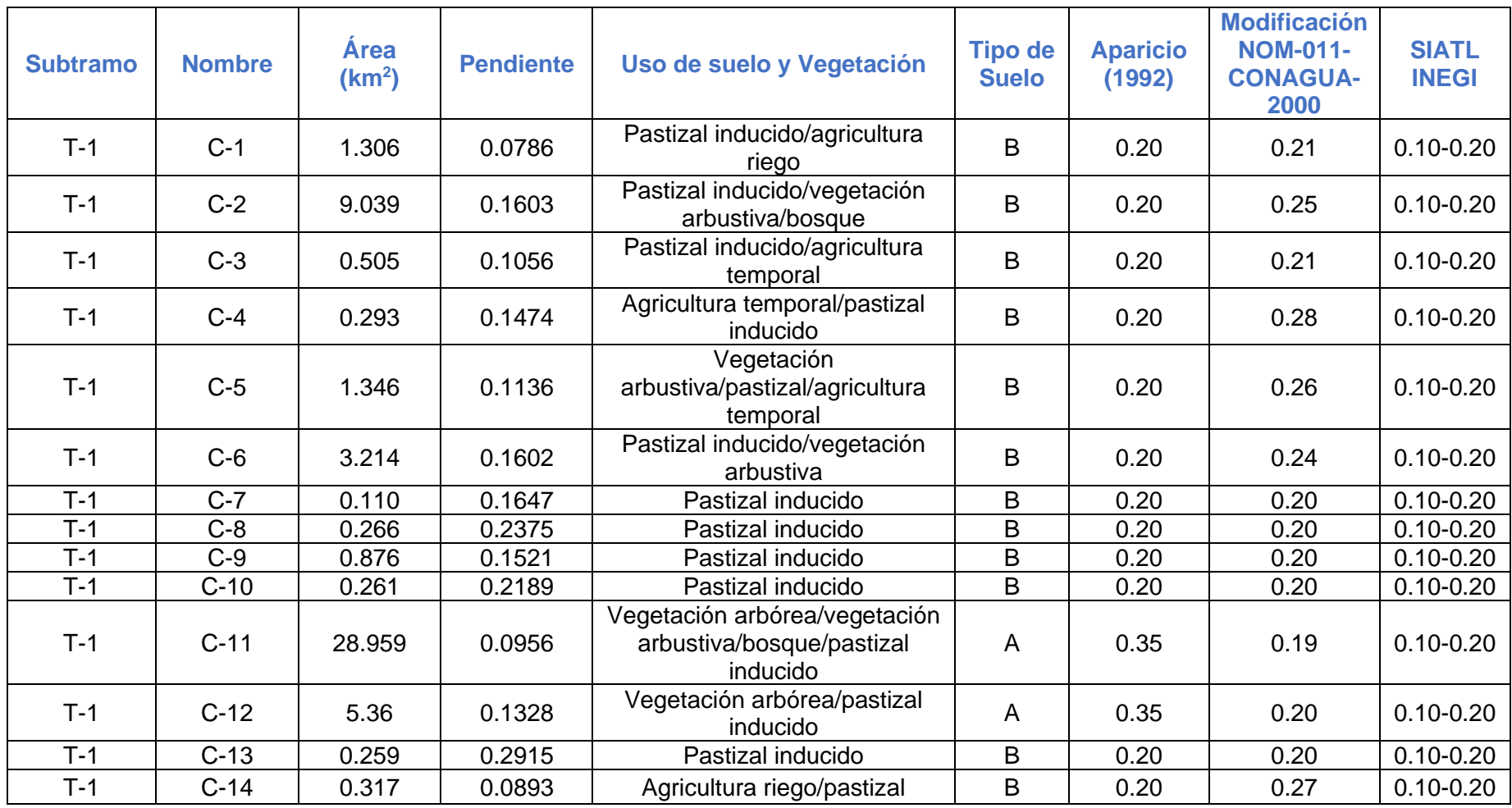

51

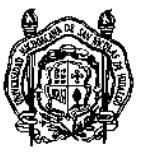

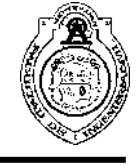

**Anexo D.** Reclasificación de cobertura para el cálculo del coeficiente de escurrimiento subtramo T-2 288+000-298+000

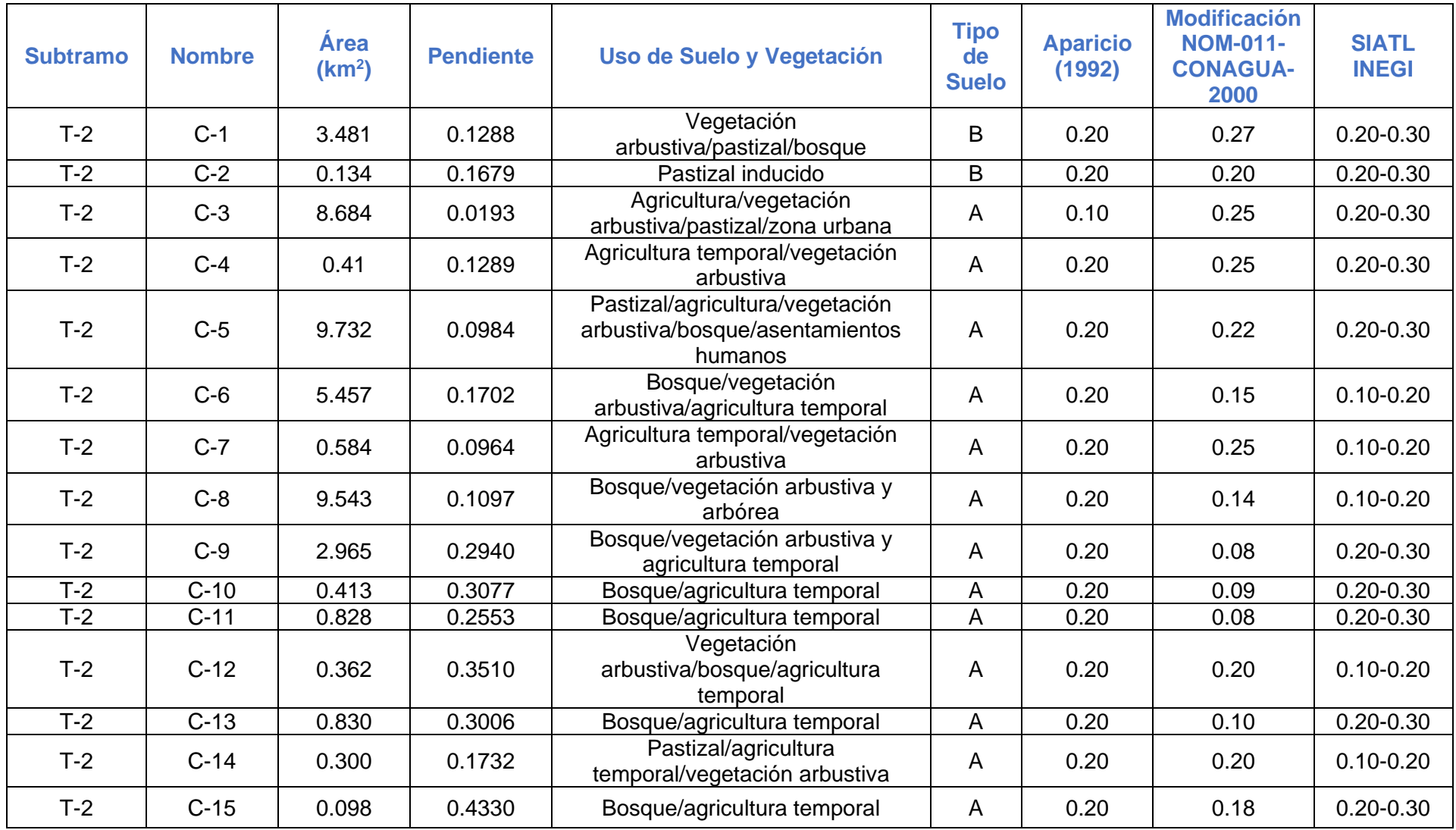

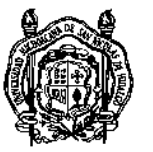

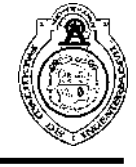

#### **Anexo E.** Reclasificación de cobertura para el cálculo del coeficiente de escurrimiento subtramo T-3 298+000-309+000

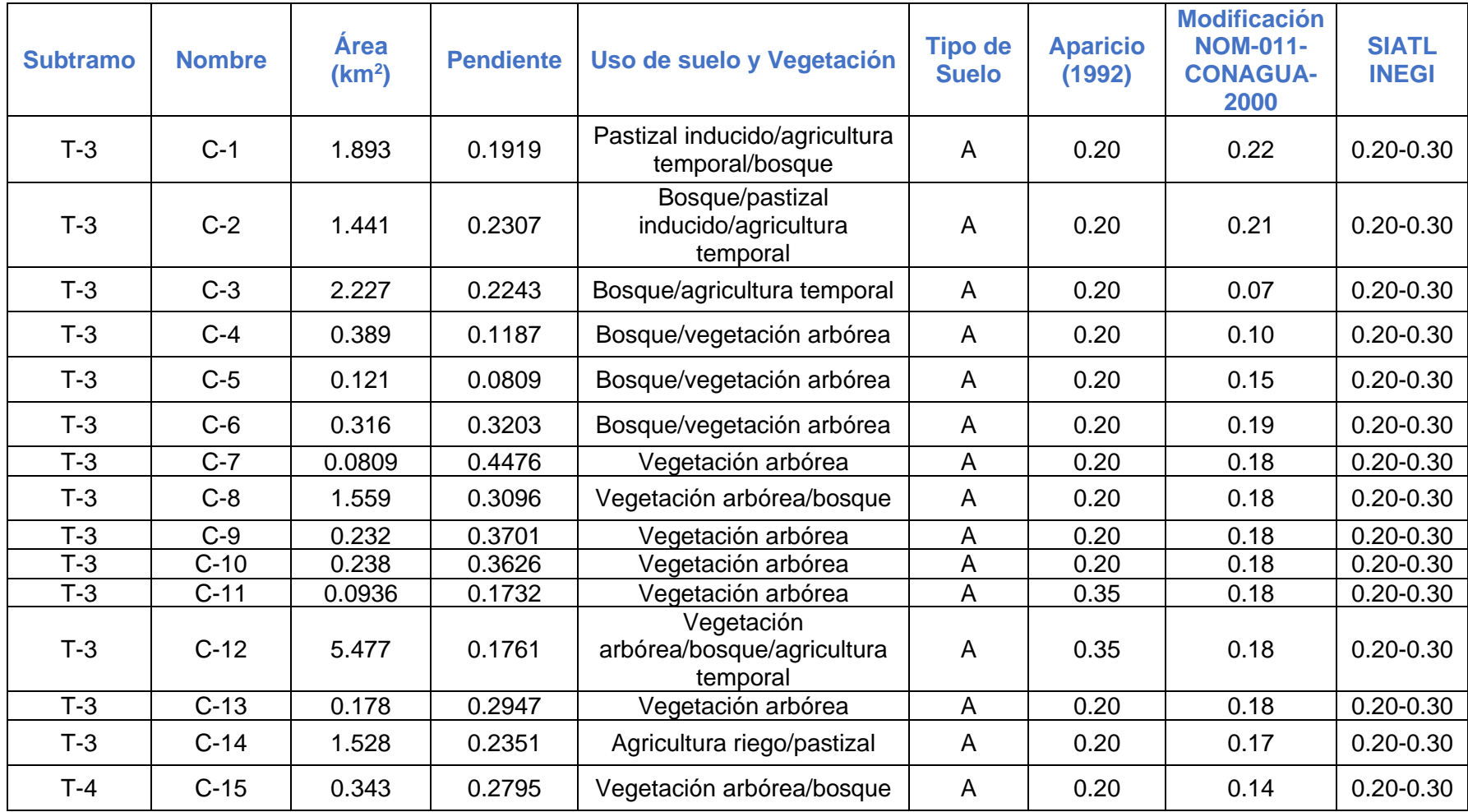

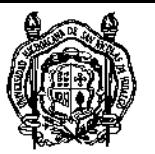

**Anexo F.** Cálculos de pendientes por Taylor & Swarchz

**C11-T1**

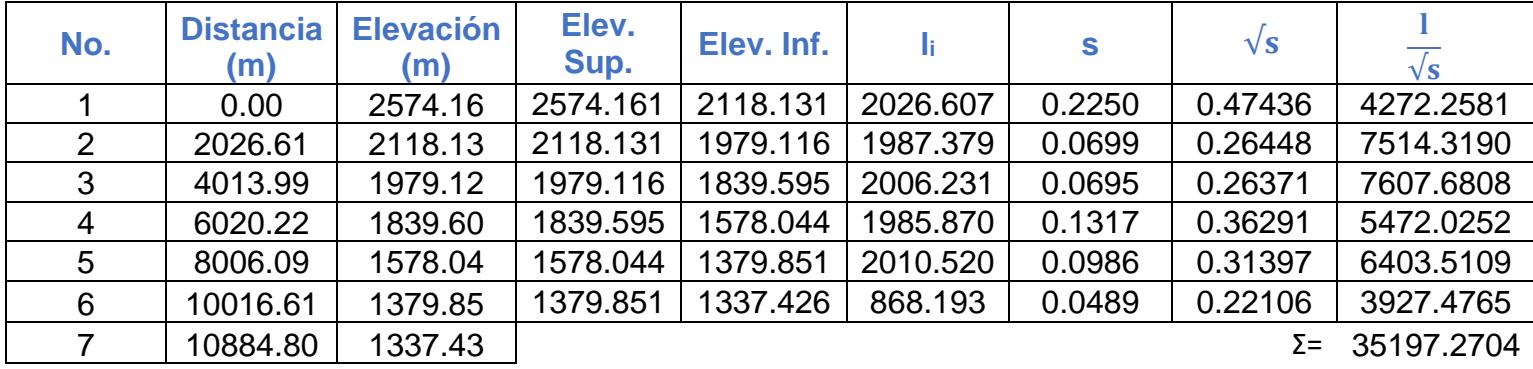

#### S=0.09564

**C3-T2**

| No. | <b>Distancia</b><br>(m) | <b>Elevación</b><br>(m) | Elev.<br>Sup. | Elev. Inf. |          | s      | $\sqrt{s}$ |            |
|-----|-------------------------|-------------------------|---------------|------------|----------|--------|------------|------------|
|     |                         |                         |               |            |          |        |            | $\sqrt{s}$ |
|     | 0.00                    | 1359.93                 | 1359.928      | 1272.023   | 999.360  | 0.0880 | 0.29658    | 3369.5858  |
| 2   | 999.36                  | 1272.02                 | 1272.023      | 1249.000   | 1014.198 | 0.0227 | 0.15067    | 6731.3067  |
| 3   | 2013.56                 | 1249.00                 | 1249.000      | 1229.632   | 991.119  | 0.0195 | 0.13979    | 7090.0318  |
| 4   | 3004.68                 | 1229.63                 | 1229.632      | 1222.210   | 1005.561 | 0.0074 | 0.08591    | 11704.3369 |
| 5   | 4010.24                 | 1222.21                 | 1222.210      | 1209.398   | 646.005  | 0.0198 | 0.14083    | 4587.2582  |
| 6   | 4656.24                 | 1209.40                 |               |            |          |        | ΣΞ         | 33482.5194 |

#### S= 0.01934

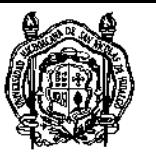

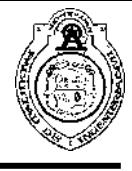

**C5-T2**

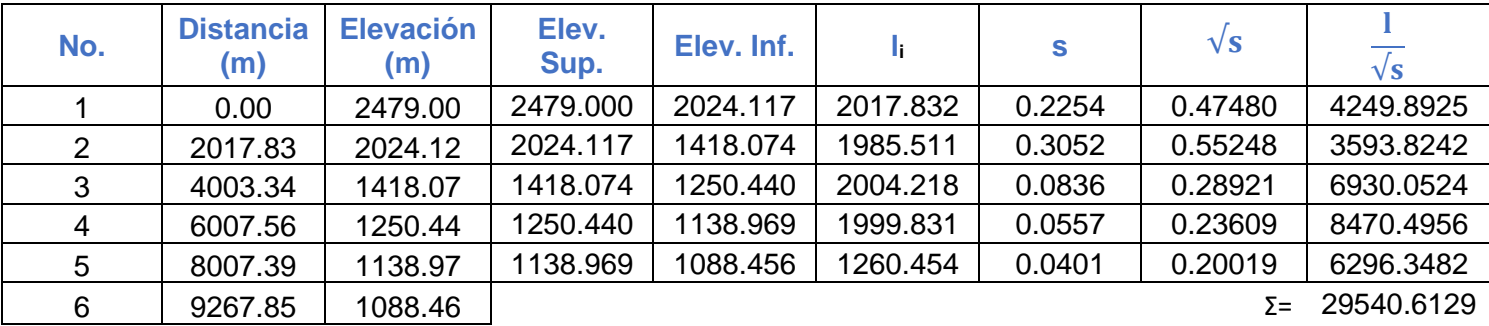

S=0.09842

**C8-T2**

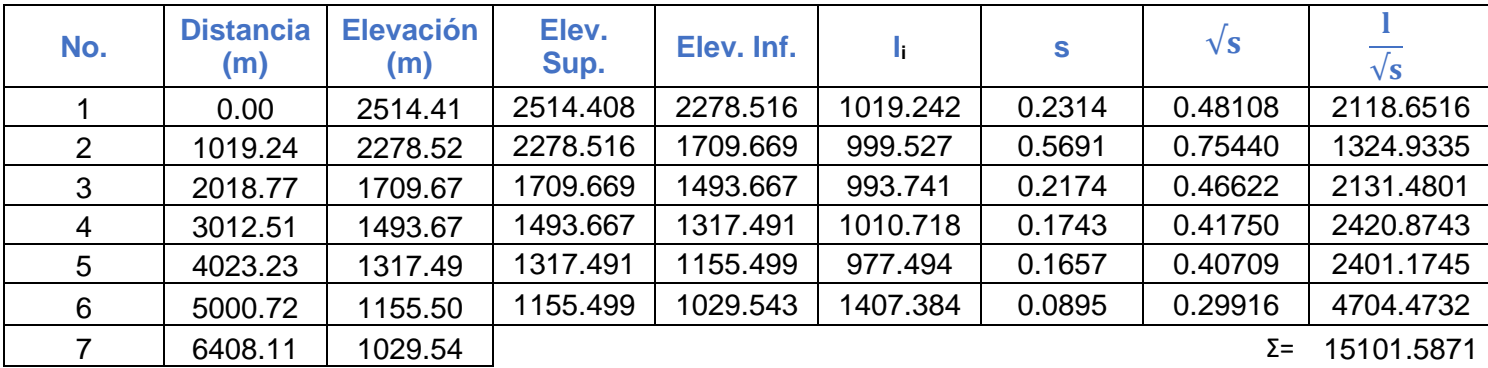

S=0.10965

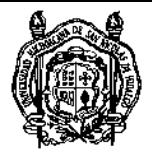

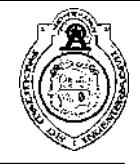

#### **Anexo G.** Cálculo de gastos hidrológicos tomando en cuenta el área afinada

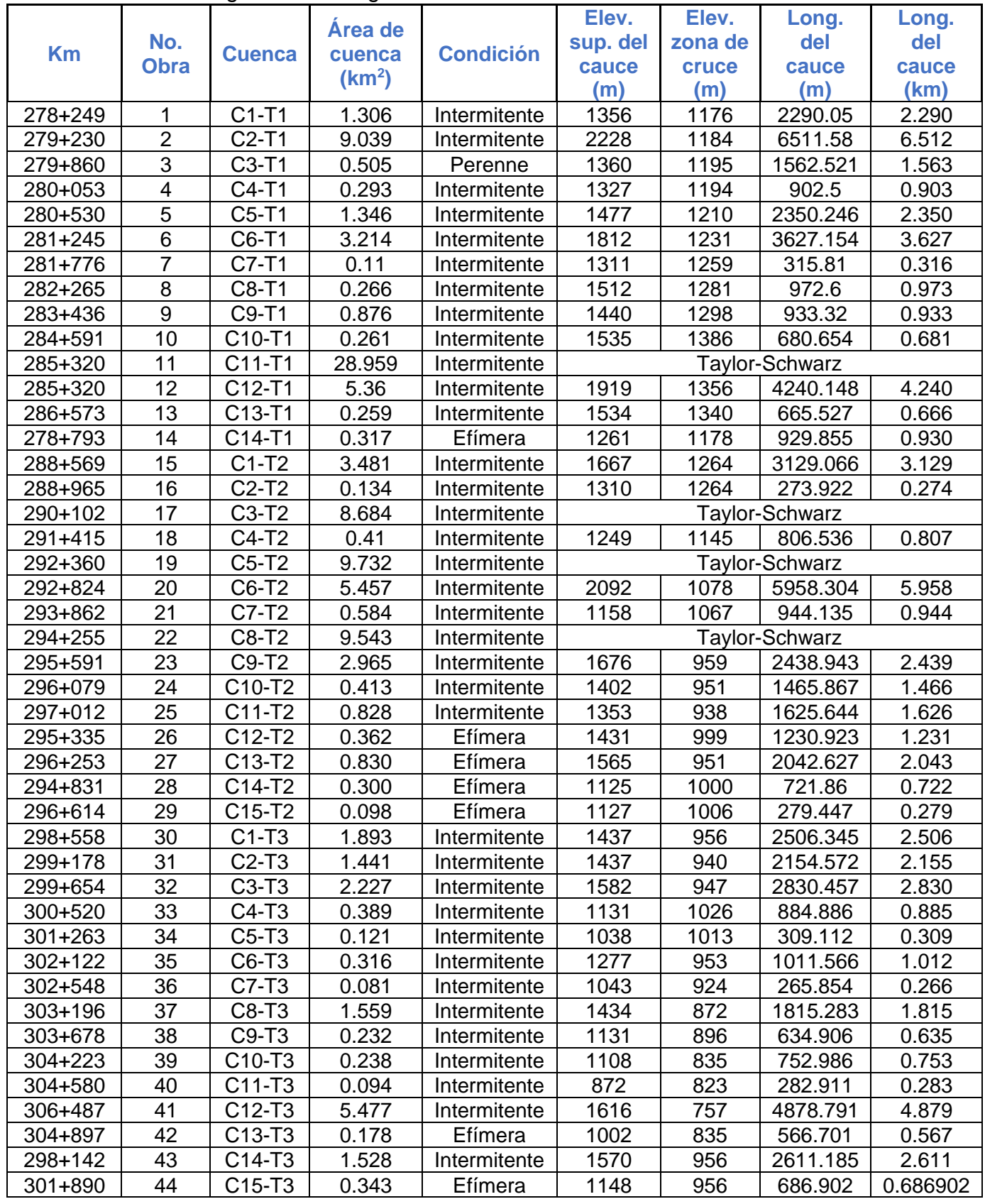

56 Ing. Osvaldo Villalobos Verduzco

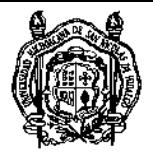

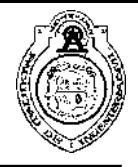

#### **Anexo G.** Continuación

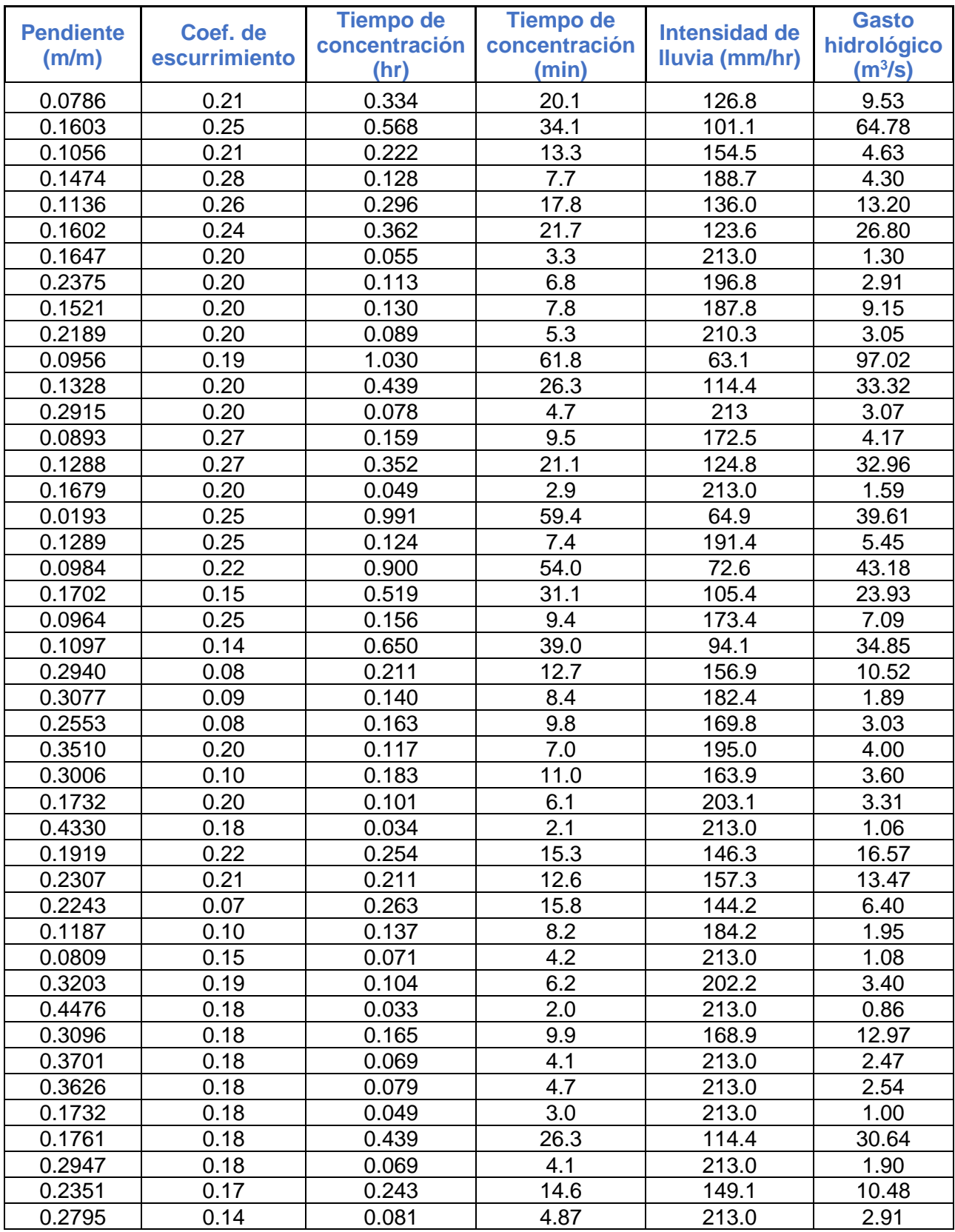

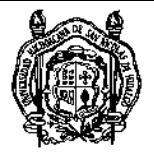

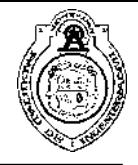

#### **Anexo H.** Cálculo de gastos hidrológicos tomando en cuenta el área sin afinar

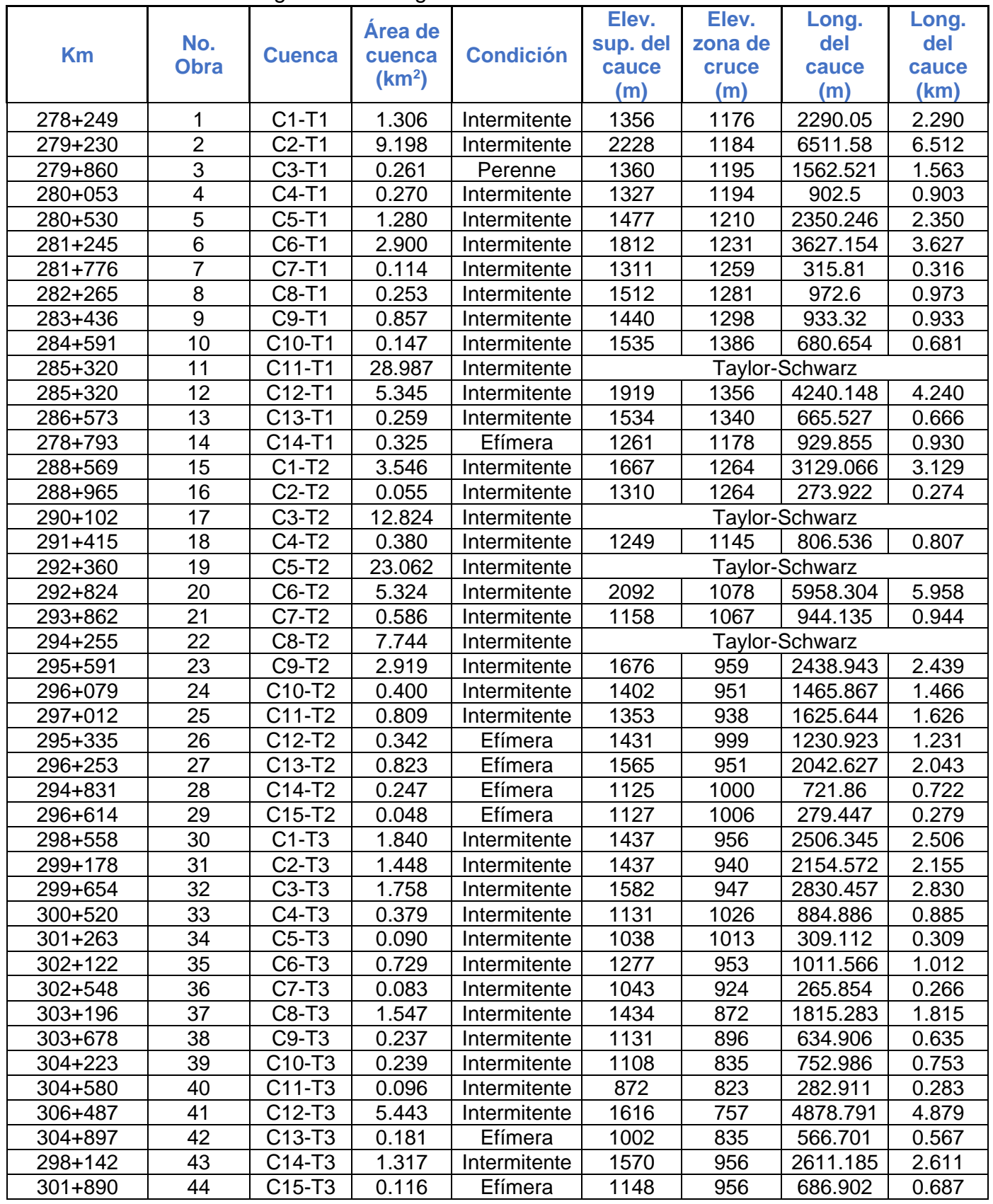

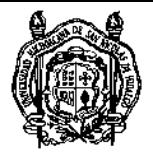

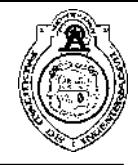

#### **Anexo H.** Continuación

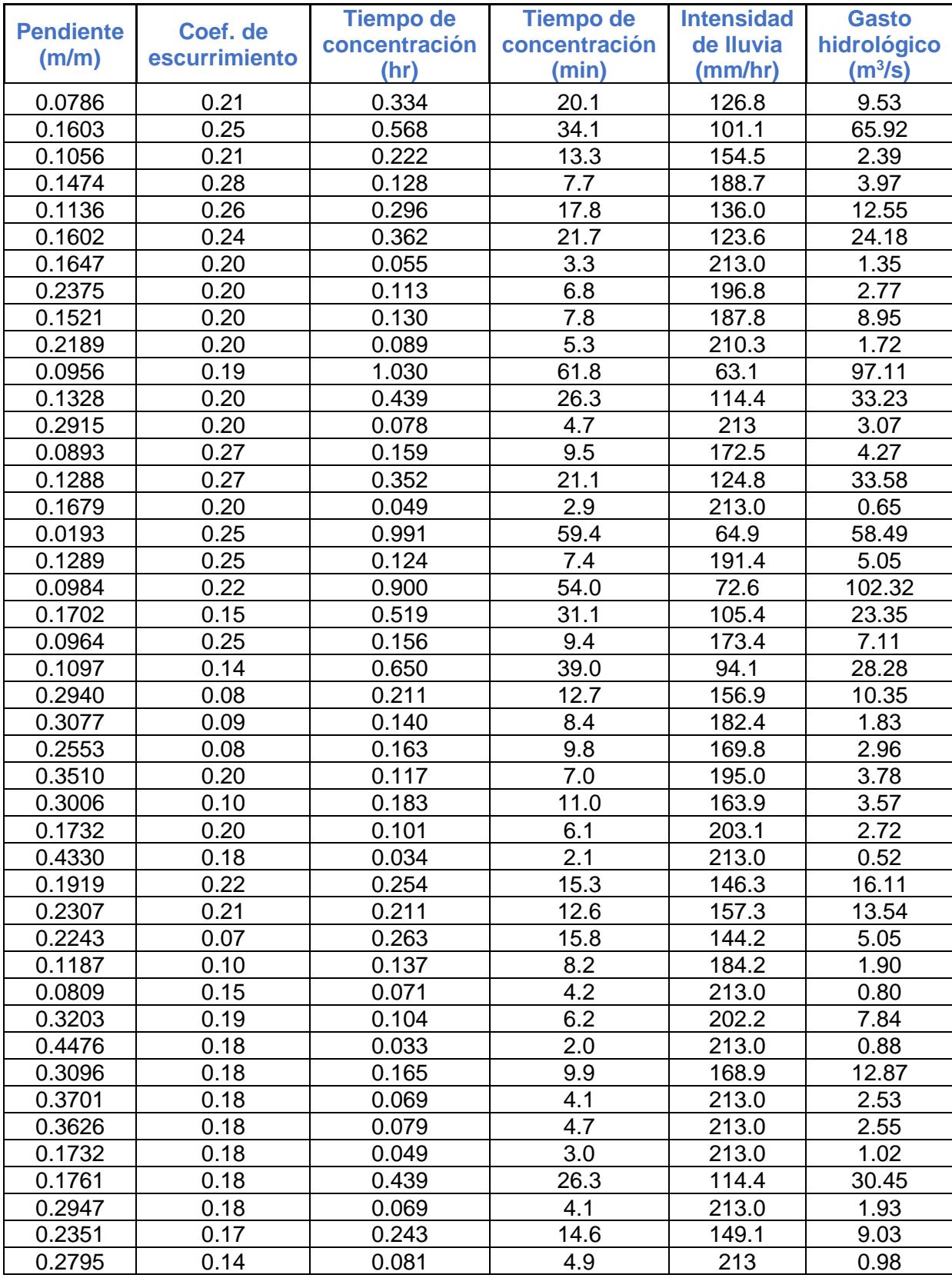